# **SKRIPSI**

**Oleh : RIZKY MAULUDIYAH NIM. 10650080**

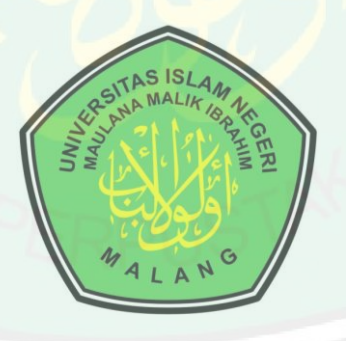

## **JURUSAN TEKNIK INFORMATIKA FAKULTAS SAINS DAN TEKNOLOGI UNIVERSITAS ISLAM NEGERI MAULANA MALIK IBRAHIM MALANG 2014**

**SKRIPSI**

**Diajukan Kepada : Fakultas Sains dan Teknologi Universitas Islam Negeri Maulana Malik Ibrahim Malang Untuk Menempuh Salah Satu Persyaratan Dalam Memperoleh Gelar Sarjana Komputer**

> **oleh : RIZKY MAULUDIYAH NIM. 10650080 / S-1**

# **JURUSAN TEKNIK INFORMATIKA FAKULTAS SAINS DAN TEKNOLOGI UNIVERSITAS ISLAM NEGERI MAULANA MALIK IBRAHIM MALANG 2014**

**TUGAS AKHIR**

**oleh : RIZKY MAULUDIYAH NIM. 10650080**

Telah Diperiksa dan Disetujui untuk Diuji : Tanggal : 5 Juli 2014

Pembimbing I,

Fachrul Kurniawan, M. M.T. NIP. 19771020 200912 1 001

Pembimbing II,

Fresy Nugroho, M.T NIP. 19710722 201101 1 001

Mengetahui, Ketua Jurusan Teknik Informatika

> Dr. Cahyo Crysdian NIP. 19740424 200901 1 008

## **SKRIPSI**

#### **Oleh : RIZKY MAULUDIYAH NIM. 10650080**

Telah Dipertahankan di Depan Dewan Penguji Skripsi Dan Dinyatakan Diterima Sebagai Salah Satu Persyaratan Untuk Memperoleh Gelar Sarjana Komputer (S.Kom) Tanggal : 11 Juli 2014

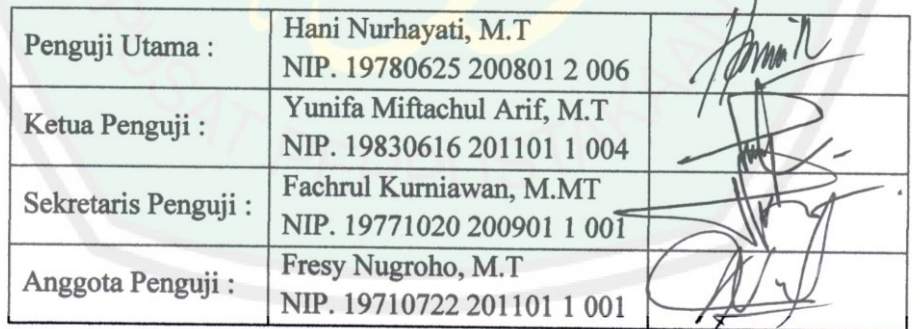

Mengesahkan, Ketua Jurusan Teknik Informatika

## Dr. Cahyo Crysdian NIP. 19740424 200901 1 008

# **HALAMAN PERSEMBAHAN**

بِسْمِ ٱللَّهِ ٱلرَّحْمَـٰنِ ٱلرَّحِيمِ وَٱلۡعَصۡر

#### Demi Masa,

Demi waktu yang telah Allah SWT berikan kepada penulis, waktu yang sangat amat berarti.

Dia telah memberikan kesempatan penulis untuk menyelesaikan pendidikan sarjana ini dengan tepat waktu,serta shalawat salam tercurah teruntuk baginda Raosulullah SAW.

Tulisan ini penulis persembahkan untuk orang yang sangat berarti, sangat penulis cintai, sangat penulis hormati dan banggakan, Bapak **H. Fathoni** dan Ibu **Hj. Sri Azizah**, sosok yang begitu tegar dan gigih, terima kasih telah mengajari penulis mengenal Allah, Rosul-Rosul Allah, telah mengajari penulis mengucap " Iqra' ", terima kasih telah mengajari penulis mengenal huruf A hingga Z sehingga mampu menyusun tulisan ini, terima kasih atas dukungan dan kepercayaannya, dukungan moril dan spiritualnya, didikan integrasi ilmu sains dan agamanya

Beliau dengan tulus dan sabar menghujani dengan nasihat-nasihatnya yang khas " belajar yang rajin, jaga diri dan jaga iman ".

Ayah Ibu terima kasih atas izin, pengorbanan dan dukungan untuk menempuh pendidikan perkuliahan.

*Kedua*, untuk abang dan adik-adikku, **Agus Baha'uddin, M. Lukman Fanani dan Achmad Juniar Firdaus**. Terima kasih telah banyak mengalah dan berkorban demi terselesaikannya gelar sarjana ini bagi penulis.

Terakhir untuk sosok yang selalu membantu penulis menempuh pendidikan kuliah, **Achmad An'im Fahmy**. Terima kasih atas ilmu, waktu, tenaga dan pikiran dan kesabarannya. Terima kasih telah setia membantu penulis di dunia perkuliahan 4 tahun terakhir. Semoga Allah SWT mempertemukan kita di dunia-dunia selanjutnya. Aamiin...

Semoga ilmu yang penulis terima selama ini barokah dan dapat memberikan manfaat bagi orang-orang disekelilingnya.

*Aamiin, Aamiin, Aamiin yaa Robbal 'Aalamiin..*.

# **MOTTO**

...وَسَعَىٰ هَا سَعَيَهَا وَهُوَ مُؤْمِنٌ فَأَوْلَنَبِكَ كَانَ سَعَيْهُم مِّشْكُورًا (۞

"...Berusaha ke arah itu dengan sungguh-sungguh sedang ia adalah mukmin, Maka mereka itu adalah orang-orang yang usahanya dibalasi dengan baik".

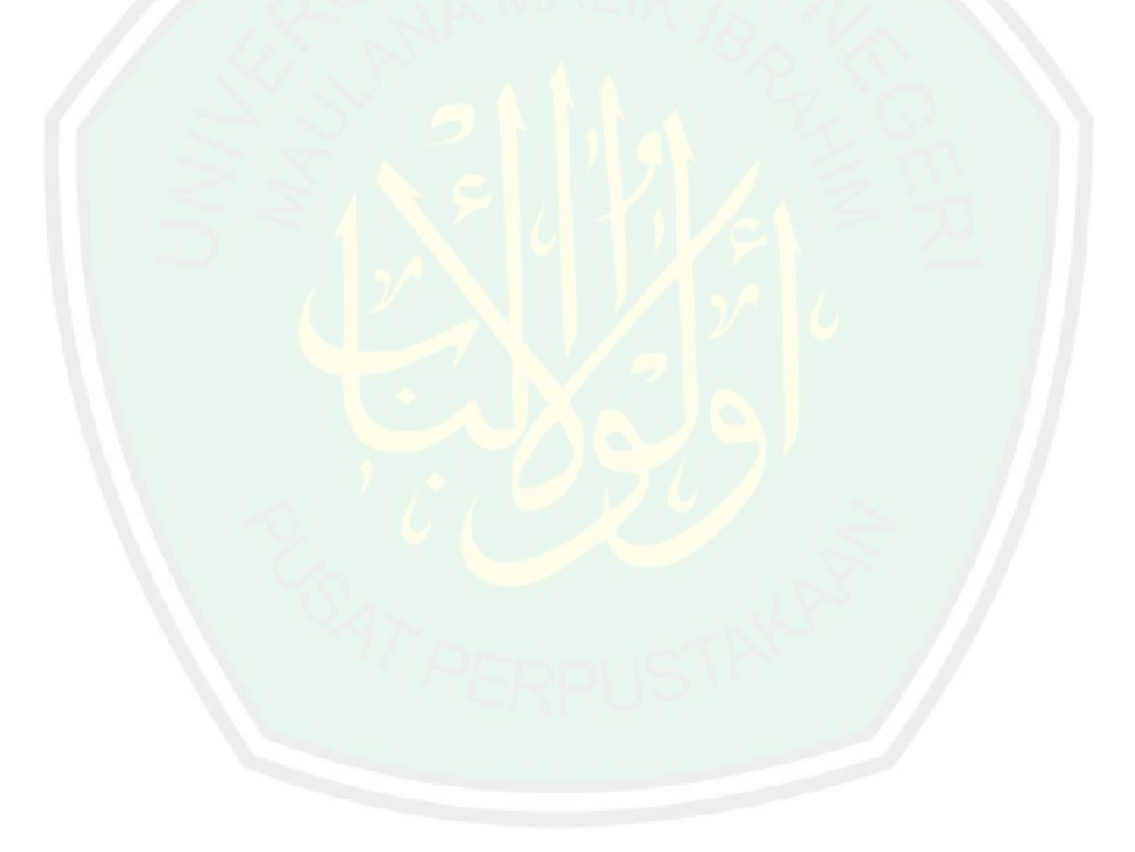

## **PERNYATAAN KEASLIAN TULISAN**

Saya yang bertanda tangan di bawah ini :

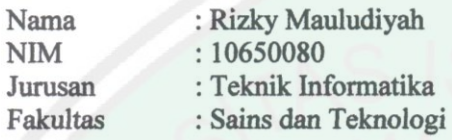

menyatakan dengan sebenarnya bahwa tugas akhir/skripsi yang saya tulis ini benar-benar merupakan hasil karya saya sendiri, bukan merupakan pengambilan alihan data, tulisan atau pikiran orang lain yang saya akui sebagai hasil tulisan atau pemikiran saya sendiri, kecuali dengan mencantumkan sumber cuplikan pada daftar pustaka. Apabila dikemudikan hari terbukti atau dapat dibuktikan tugas akhir/skripsi ini hasil jiplakan, maka saya bersedia menerima sanksi atas perbuatan tersebut.

Malang, Juni 2014 Yang membuat pernyataan, METERAI F9614AAF5765 6000  $[0,1]$ **Rizky Mauludiyah** NIM. 10650080

## **KATA PENGANTAR**

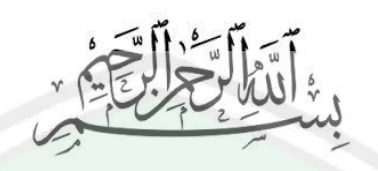

*Alhamdulillah, Alhamdulillah, Alhamdulillah hirobbil 'aalamiin*...

Segala puja dan puji syukur penulis panjatkan kepada Allah SWT atas berkat, rahmat, taufik dan hidayah-Nya, shalawat serta salam terhadap junjungan Nabi Besar Muhammad SAW, sehingga penyusunan dan penulisan skripsi yang berjudul " Penentuan Prioritas Bidang Kerja Menggunakan Metode *Elimination And Choice Translation Reality (ELECTRE)* " dapat terselesaikan dengan baik dan tepat waktu. Proses penyusunan skripsi ini tidak semudah membalikkan telapak tangan, harus melalui beberapa kendala, akan tetapi atas izin Allah SWT sehingga berbagai kendala dan masalah dapat terselesaikanlah skripsi ini.

Tanpa menutup mata dan telinga penulisan skripsi ini tidak dapat terselesaikan tanpa dukungan moril, material maupun spiritual dari berbagai pihak. Beribu-ribu terima kasih penulis haturkan kepada:

- 1. Bapak Mudjia Rahardjo, M. Si selaku Rektor Universitas Islam Negeri Maulana Malik Ibrahim Malang, dan Bapak Prof. Dr. H. Imam Suproyogo (Mantan Rektor Universitas Islam Negeri Maulana Malik Ibrahim Malang).
- 2. Bapak Prof. Drs. H. Sutiman, S.U., DSc selaku Dekan Fakultas Sains dan Teknologi.
- 3. Bapak Dr. Cahyo Crysdian selaku Ketua Jurusan Teknik Informatika.
- CENTRAL LIBRARY OF MAULANA MALIK IBRAHIM STATE ISLAMIC UNIVERSITY OF MALANG
- 4. Bapak Fachrul Kurniawan, M. M.T selaku Dosen Pembimbing I, dan Bapak Fresy Nugroho, M.T selaku Dosen Pembimbing II, terima kasih atas ilmu, revisi dan masukkan yang telah diberikan.
- 5. Teman-teman Teknik Informatika 2010 4 tahun kita berbagi bangku perkuliahan bersama. Semoga ilmu yang kita peroleh bermanfaat dan membawa barokah.
- 6. Teman-teman Ilma, Neny, Ainun, Hubaibiyah serta teman kos wisma Asri, Zulaicha, Shafin, Dewi, Ain, Ika, Irma, Zaki Kecil, terima kasih atas dukungan dan semangatnya dan 3 tahun telah berbagi atap bersama.

Hanya ucapan terima kasih dan do'a tulus penulis berikan atas apa yang telah mereka berikan semoga apa yang telah mereka lakukan dapat memantulkan kebaikan kembali kepada mereka. *Aamiin yaa robbal 'aalamiin.*

# **DAFTAR ISI**

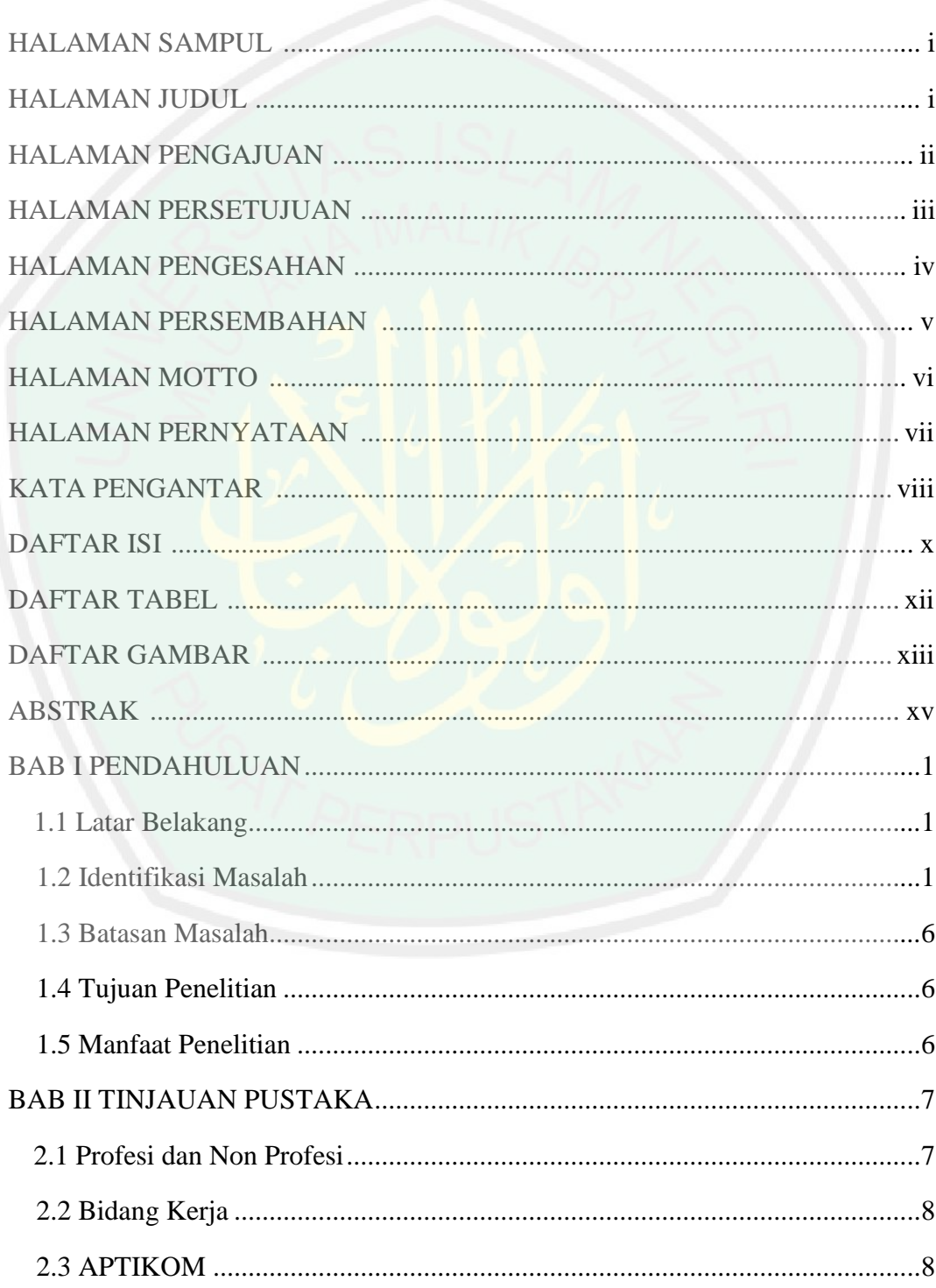

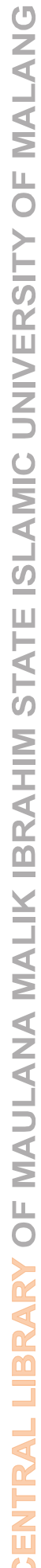

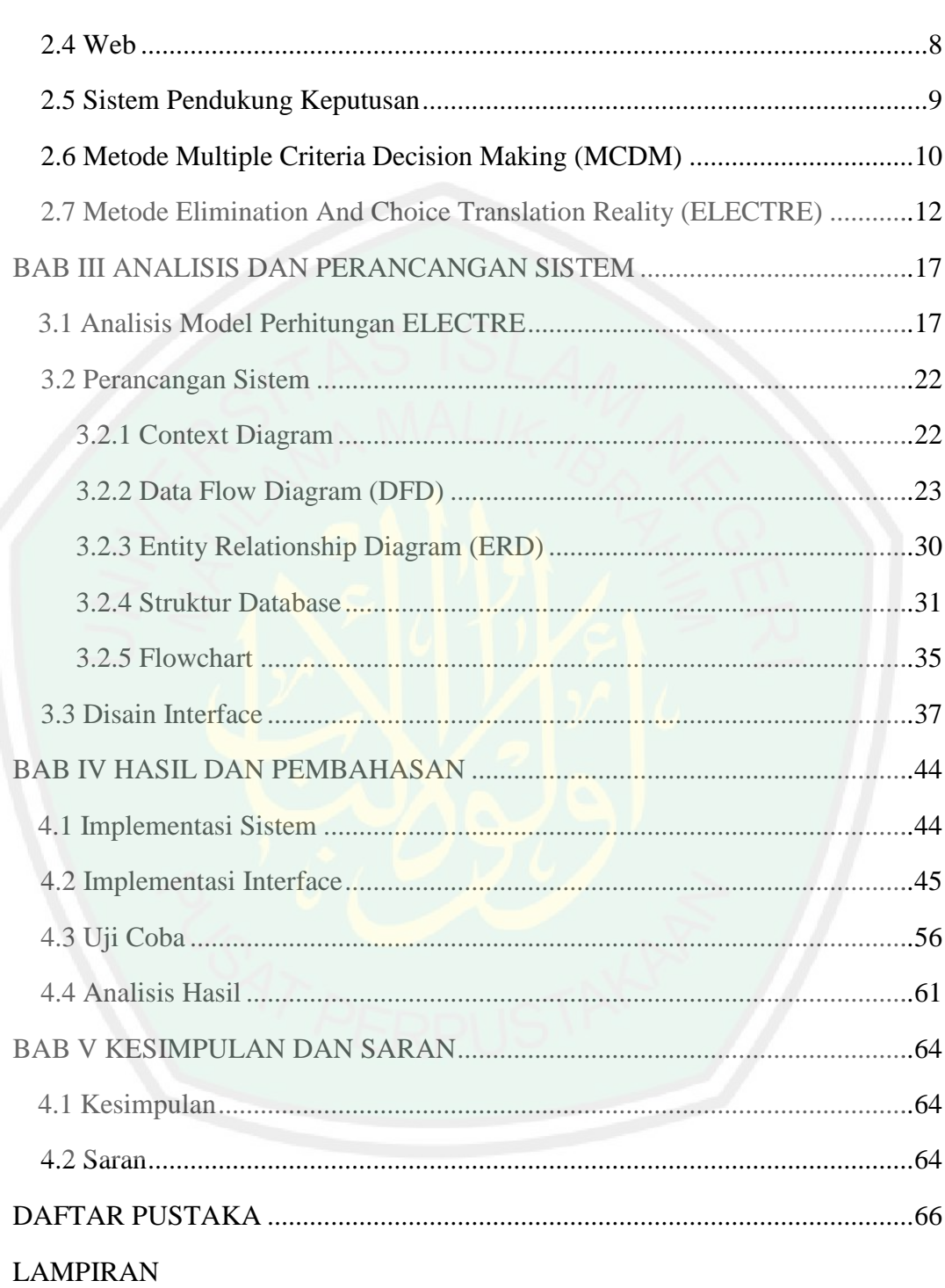

# **DAFTAR TABEL**

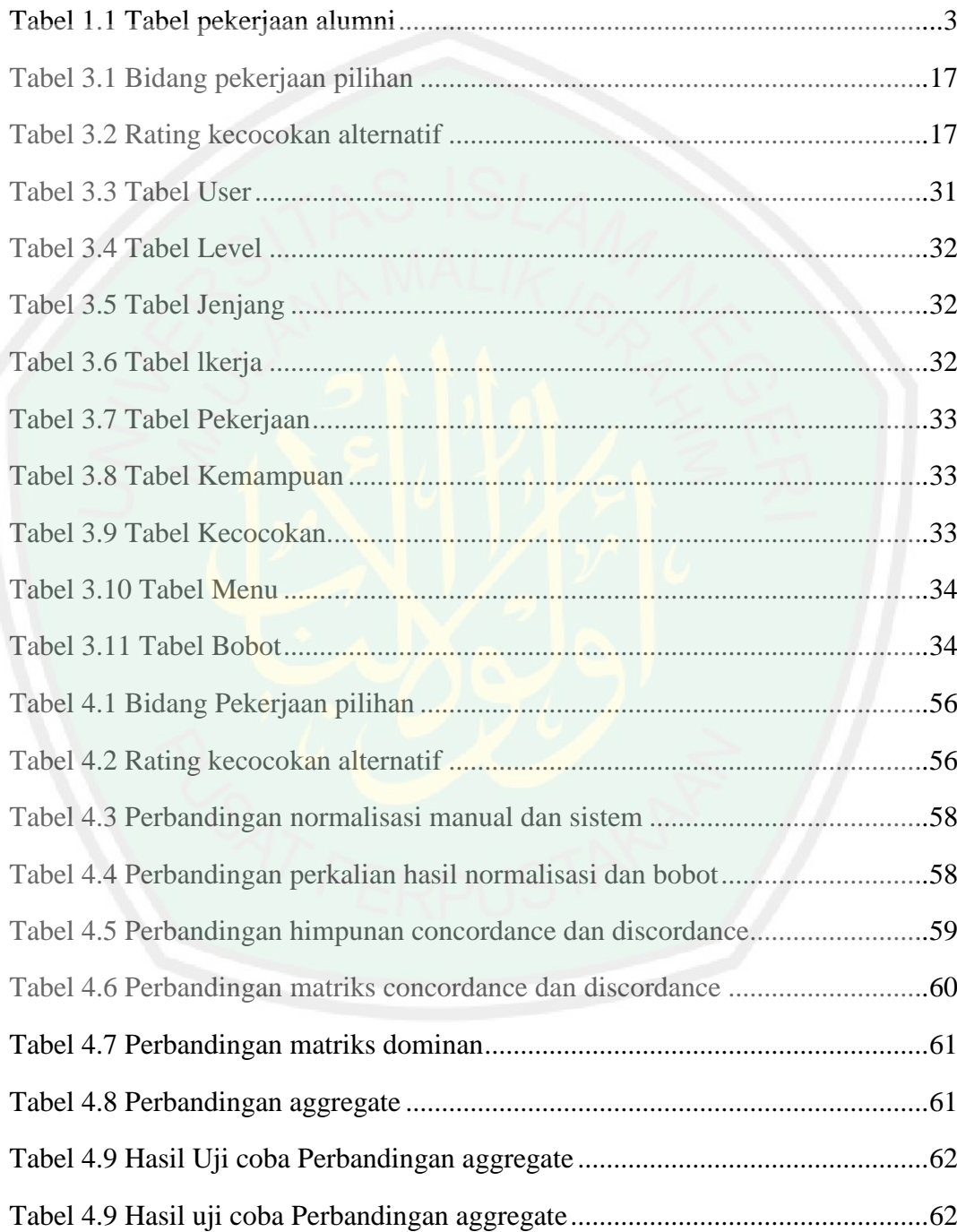

# **DAFTAR GAMBAR**

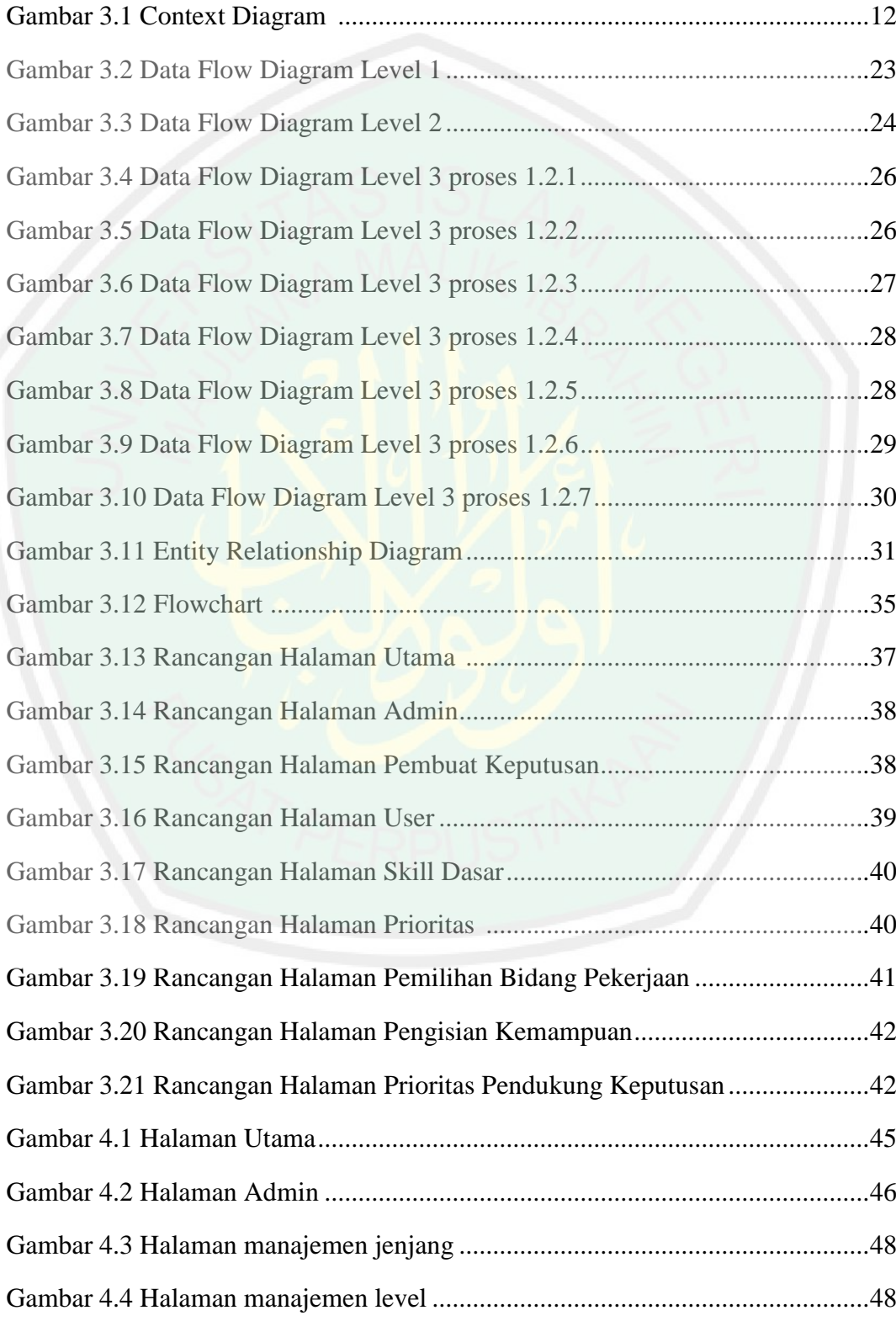

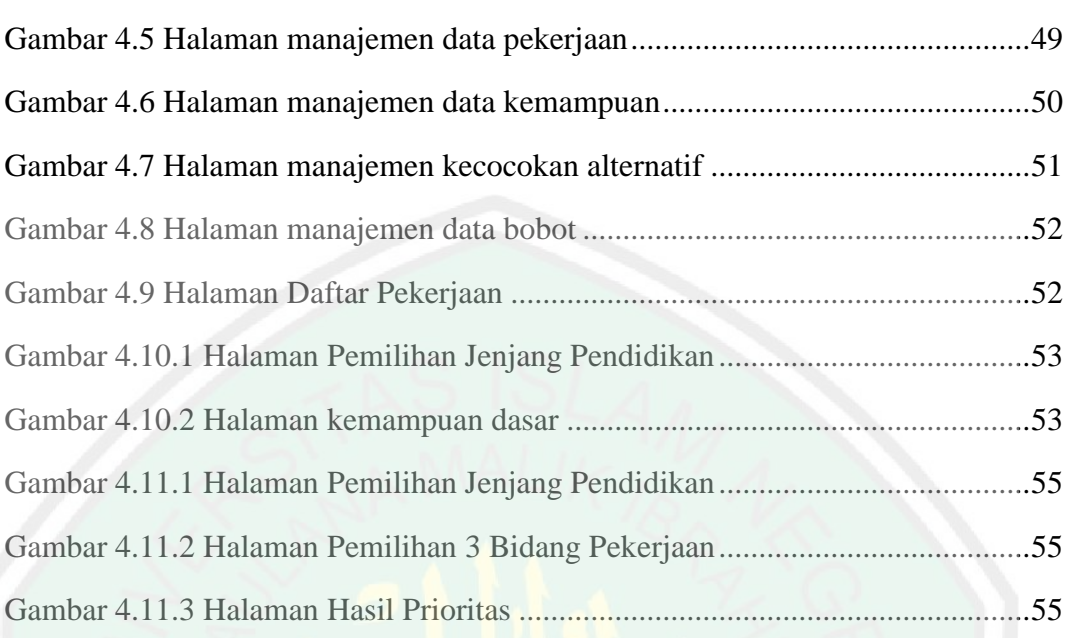

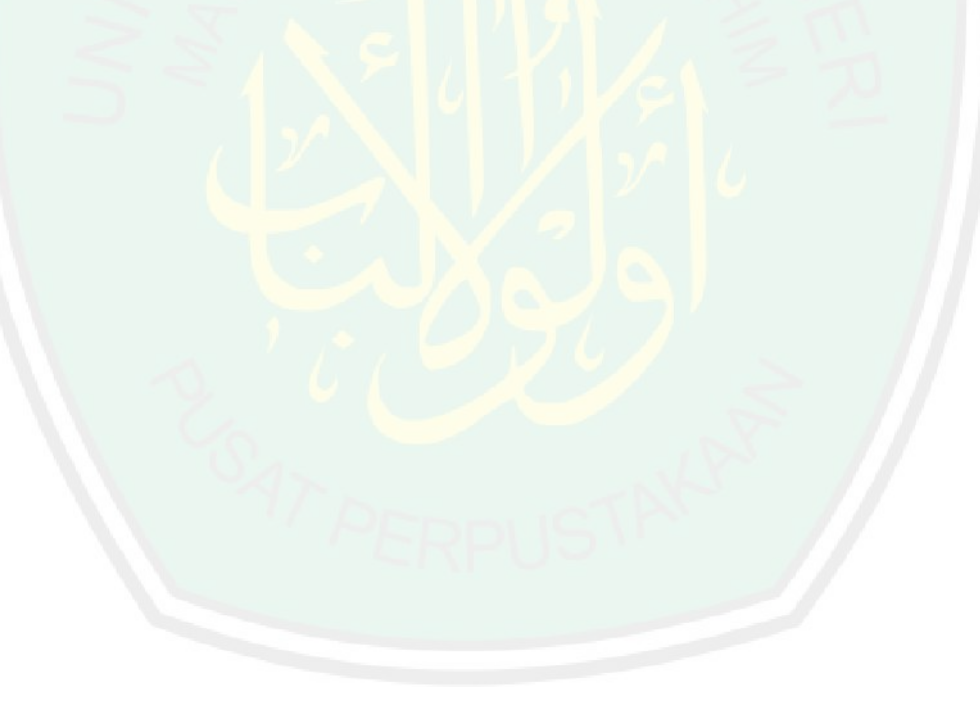

## **ABSTRAK**

Mauludiyah, Rizky. 2014. **Penentuan Prioritas Bidang Kerja Menggunakan Metode**  *Elimination And Choice Translation Reality (ELECTRE).* Tugas akhir / skripsi. Jurusan Teknik Informatika Fakultas Sains dan Teknologi Universitas Islam Negeri Maulana Malik Ibrahim Malang. Pembimbing : (I) Fachrul Kurniawan ,M. M.T (II) Fresy Nugroho M.T.

Kata Kunci : metode *Elimination And Choice Translation Reality (ELECTRE)*, Sistem Pendukung Keputusan (SPK),

Tidak sedikit pemilihan jurusan diambil tidak sesuai dengan keahlian dasar yang dimiliki, tidak sedikit yang memilih suatu jurusan berdasarkan pada tren, sekedar ikut-ikutan maupun permintaan orang tua. Hal tersebut berakibat pada masa perkuliahan yang tidak kunjung selesai maupun pemilihan bidang kerja dan kemampuan saat terjun di bidang kerja yang kurang sesuai dengan kemampuan dasar yang dimilikinya. Pada penelitian ini dibangun sistem menggunakan metode ELECTRE yang bertujuan membantu memberikan solusi dengan proses eliminasi. Dari hasil penelitian yang dilakukan akan didapatkan satu hingga tiga solusi yang dijadikan prioritas dengan melakukan proses normalisasi hingga eliminasi.

## **ABSTRACT**

Mauludiyah, Rizky. 2014. **Determining of Priority Jobs Use** *Elimination And Choice Translation Reality (ELECTRE).* Theses. Informatic Engineering Faculty of Science and Technology The State of Islamic University Maulana Malik Ibrahim Malang.

Promotor: (I) Fachrul Kurniawan, M. M.T (II) Fresy Nugroho M.T

Not a few elections department is not taken in accordance with the basic skills possessed, not a few who choose a major based on a trend, just part of it and request the parents. This resulted in the lecture are not finished and the selection of the current field of work and capabilities involved in the field work not in accordance with its basic capabilities. In this research, a system built using ELECTRE method that aims to help provide a solution by process of elimination. From the results of research conducted will get one to three solutions are prioritized by the normalization process until elimination.

**Key words**: Elimination And Choice Translation Reality (ELECTRE) method, Decision Support System (DSS),

# **BAB I PENDAHULUAN**

#### **1.1 Latar Belakang**

Dalam Firman Allah Q.S Az Zumar ayat 39 dikatakan :

قُلْ يَنْقَوْمِ اعْمَلُواْ عَلَىٰ مَكَانَتِكُمْ إِنِّي عَنْمِلٌ فَسَوْفَ تَعْلَمُونَ ۞

#### Artinya :

" *Katakanlah : Hai kaumku, Bekerjalah sesuai dengan keadaanmu, Sesungguhnya aku akan bekerja (pula), Maka kelak kamu akan mengetahui* ".

Pada penggalan ayat tersebut Allah SWT sungguh Maha Mengetahui lagi Maha Pengertian, Ia menganugerahkan kemampuan kepada setiap umatnya yang nantinya dapat dimanfaatkan untuk mencukupi dirinya, keluarganya dan masyarakat di sekitarnya dengan bekerja sesuai dengan kemampuan tersebut.

Dari penggalan makna berikut, Ibnu Katsir menafsirkan " *Sesuai dengan keadaanmu* " penggalan ayat tersebut merupakan teguran serta ancaman bagi kaumnya. " *Sesungguhnya aku akan bekerja (pula) sesuai dengan cara dan manhajku* ", " *maka kelak kamu akan mengetahui* " yaitu kalian akan mengetahui akibat dan bahaya dari hal tersebut (Ibnu Katsir: 111).

Berdasarkan UU No. 13 tahun 2003 Bab I pasal 1 ayat 10 yang berbunyi " Kompetensi kerja adalah kemampuan kerja setiap individu yang mencakup aspek pengetahuan, keterampilan, dan sikap kerja yang sesuai dengan standar

2

yang ditetapkan". Dalam undang – undang tersebut sudah dijelaskan tenaga kerja seharusnya melakukan pekerjaan atau menentukan bidang pekerjaan yang akan digeluti sesuai dengan bidang kemampuan yang dimiliki.

Paradigma yang ada pada umumnya rata-rata masyarakat kita cenderung melakukan pola yang sama dari hari ke hari, setelah lulus sekolah/kuliah biasanya ingin mencari kerja, entah dengan alasan ingin mencari pengalaman atau memang sudah meniatkan "asumsi orang tua", bahwasanya menjadi karyawan adalah puncak dari status sosial. Biasanya ketika melamar pekerjaan, selalu melihat dari ijazah, kemampuan bahasa asing, tes potensi akademik yang bersifat kuantitatif. Kalaupun akhirnya di terima bekerja, banyak yang bekerja, karena sudah tidak ada pilihan lain, atau memang yang dibutuhkan adalah keterampilan tertentu. Sehingga mulai banyak yang menyesuaikan dengan realitas yang ada. Banyaknya sarjana yang tidak sesuai dengan jurusan atau bidang studi yang digeluti selama kuliah adalah realitas hidup di negeri tercinta ini.

Pada dasarnya, merupakan dambaan banyak orang mendapat pekerjaan ideal yang membuat pelakunya merasa nyaman dan bersemangat menjalaninya, tidak sekedar berangkat kerja, menyelesaikan tugas, dan menunggu tanggal gajian datang. Untuk mendapatkan pekerjaan seperti ini, sebaiknya melakukan persiapan diri sejak awal memilih jurusan ketika kuliah. Namun jika sudah terlanjur memilih satu jurusan, tetapi susah mendapat kerja yang sesuai dengan pendidikan yang telah ditempuh, dapat dilakukan putaran

haluan dengan membidik jenis pekerjaan lain yang sesuai dengan minat atau tipe diri (Selviana, 2008:4).

Berdasarkan beberapa pendataan yang dilakukan pada mahasiswa lulusan Teknik Informatika Universitas Islam Negeri Maulana Malik Ibrahim Malang, setidaknya didapatkan beberapa data mahasiswa yang lulus dari jurusannya tetapi tidak bekerja di bidang yang ditekuni selama di perkuliahan, datanya sebagai berikut :

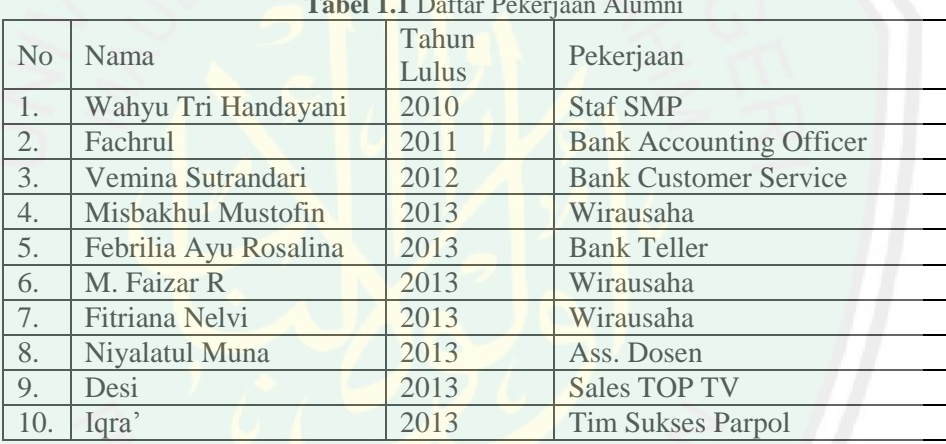

**Tabel 1.1** Daftar Pekerjaan Alumni

Dari data tersebut dapat dikatakan setiap individu khususnya mahasiswa dalam pembahasan ini memiliki hak dalam memutuskan setiap apa-apa yang ini dikerjakan, sebelum memutuskan satu pilihan terlebih dahulu melakukan pertimbangan ke depannya.

Pada dasarnya manusia adalah makhluk pembuat keputusan (*Decision Making Man*) dan Tuhan penentu keputusan. Pengambilan keputusan, penentu atas sebuah pilihan dari sejumlah pilihan. Kehidupan manusia adalah kehidupan yang selalu diisi oleh peristiwa pengambilan keputusan.

Pengambilan keputusan merupakan persyaratan penentu tindakan (Dermawan, 2004:1).

Fakta dan firman-firman Nya tersebut melatar belakangi peneliti untuk membangun sebuah sistem yang membantu dalam mengambil suatu keputusan dalam menentukan bidang pekerjaan yang sesuai dengan bidang keahlian selama di bangku perkuliahan dan diambil dengan memprioritaskan mana yang lebih sesuai dengan bidang kemampuan, kesukaan pada bidang yang akan dipilih sehingga ilmu yang di timba selama kurang lebih 4 tahun dapat dimanfaatkan sesuai dengan ilmu dan kemampuan yang telah diperoleh.

Perkembangan teknologi informasi telah memungkinkan pengambilan keputusan dapat dilakukan dengan lebih cepat dan cermat. Penggunaan komputer telah berkembang dari sekedar pengolahan data ataupun penyajian informasi bagi manajemen, menjadi mampu untuk menyediakan pilihanpilihan sebagai pendukung pengambilan keputusan yang dapat dilakukan oleh manajemen. Hal tersebut dimungkinkan berkat adanya perkembangan teknologi perangkat keras yang diiringi oleh perkembangan perangkat lunak, serta kemampuan perakitan dan penggabungan beberapa teknik pengambilan keputusan ke dalamnya. Integrasi dari perangkat keras, perangkat lunak dan proses keputusan tersebut menghasilkan Sistem Pendukung Keputusan (SPK) yang memungkinkan pengguna untuk melakukan pengambilan keputusan dengan lebih cepat dan cermat (Harsono, 2002:vii).

Sistem Pendukung Keputusan (SPK) atau *Decision Support System* (DSS) adalah sebuah sistem yang mampu memberikan kemampuan

5

pemecahan masalah maupun kemampuan pengkomunikasian untuk masalah dengan kondisi semi terstruktur dan tak terstruktur. Sistem ini digunakan untuk membantu pengambilan keputusan dalam situasi semi terstruktur dan situasi yang tidak terstruktur, di mana tak seorang pun tahu secara pasti bagaimana keputusan seharusnya dibuat (Turban, 2001). SPK bertujuan untuk menyediakan informasi, membimbing, memberikan prediksi serta mengarahkan kepada pengguna informasi agar dapat melakukan pengambilan keputusan dengan lebih baik.

Sistem pendukung keputusan ini digunakan untuk menentukan prioritas bidang kerja yang akan diambil setelah menempuh pendidikan Diploma hingga Doktor, sehingga sistem ini dapat membantu dalam memutuskan bidang pekerjaan yang cukup baik diambil sesuai dengan analisis kemampuan yang dimiliki oleh pengguna sistem. Dengan latar belakang yang sesuai dengan yang terjadi di lapangan, hal tersebut mengilhami peneliti untuk merancang sebuah sistem yang mampu membantu dalam menentukan bidang kerja yang akan diambil dengan lima kriteria dari masing-masing alternatif bidang kerja yang jadi perbandingan.

**1.2 Identifikasi Masalah**

Dari uraian latar belakang yang ada, dapat di identifikasi suatu masalah " Bagaimana metode *Elimination And Choice Translation Reality (ELECTRE)* diimplementasikan dalam penentuan prioritas bidang kerja yang akan diambil.

#### **1.3 Batasan Masalah**

Pada penelitian pembuatan sistem penentuan prioritas bidang kerja yang diambil menggunakan metode ELECTRE sebagai berikut :

- Bidang pekerjaan dibatasi pada bidang IT yang berdasar pada rekomendasi yang diberikan APTIKOM.
- Sistem digunakan untuk lulusan jenjang pendidikan tingkat Diploma, Sarjana, Magister dan Doktor.
- Sistem berbasis *web*.

#### **1.4 Tujuan Penelitian**

Tujuan dari penelitian ini yaitu untuk membuat sebuah sistem pendukung keputusan dalam menentukan prioritas bidang kerja yang akan diambil setelah lulus dari jenjang pendidikan perkuliahan mulai dari tingkatan Diploma hingga Doktor sesuai dengan bidang yang ada serta melakukan pembuktian dari implementasi metode *Elimination And Choice Translation Reality (ELECTRE)* ke dalam Sistem Pendukung Keputusan ini.

#### **1.5 Manfaat Penelitian**

Manfaat dari dibuatnya Sistem Pendukung Keputusan Penentuan Prioritas Bidang Pekerjaan di antara lain dapat membantu dalam memutuskan pekerjaan yang nantinya akan digeluti dengan membandingkan tiga pilihan bidang pekerjaan yang diminati.

# **BAB II TINJAUAN PUSTAKA**

#### **2.1 Profesi dan Non Profesi**

Profesi adalah kata serapan dari sebuah kata dalam bahasa Inggris *"Profess"*, yang dalam bahasa Yunani adalah *"Επαγγελια"*, yang bermakna: "Janji untuk memenuhi kewajiban melakukan suatu tugas khusus secara tetap/permanen". Profesi adalah [pekerjaan](http://id.wikipedia.org/wiki/Pekerjaan) yang membutuhkan [pelatihan](http://id.wikipedia.org/wiki/Pelatihan) dan penguasaan terhadap suatu [pengetahuan](http://id.wikipedia.org/wiki/Pengetahuan) khusus. Suatu profesi biasanya memiliki [asosiasi profesi,](http://id.wikipedia.org/w/index.php?title=Asosiasi_profesi&action=edit&redlink=1) [kode etik,](http://id.wikipedia.org/w/index.php?title=Kode_etik&action=edit&redlink=1) serta proses [sertifikasi](http://id.wikipedia.org/w/index.php?title=Sertifikasi&action=edit&redlink=1) dan [lisensi](http://id.wikipedia.org/wiki/Lisensi) yang khusus untuk bidang profesi tersebut. Sedangkan dalam Kamus Besar Indonesia dijelaskan pengertian profesi adalah bidang pekerjaan yang dilandasi pendidikan keahlian (keterampilan, kejujuran, dan sebagainya) tertentu (Supriadi, 2006:16).

Contoh profesi adalah pada bidang [hukum,](http://id.wikipedia.org/wiki/Hukum) [kedokteran,](http://id.wikipedia.org/wiki/Kedokteran) [keuangan,](http://id.wikipedia.org/wiki/Keuangan) [militer,](http://id.wikipedia.org/wiki/Militer)teknik [desainer,](http://id.wikipedia.org/wiki/Desainer) tenaga pendidik. Seseorang yang memiliki suatu profesi tertentu, disebut [profesional.](http://id.wikipedia.org/wiki/Profesional) Walaupun begitu, istilah profesional juga digunakan untuk suatu aktivitas yang menerima bayaran, sebagai lawan kata dari [amatir.](http://id.wikipedia.org/w/index.php?title=Amatir&action=edit&redlink=1) Sedangkan non profesi atau bukan profesi dapat diartikan suatu [pekerjaan](http://id.wikipedia.org/wiki/Pekerjaan) yang tidak membutuhkan [pelatihan](http://id.wikipedia.org/wiki/Pelatihan) dan penguasaan tertentu terhadap suatu [pengetahuan](http://id.wikipedia.org/wiki/Pengetahuan) khusus.

#### **2.2 Bidang Kerja**

Pekerjaan secara umum didefinisikan sebagai sebuah kegiatan aktif yang dilakukan oleh [manusia.](http://id.wikipedia.org/wiki/Manusia) Dalam arti sempit, istilah pekerjaan digunakan untuk suatu tugas atau kerja yang menghasilkan sebuah [karya](http://id.wikipedia.org/wiki/Karya) bernilai imbalan dalam bentuk [uang](http://id.wikipedia.org/wiki/Uang) bagi seseorang. Dalam pembicaraan sehari-hari istilah pekerjaan dianggap sama dengan [profesi.](http://id.wikipedia.org/wiki/Profesi) Pekerjaan yang dijalani seseorang dalam kurun waktu yang lama disebut sebagai [karier.](http://id.wikipedia.org/wiki/Karier)

Bidang Pekerjaan dapat diartikan sebagi suatu konsentrasi atau sesuatu yang ditekuni dalam suatu pekerjaan atau kegiatan aktif. Bidang pekerjaan yang dijadikan batasan pekerjaan yang diimplementasikan dalam sistem ini yaitu merujuk pada bidang pekerjaan dari APTIKOM.

#### **2.3 APTIKOM**

Asosiasi Perguruan Tinggi Informatika Dan Ilmu Komputer (APTIKOM) adalah suatu organisasi yang bergerak dalam bidang pengelolaan pendidikan informatika dan komputer seluruh Indonesia. Tugas APTIKOM sendiri yaitu membuat konsep pendidikan untuk bidang informatika / komputer lebih terarah sehingga lebih memberikan kontribusi nyata dalam perkembangan pendidikan khususnya komputer.

#### **2.4 Web**

Web merupakan fasilitas *hyperteks* untuk menampilkan data berupa teks, gambar, suara, animasi dan data multimedia lainnya. PHP merupakan salah satu *script* atau perintah-perintah program Server Side yang sangat populer diterapkan dalam sebuah situs web (Wahana dan ANDI, 2006:2).

#### **2.5 Sistem Pendukung Keputusan (SPK)**

Sistem merupakan suatu agregasi atau kumpulan objek-objek yang terangkai dalam interaksi dan saling bergantung yang teratur (Gordon, 1989, Suryadi dan Ramdhani, 2002:7). Dari pengertian yang tidak jauh berbeda, Robert dan Michael (1991) mengartikan sistem sebagai suatu kumpulan dari elemen yang saling berinteraksi membentuk suatu kesatuan, dalam interaksi yang kuat maupun lemah dengan pembatasan sistem yang jelas (Robert dan Michael, 1991, Suryadi dan Ramadhani, 2002:7). Dari pengertian sistem yang dikemukakan sebelumnya, diperoleh suatu terminologi sistem yaitu sistem merupakan seperangkat elemen yang saling berinteraksi, membentuk kegiatan atau suatu prosedur yang mencari pencapaian suatu tujuan atau tujuan-tujuan bersama dengan mengoperasikan data untuk menghasilkan informasi (Suryadi dan Ramdhani, 2002:7).

Setelah mengupas pengertian sistem itu sendiri, pembahasan selanjutnya mengenai keputusan dan pengambilan keputusan. Menurut Darwis, keputusan adalah hasil pemecahan masalah yang dihadapinya dengan tegas. Dapat juga diartikan bahwa keputusan itu sesungguhnya merupakan hasil dari proses pemikiran yang berupa pemilihan suatu di antara beberapa alternatif yang dapat digunakan untuk memecahkan masalah yang dihadapinya (Ibnu Syamsi, 2000:3).

Pada dasarnya pengambilan keputusan adalah pendekatan sistematis pada hakikat suatu masalah, pengumpulan fakta-fakta, penentuan yang matang dari alternatif yang dihadapi, dan pengambilan tindakan yang menurut perhitungan merupakan tindakan yang paling tepat (Suryadi dan Ramdhani, 2002:1).

Pada sisi lain, pembuat keputusan kerap kali dihadapkan pada kerumitan dan lingkup pengambilan keputusan dengan data yang begitu banyak. Untuk kepentingan itu, sebagian besar pembuat keputusan dengan mempertimbangkan rasio manfaat / biaya, dihadapkan pada suatu keharusan untuk mengandalkan seperangkat sistem yang mampu memecahkan masalah secara efisien dan efektif, yang kemudian disebut Sistem Pendukung Keputusan (Suryadi & Ali Ramdhani, 2002:1).

Sistem Pendukung Keputusan (SPK) atau Decision Support System (DSS) adalah sebuah sistem yang mampu memberikan kemampuan pemecahan masalah maupun kemampuan pengkomunikasian untuk masalah dengan kondisi semi terstruktur dan tak terstruktur. Sistem ini digunakan untuk membantu pengambilan keputusan dalam situasi semi terstruktur dan situasi yang tidak terstruktur, di mana tak seorang pun tahu secara pasti bagaimana keputusan seharusnya dibuat (Turban, 2001). SPK bertujuan untuk menyediakan informasi, membimbing, memberikan prediksi serta mengarahkan kepada pengguna informasi agar dapat melakukan pengambilan keputusan dengan lebih baik.

#### **2.6 Metode Multiple Criteria Decision Making (MCDM)**

*Multiple Criteria Decision Making* adalah suatu metode pengambilan keputusan untuk menetapkan alternatif terbaik dari sejumlah alternatif berdasarkan beberapa kriteria tertentu. Kriteria biasanya merupakan ukuranukuran, aturan-aturan atau standar yang digunakan dalam pengambilan keputusan (Kusumadewi, 2006:69). Adapun fitur umum yang aka digunakan dalam MCDM (Janko, 2005, Kusumadewi, 2006:70), yaitu :

- a. Alternatif, alternatif adalah obyek-obyek yang berbeda dan memiliki kesempatan yang sama untuk dipilih oleh pengambil keputusan.
- b. Atribut, atribut sering kali disebut sebagai karakteristik komponen atau kriteria keputusan. Meskipun pada kebanyakan kriteria bersifat level, namun tidak menutup kemungkinan adanya sub kriteria yang berhubungan dengan kriteria yang telah diberikan.
- c. Konflik antar kriteria, beberapa kriteria biasanya mempunyai konflik antara satu dengan yang lainnya, misalnya kriteria keuntungan akan mengalami konflik dengan kriteria biaya.
- d. Bobot keputusan, bobot keputusan menunjukkan kepentingan relatif dari setiap kriteria,  $W = (w_1, w_2, ..., w_n)$ . Pada MCDM akan dicari bobot kepentingan dari setiap kriteria.
- e. Matriks keputusan, suatu matriks keputusan X yang berukuran m x n, berisi elemen-elemen  $x_{ij\text{vang}}$  erepresentasikan rating dari alternatif  $A_i =$  $(i=1,2,...,m)$  terhadap kriteria  $C_i = (j = 1,2,...,n)$ .

Berdasarkan tujuannya, *MCDM* dapat dibagi menjadi 2 model (Zimmerman, 1991, Kusumadewi, 2006:69) yaitu : *Multi Attribute Decision Making (*MADM*)* dan *Multi Objective Decision Making (*MODM *). Multi Attribute Decision Making (*MADM*)* digunakan untuk menerangkan kelas atau kategori yang sama. MODM digunakan untuk menyelesaikan masalahmasalah pada ruang kontinu (seperti permasalahan pada pemrograman matematis). Secara umum dapat dikatakan bahwa, MODM mampu merancang alternatif terbaik. MADM digunakan untuk menyelesaikan masalah-masalah dalam ruang diskret. Oleh karena itu MADM biasanya digunakan untuk melakukan penilaian atau seleksi terhadap beberapa alternatif. Secara umum dapat dikatakan bahwa, MCDM mampu menyeleksi alternatif terbaik dari sejumlah alternatif (Kusumadewi, 2006:69). Adapun metode-metode yang dapat digunakan dalam penyelesaian masalah MADM, salah satunya yaitu *Elimination And Choice Translation Reality (ELECTRE)*  yang akan dibahas selanjutnya.

#### **2.7 Metode Elimination And Choice Translation Reality (ELECTRE)**

*Elimination And Choice Translation Reality (*ELECTRE*)* merupakan salah satu metode dari sistem pendukung keputusan yang berbasis multi kriteria yang berasal dari Eropa sekitar tahun 1960-an. ELECTRE berasal dari kata *ELimination Et Choix Traduisant la REalité (ELimination and Choice Expressing Reality*). Metode ELECTRE dapat digunakan dalam melakukan penilaian dan perankingan berdasarkan kelebihan dan kekurangan melalui perbandingan berpasangan pada kriteria yang sama (Akshareari, 2013).

Menurut Janko dan Bernoider (2005:11), ELECTRE merupakan salah satu metode pengambilan keputusan multi kriteria berdasarkan pada konsep outranking dengan menggunakan perbandingan berpasangan dari alternatifalternatif berdasarkan setiap kriteria yang sesuai. Suatu alternatif dikatakan mendominasi alternatif yang lain jika satu atau lebih kriterianya melebihi (dibandingkan dengan kriteria dari alternatif yang lain) dan sama dengan kriteria yang tersisa (Kusumadewi, 2006:81). Metode ELECTRE digunakan pada kondisi di mana alternatif yang sesuai dapat dihasilkan. Dengan kata lain, ELECTRE digunakan untuk kasus-kasus dengan banyak alternatif namun hanya sedikit kriteria yang dilibatkan (Janko dan Bernoider, 2005:11, Akshareari, 2013).

Langkah-langkah yang dilakukan dalam penyelesaian masalah menggunakan metode ELECTRE (Kusumadewi, 2006:81) adalah sebagai berikut :

a. Pertama, dimulai dari membentuk perbandingan berpasang setiap alternatif di setiap kriteria  $(X_{ii})$ . Nilai ini harus dinormalisasikan ke dalam suatu skala yang dapat diperbandingkan (rij) :

$$
r_{ij} = \frac{x_{ij}}{\sqrt{\sum_{i=1}^{m} x_{ij}^2}}
$$
 untuk i = 1,2,...,m dan j=1,2,...,n

b. Kedua, pengambil keputusan harus memberikan faktor kepentingan (bobot) pada setiap kriteria yang mengekspresikan kepentingan relatifnya  $\sum_{j=1}^n w_j = 1$  $(w_i)$ .  $W = (w_1, w_2,...w_n)$  dengan

Bobot ini selanjutnya dikalikan dengan matriks perbandingan berpasangan membentuk matriks V :  $V_{ii} = w_i x_{ii}$ 

c. Menentukan himpunan *concordance dan discordance*.

Pertama, himpunan *concordance index* {c<sub>kl</sub>} menunjukkan penjumlahan bobot-bobot kriteria yang mana alternatif  $A_k$  lebih baik daripada alternatif  $A<sub>1</sub>$ .

$$
C_{kl} = \{j, v_{kj} \ge v_{lj}\}, untuk j = 1, 2, 3, ..., n
$$

Kedua, himpunan *discordance index* {d<sub>kl</sub>} sebagai berikut :

$$
D_{kl} = \{j, v_{kj} < v_{lj}\}, \text{untuk } j = 1, 2, 3, \dots, n.
$$

d. Menghitung matriks *concordance* dan *discordance*

Matriks *concordance* (C) berisi elemen-elemen yang dihitung dari *concordance index* dan berhubungan dengan bobot atribut, yaitu :

$$
c_{kl} = \sum_{j \in C_{kl}} w_j
$$

Demikian pula dengan matriks *discordance* berisi pula elemen-elemen dari *discordance index.* Matriks ini berhubungan dengan nilai-nilai atribut, yaitu :

$$
d_{kl} = \frac{max\{|v_{kj} - v_{lj}|\}_{j \in D_{kl}}}{max\{|v_{kj} - v_{lj}|\}_{\forall i}}
$$

#### e. Menentukan matriks dominan *concordance* dan *discordance*

Matriks-matriks ini dapat dibangun dengan bantuan suatu nilai ambang (*threshold*), c. Nilai c dapat diperoleh dengan formula :

$$
\underline{c} = \frac{\sum_{k=1}^{m} \sum_{l=1}^{m} c_{kl}}{m(m-1)}
$$

Alternatif  $A_k$  dapat memiliki kesempatan untuk dominasi  $A_l$ , jika *concordance index ckl* melebihi *threshold* c :

$$
C_{kl} \geq c
$$

Dan elemen-elemen dari matriks *concordance* dominan F ditentukan sebagai :

$$
f_{kl} = \begin{cases} 1, jika \ c_{kl} \ge \underline{c} \\ 0, jika \ c_{kl} < \underline{c} \end{cases}
$$

Hal sama juga berlaku untuk matriks *discordance* dominan G dengan *threshold* d dapat diperoleh dengan formula :

$$
\underline{d} = \frac{\sum_{k=1}^{m} \sum_{l=1}^{m} d_{kl}}{m(m-1)}
$$

Dan elemen-elemen dari matriks *discordance* dominan F ditentukan sebagai:

$$
g_{kl} = \begin{cases} 1, jika \ d_{kl} \ge \underline{d} \\ 0, jika \ d_{kl} < \underline{d} \end{cases}
$$

#### f. Menentukan *aggrehate dominance matrix*

Agregasi dari matriks dominan (E) yang menunjukkan urutan preferensi parsial dari alternatif-alternatif, diperoleh dengan formula:

$$
e_{kl}=f_{kl}\times g_{kl}
$$

#### g. Eliminasi alternative yang *less favorable*

Matriks E memberikan urutan pilihan dari setiap alternatif, yaitu bila  $e_{kl}$  =1 maka alternatif  $A_k$  merupakan pilihan yang lebih baik daripada  $A_{1}$ . Sehingga, baris dalam matriks E yang memiliki jumlah e*kl = 1* paling sedikit dapat dieliminasi. Dengan demikian, alternatif terbaik adalah alternatif yang mendominasi alternatif lainnya.

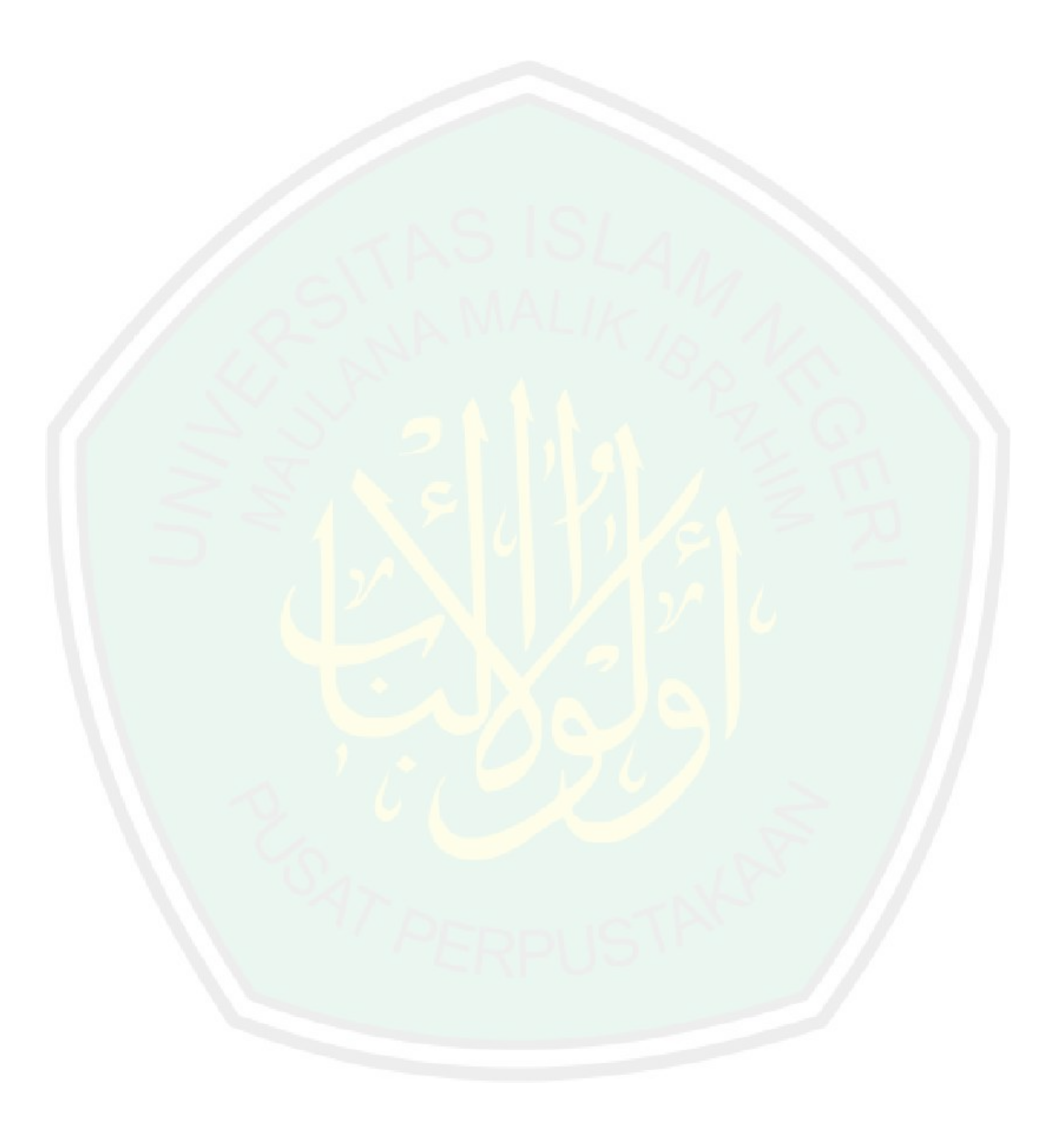

# **BAB III ANALISIS DAN PERANCANGAN SISTEM**

#### **3.1. Analisis Model Perhitungan ELECTRE**

Tahap dan proses perhitungan dari metode ELECTRE yaitu menggunakan data yang berasal dari data bidang pekerjaan yang direkomendasikan oleh APTIKOM. Berikut ini langkah-langkah perhitungan manual dengan metode ELECTRE:

### **3.1.1 Memberikan nilai alternatif kecocokan dari setiap kriteria**

Langkah pertama dalam perhitungan manual yaitu mengisi nilai alternatif kecocokan, sebelum mengisi nilai alternatif kecocokan dipilih tiga bidang pekerjaan yang nantinya digunakan sebagai pembanding perhitungan manual, tiga bidang tersebut terdapat pada tabel 4.1 :

- $1 =$ Sangat Buruk
- $2 = Buruk$

Bobot Preferensi (W*i*) :

 $W = (5, 3, 3, 2, 4)$ 

- $3 = Cukup$
- $4 = Baik$
- $5 =$ Sangat Baik

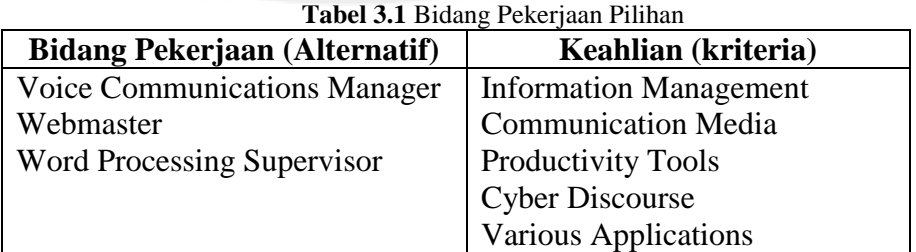

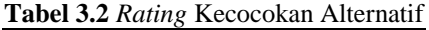

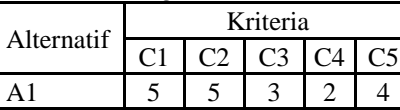

Data tabel 4.2 menunjukkan *rating* kecocokan alternatif dari setiap kriteria tersebut diisikan oleh *user* sesuai dengan kemampuannya dari setiap bidang pekerjaan yang dipilihnya. Karena setiap nilai yang diberikan pada setiap alternatif di setiap kriteria merupakan nilai kecocokan di mana nilai terbesar adalah terbaik.

#### **3.1.2 Menormalisasi matriks keputusan**

Langkah selanjutnya yaitu melakukan proses normalisasi. Dalam ELECTRE, dimulai dengan membentuk perbandingan berpasang setiap alternatif di setiap kriteria (xij). Nilai ini harus dinormalisasi ke dalam suatu skala yang dapat diperbandingkan (r<sub>ij</sub>):

$$
rij = \frac{xij}{\sqrt{\sum_{i=1}^{m} xij^2}}
$$

Berikut proses normalisasi yang dilakukan:

$$
r11 = \frac{5}{\sqrt{5^2 + 4^2 + 3^2}} = \frac{5}{7,0710} = 0,7071
$$
\n
$$
r21 = \frac{4}{\sqrt{5^2 + 4^2 + 3^2}} = \frac{4}{7,0710} = 0,5656
$$
\n
$$
r21 = \frac{5}{\sqrt{5^2 + 4^2 + 3^2}} = \frac{5}{7,0710} = 0,7071
$$
\n
$$
r22 = \frac{4}{\sqrt{5^2 + 4^2 + 3^2}} = \frac{4}{7,0710} = 0,5656
$$
\n
$$
r21 = \frac{5}{\sqrt{5^2 + 4^2 + 3^2}} = \frac{5}{7,0710} = 0,4242
$$
\n
$$
r13 = \frac{3}{\sqrt{3^2 + 2^2 + 4^2}} = \frac{3}{5,3851} = 0,5575
$$
\n
$$
r23 = \frac{2}{\sqrt{3^2 + 2^2 + 4^2}} = \frac{2}{5,3851} = 0,3713
$$
\n
$$
r24 = \frac{2}{\sqrt{2^2 + 2^2 + 4^2}} = \frac{2}{4,8989} = 0,4082
$$
\n
$$
r24 = \frac{2}{\sqrt{2^2 + 2^2 + 4^2}} = \frac{2}{4,8989} = 0,4082
$$
\n
$$
r25 = \frac{3}{\sqrt{4^2 + 3^2 + 4^2}} = \frac{2}{6,4031} = 0,4685
$$
\n
$$
r21 = \frac{6}{\sqrt{4^2 + 3^2 + 4^2}} = \frac{4}{6,4031} = 0,6246
$$
\n
$$
r25 = \frac{3}{\sqrt{4^2 + 3^2 + 4^2}} = \frac{3}{6,4031} = 0,6246
$$
\n
$$
r25 = \frac{3}{\sqrt{4^2 + 3^2 + 4^2}} = \frac{3}{6,4031} = 0,4685
$$
\n
$$
r21 = \frac{1}{\sqrt{5^2 + 2
$$

19

MALANG

**MAULANA M/** 

 $\sim 10^{-1}$ 

Langkah selanjutnya mengalikan matriks perbandingan hasil normalisasi dengan faktor kepentingan atau bobot(W).  $V = R.W$ 

Untuk menentukan bobot preferensi yang disimbolkan (W) yaitu dengan cara membandingkan tingkat kepentingan dari kelima

kriteria (C1, C2, C3, C4 dan C5), berdasarkan kriteria mana yang lebih diutamakan dalam bidang pekerjaan tersebut.

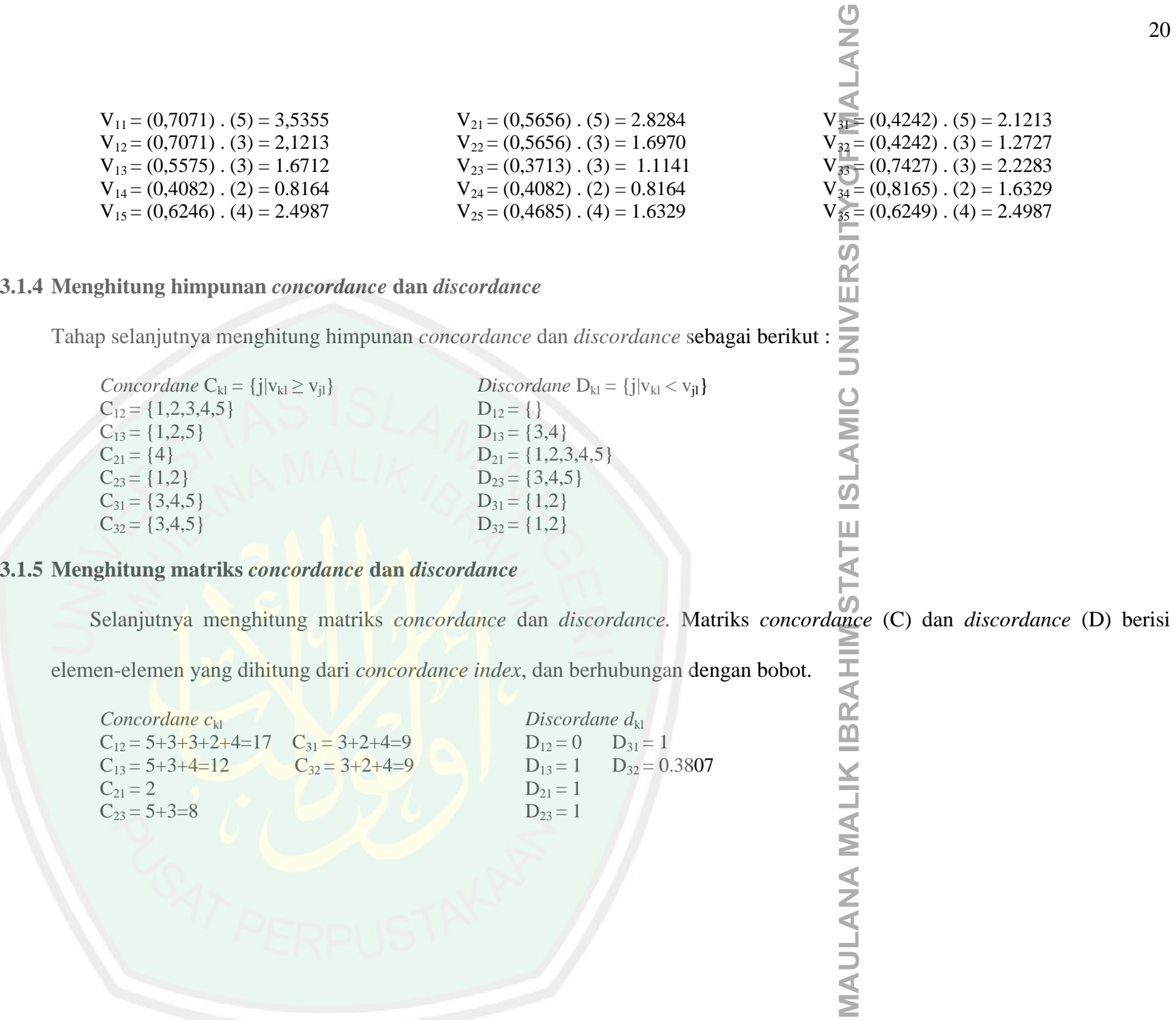

 $\mathbb{R}^n$ 

20
#### **3.1.6 Menghitung matriks dominan** *concordance* **dan** *discordance*

Untuk menghitung matriks domina, matriks dominan *concordance*  dapat dibangun dengan bantuan nilai *threshold,* c yaitu dengan membandingkan setiap nilai elemen matriks *concordance* dengan nilai threshold sedangkan matriks dominan *discordance* dapat dibangun sengan bantuan nilai *threshold* d*.*

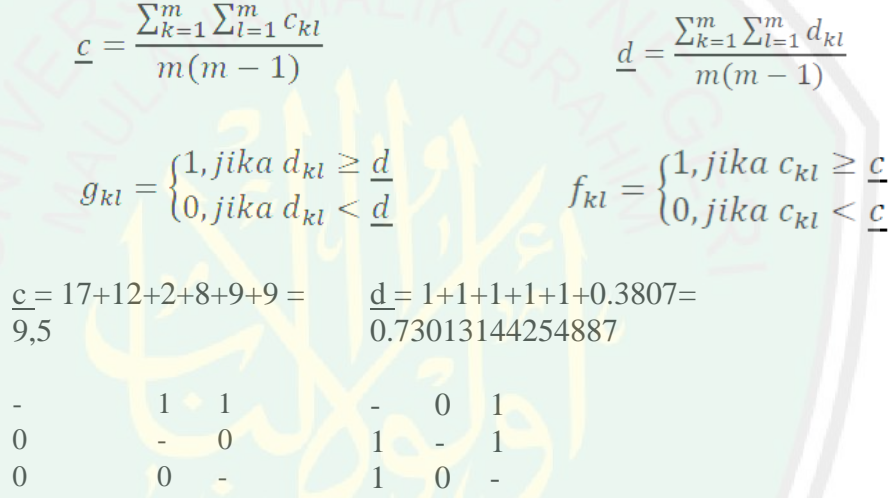

### **3.1.7 Menghitung** *aggregate*

Langkah selanjutnya adalah menentukan *aggregate dominance matrix*  sebagai matriks E, yang setiap elemennya merupakan perkalian antara elemen matriks F dengan elemen matriks G, sebagai berikut:

 $e_{kl} = f_{kl} x g_{kl}$ 

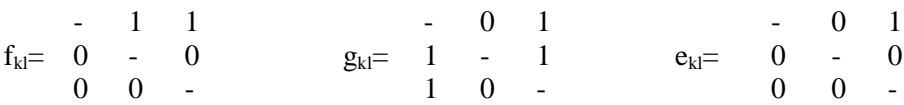

#### **3.2. Perancangan Sistem**

### **3.2.1 Context Diagram**

*Context Diagram* merupakan diagram yang terdiri dari suatu proses dan menggambarkan ruang lingkup suatu sistem. Diagram konteks merupakan level tertinggi dari DFD yang menggambarkan seluruh alur dari sistem (Bahra, 2005 : 62). Diagram Konteks yang ditunjukkan pada gambar 3.1 di bawah ini memiliki tiga entitas dalam sistem ini, yaitu: Admin, Pembuat Keputusan dan User. Masing-masing memiliki entitas yaitu *Admin* mampu memanajemen data pembuat keputusan. Pembuat keputusan dapat memanajemen data kriteria, pekerjaan, jenjang pendidikan, keahlian khusus, bobot dan hasil keputusan. *User* mampu melihat data pekerjaan, jenjang pendidikan, data pekerjaan, keahlian khusus serta hasil keputusan.

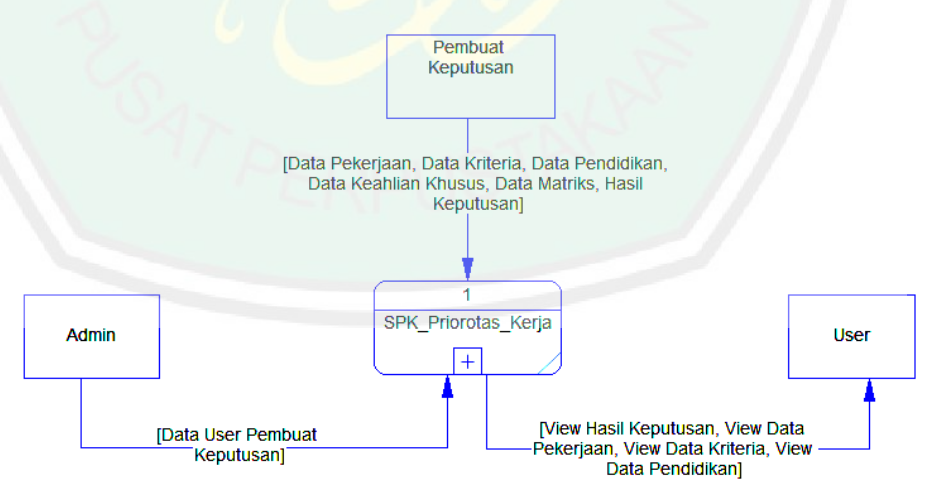

**Gambar 3.1** Context Diagram

# **3.2.2 Data Flow Diagram (DFD)**

*Data Flow Diagram* (DFD) atau sering disebut Diagram Alir Data merupakan suatu model sistem untuk menggambarkan pembagian sistem ke modul yang paling kecil (Bahra, 2005 : 64).

**a. Data Flow Diagram Level 1**

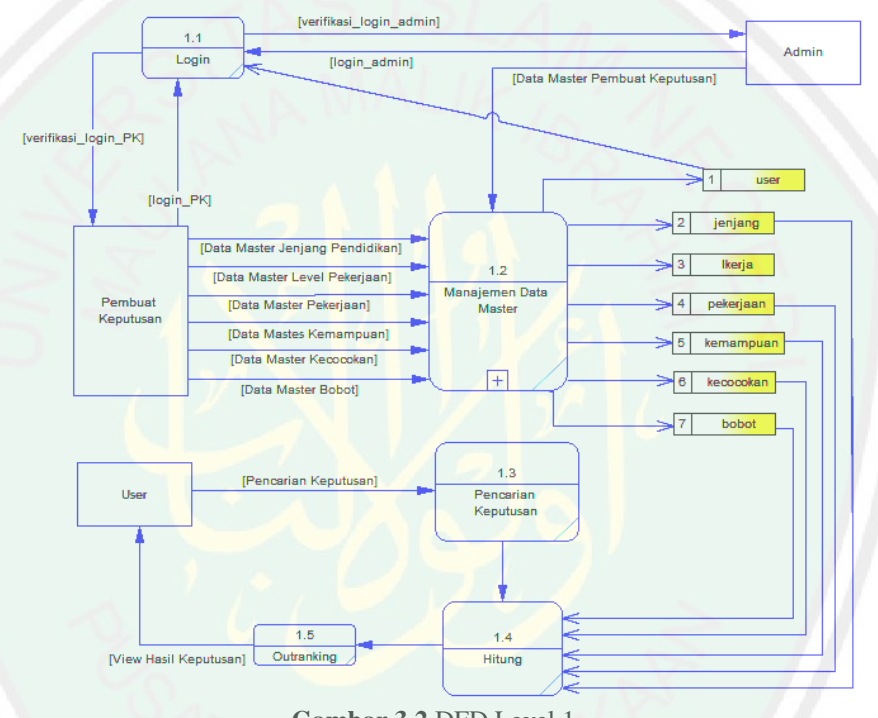

**Gambar 3.2** DFD Level 1

Dari gambar 3.3 tersebut, terdapat lima proses yang dilakukan,

proses tersebut di antara lain:

- 1. Proses 1.1 *Login* : proses login atau masuk ke dalam sistem sesuai dengan level *entity*.
- 2. Proses 1.2 Manajemen Data Master : proses yang dilakukan untuk mengolah data-data master seperti data jenjang pendidikan, level pekerjaan, pekerjaan, kemampuan, kecocokan, dan bobot.
- 3. Proses 1.3 Pencarian Keputusan : proses yang dilakukan oleh *entity user* untuk mencari satu atau beberapa keputusan dengan membandingkan data yang dipilih sebagai pembanding.
- 4. Proses 1.4 Perhitungan : proses perhitungan antar pilihan alternatif dengan mencocokkan kriteria dari masing-masing pilihan alternatif dengan menggunakan metode *ELECTRE*.
- 5. Proses 1.5 *Outranking* : proses ini merupakan hasil dari proses perhitungan sebelumnya, dan dilakukan perankingan.

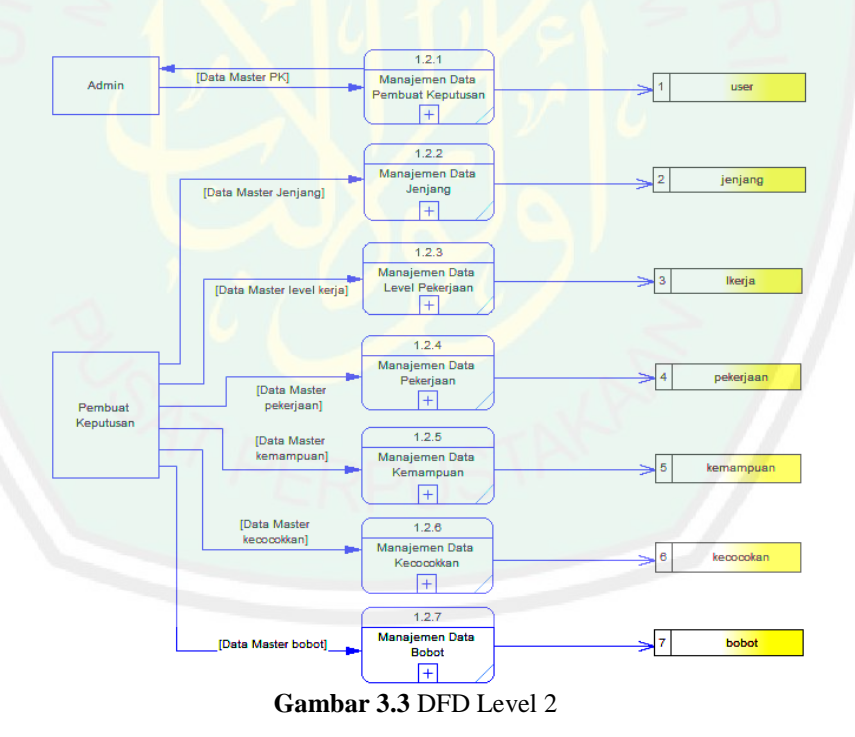

### **b. Data Flow Diagram Level 2**

Pada gambar 3.4 DFD level 2 ini merupakan proses *decompose* dari proses DFD level 1 proses 1.2 proses manajemen data master. Prosesproses tersebut sebagai berikut :

- 1. Proses 1.2.1 Manajemen Data Pembuat Keputusan : proses yang digunakan untuk mengolah data pembuat keputusan seperti nama, user login, password login yang kemudian data akan disimpan ke dalam tabel pembuat keputusan.
- 2. Proses 1.2.2 Manajemen Data Jenjang : proses yang digunakan untuk mengolah data jenjang pendidikan terakhir yang kemudian disimpan ke dalam tabel jenjang.
- 3. Proses 1.2.3 Manajemen Data Level Pekerjaan : proses yang digunakan untuk mengolah data level pekerjaan yang kemudian disimpan ke dalam tabel lkerja.
- 4. Proses 1.2.4 Manajemen Data Pekerjaan : proses yang digunakan untuk mengolah data pekerjaan atau profesi yang kemudian disimpan ke dalam tabel pekerjaan.
- 5. Proses 1.2.5 Manajemen Data Kemampuan : proses yang digunakan untuk mengolah data kemampuan dasar yang kemudian disimpan ke dalam tabel kemampuan.
- 6. Proses 1.2.6 Manajemen Data Kecocokan : proses yang digunakan untuk mengolah data nilai kecocokan alternatif dan kemudian disimpan ke dalam tabel kecocokan.
- 7. Proses 1.2.7 Manajemen Data Bobot : proses yang digunakan untuk mengolah data bobot untuk proses perhitungan yang kemudian disimpan ke dalam tabel bobot.

### **c. Data Flow Diagram Level 3**

 Data Flow Diagram Level 3 Proses 1.2.1 Manajemen Data Pembuat Keputusan

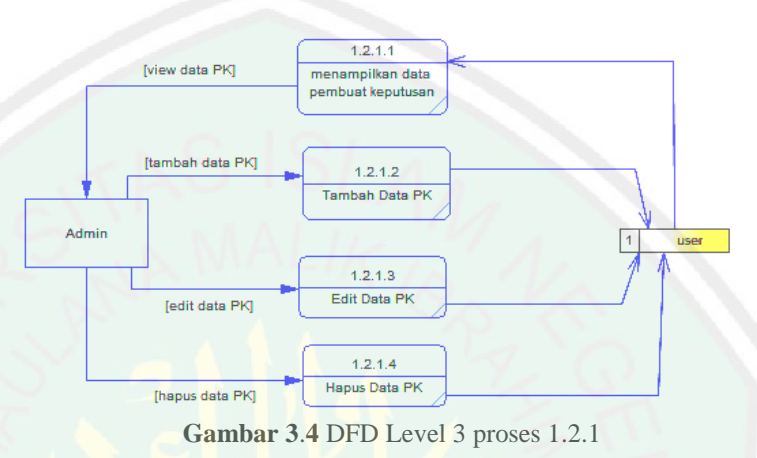

Data Flow Diagram yang digambarkan pada gambar 3.5 di atas merupakan manajemen data user untuk pembuat keputusan, proses tersebut dilakukan oleh admin sistem. Admin dapat melihat, menambah, menghapus, mengedit data pembuat keputusan seperti id, nama, user login, password yang mana data disimpan dan tersimpan dalam tabel user.

Data Flow Diagram Level 3 Proses 1.2.2 Manajemen Data Jenjang

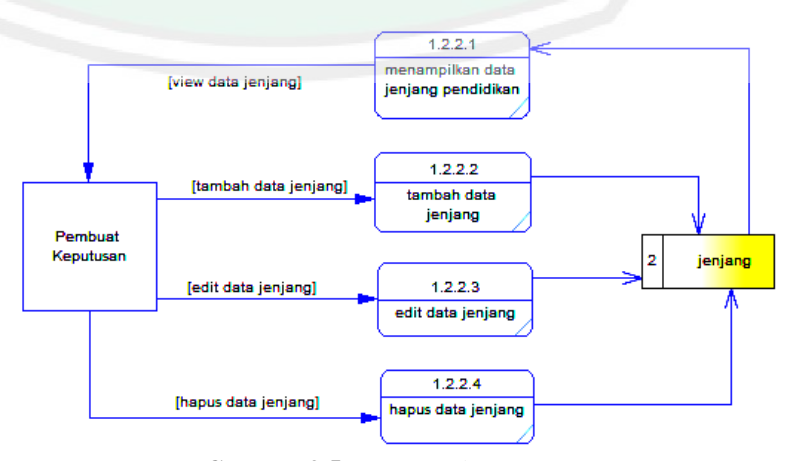

**Gambar 3**.**5** DFD Level 3 proses 1.2.2

Data Flow Diagram yang digambarkan pada gambar 3.6 di atas merupakan manajemen data jenjang pendidikan, proses tersebut dilakukan oleh pembuat keputusan. Pembuat Keputusan dapat melihat, menambah, menghapus, mengedit data jenjang pendidikan seperti jenjang\_id dan nama\_jenjang yang mana data disimpan dan tersimpan dalam tabel jenjang.

Data Flow Diagram Level 3 Proses 1.2.3

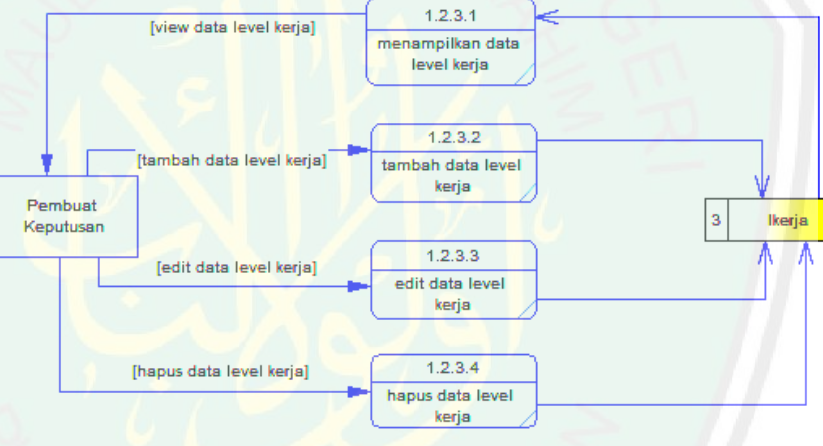

**Gambar 3**.**6** DFD Level 3 proses 1.2.3

Data Flow Diagram yang digambarkan pada gambar 3.7 di atas merupakan manajemen data level pekerjaan, proses tersebut dilakukan oleh pembuat keputusan. Pembuat Keputusan dapat melihat, menambah, menghapus, mengedit data level pekerjaan seperti id\_levelpekerjaan dan nama\_pekerjaan yang mana data disimpan dan tersimpan dalam tabel lkerja.

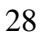

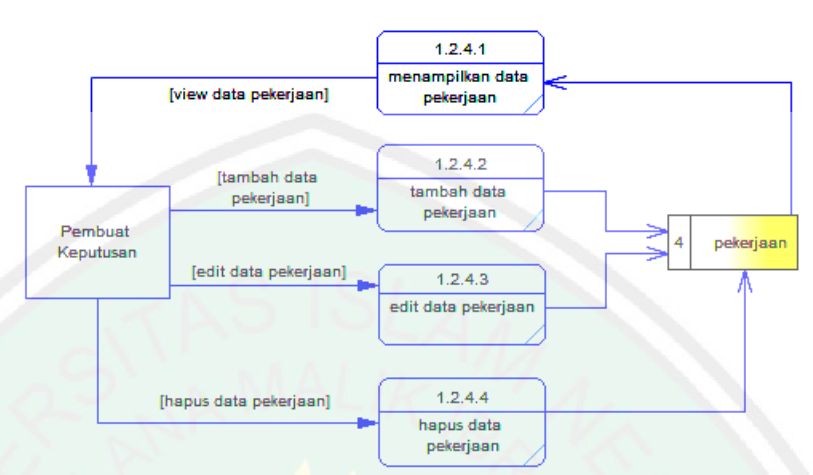

### Data Flow Diagram Level 3 Proses 1.2.4

**Gambar 3**.**7** DFD Level 3 proses 1.2.4

Data Flow Diagram yang digambarkan pada gambar 3.8 di atas merupakan manajemen data pekerjaan, proses tersebut dilakukan oleh pembuat keputusan. Pembuat Keputusan dapat melihat, menambah, menghapus, mengedit data pekerjaan seperti id\_pekerjaan, nama\_pekerjaan kemudian merelasikan id\_levelpekerjaan dan id\_jenjang yang mana data disimpan dan tersimpan dalam tabel pekerjaan.

Data Flow Diagram Level 3 Proses 1.2.5

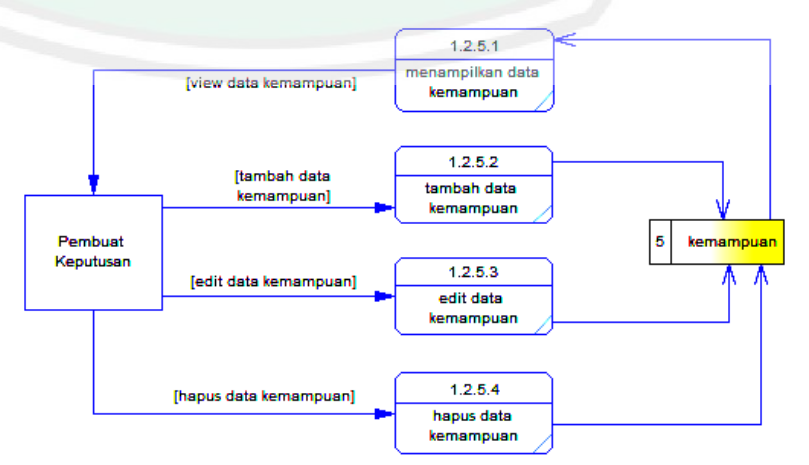

**Gambar 3**.**8** DFD Level 3 proses 1.2.5

Data Flow Diagram yang digambarkan pada gambar 3.9 di atas merupakan manajemen data kemampuan, proses tersebut dilakukan oleh pembuat keputusan. Pembuat Keputusan dapat melihat, menambah, menghapus, mengedit data kemampuan yang nantinya digunakan sebagai kriteria, data tersebut seperti id\_kemampuan dan nama\_kemampuan kemudian direlasikan dengan id\_jenjang yang mana data disimpan dan tersimpan dalam tabel kemampuan.

Data Flow Diagram Level 3 Proses 1.2.6

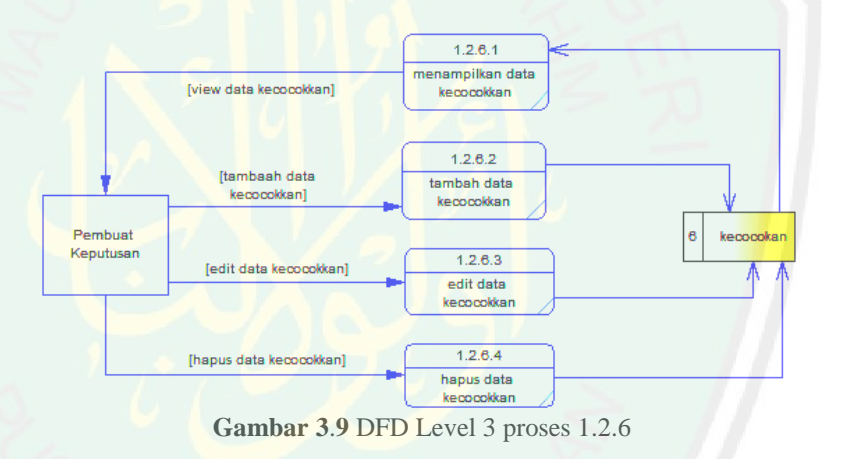

Data Flow Diagram yang digambarkan pada gambar 3.10 di atas merupakan manajemen data kecocokan alternatif, proses tersebut dilakukan oleh pembuat keputusan. Pembuat Keputusan dapat melihat, menambah, menghapus, mengedit data kecocokan yang nantinya digunakan sebagai nilai dari kriteria, data tersebut seperti id\_kecocokan dan nama\_kecocokan dan angka\_kecocokan yang mana data disimpan dan tersimpan dalam tabel kecocokan.

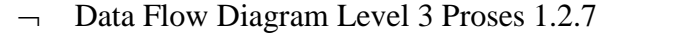

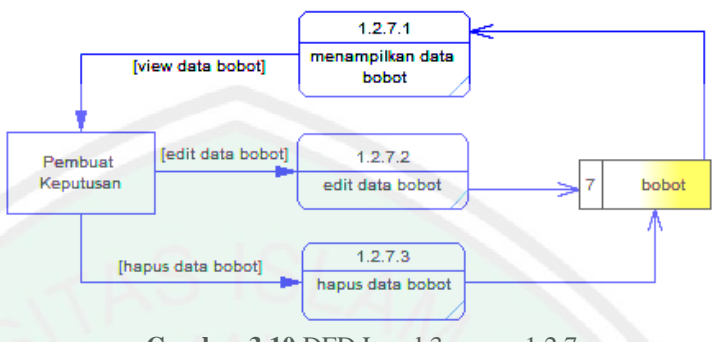

**Gambar 3**.**10** DFD Level 3 proses 1.2.7

Data Flow Diagram yang digambarkan pada gambar 3.11 di atas merupakan manajemen data bobot, proses tersebut dilakukan oleh pembuat keputusan. Pembuat Keputusan dapat melihat, menambah, menghapus, mengedit data bobot, data tersebut seperti id bobot dan bobot angka kemudian direlasikan dengan id jenjang yang mana data disimpan dan tersimpan dalam tabel bobot.

# **3.2.3 Entity Relationship Diagram (ERD)**

*Entity Relationship Diagram* (ERD) adalah suatu model jaringan yang menggunakan susunan data yang disimpan dalam sistem secara abstrak (Al Bahra, 2005:142). Dapat juga diartikan sebagai sebuah diagram yang menggambarkan hubungan atau relasi antar entity. Dan setiap entity terdiri dari satu atau lebih atribut yang merepresentasikan seluruh kondisi (fakta). *Entity Relationship Diagram* (ERD) yang menggambarkan hubungan atau relasi antar entity pada program Penentuan Prioritas Bidang Kerja Yang Akan Diambil Menggunakan Metode ELECTRE sebagai berikut :

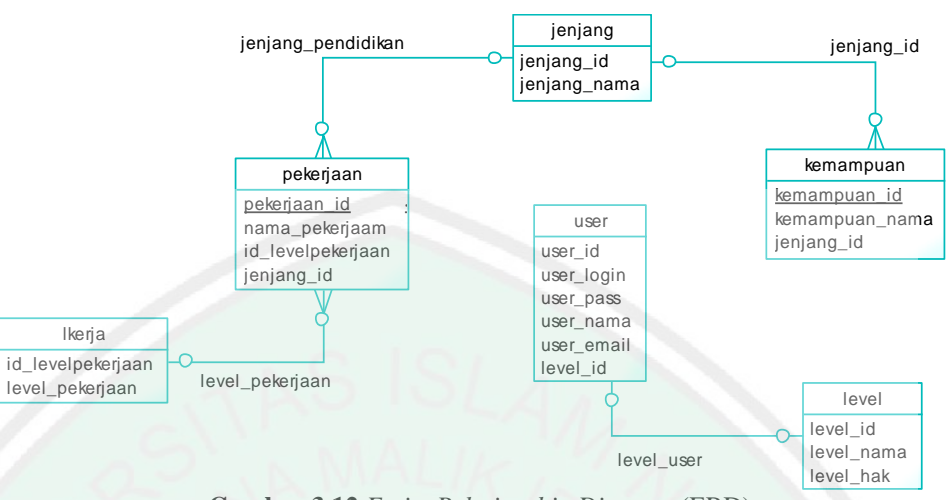

**Gambar 3**.**12** *Entity Relationship Diagram* (ERD)

### **3.2.4 Struktur Database**

*Database* merupakan sekumpulan program-program aplikasi umum yang bersifat "*batch*" (o*nline*) yang mengeksekusi dan memproses data secara umum (seperti pencarian, penambahan, penghapusan dan peremajaan terhadap data) (Al Bahra, 2005:129). Dalam rancangan struktur *database* dalam sistem ini data disimpan dengan nama *database* "siskripsi"berikut berisi tabel-tabel data yang digunakan untuk menjalankan sistem ini, berikut tabel-tabelnya beserta *field-fieldnya* :

Tabel User

Digunakan untuk menyimpan data user yang digunakan setiap user untuk melakukan *login* ke dalam sistem.

**Tabel 3.33** 

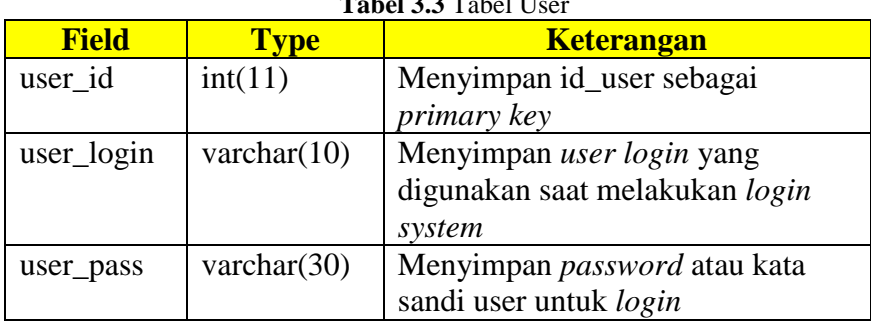

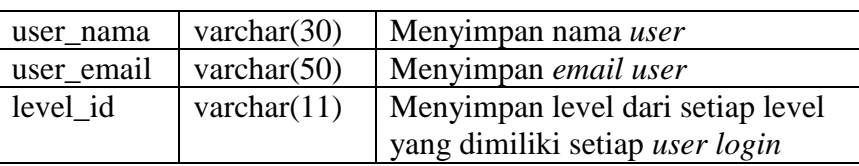

■ Tabel Level

Digunakan untuk menyimpan data level setiap *user* sehingga dapat

melakukan *login* ke dalam sistem.

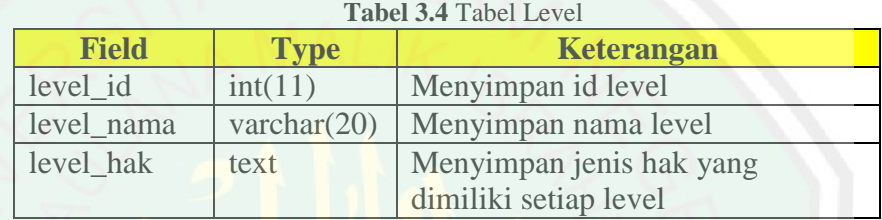

**Tabel Jenjang** 

Digunakan untuk menyimpan data jenjang pendidikan terakhir, data jenjang ini digunakan sebagai kata kunci awal setiap jenis pekerjaan yang ditampilkan dalam sistem.

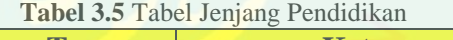

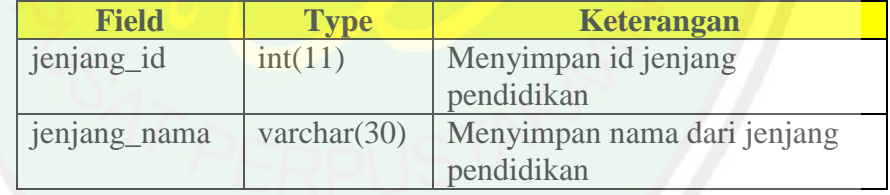

Tabel Level Pekerjaan

Digunakan untuk menyimpan data level pekerjaan, data level ini digunakan untuk menampilkan data pekerjaan dari setiap level atau tingkatan dari jenis-jenis pekerjaan.

| Tabel 3.6 Tabel Level Pekerjaan |                |                           |  |  |
|---------------------------------|----------------|---------------------------|--|--|
| <b>Field</b>                    | <b>Type</b>    | <b>Keterangan</b>         |  |  |
| id_levelpekerjaan               | int(11)        | Menyimpan id dari level   |  |  |
|                                 |                | pekerjaan                 |  |  |
| level_pekerjaan                 | varchar $(30)$ | Menyimpan nama dari level |  |  |
|                                 |                | pekerjaan                 |  |  |

Tabel Pekerjaan

Digunakan untuk menyimpan data kemampuan yang digunakan sebagai kriteria dalam sistem

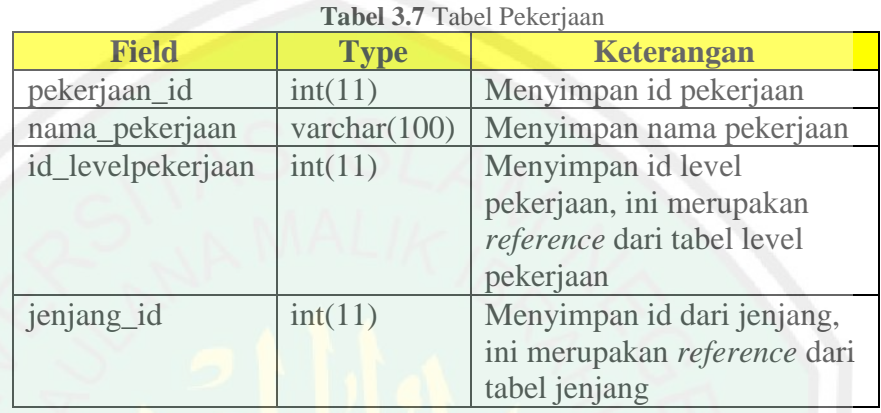

**Tabel Kemampuan** 

Digunakan untuk menyimpan data kemampuan yang digunakan sebagai kriteria dalam sistem

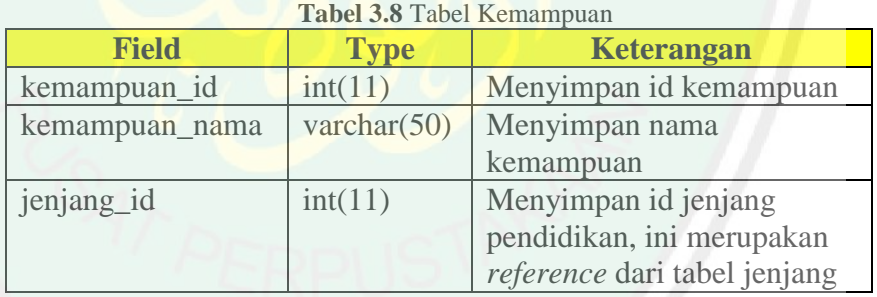

Tabel Kecocokan

Digunakan untuk menyimpan data kecocokan yang digunakan sebagai nilai kecocokan alternatif dalam sistem

| <b>Tabel 3.9</b> Tabel Kecocokan |                |                        |  |  |
|----------------------------------|----------------|------------------------|--|--|
| <b>Field</b>                     | <b>Type</b>    | <b>Keterangan</b>      |  |  |
| kecocokan id                     | int(11)        | Menyimpan id kecocokan |  |  |
| kecocokan_nama                   | varchar $(30)$ | Menyimpan nama         |  |  |
|                                  |                | kecocokan              |  |  |
| kecockan_angka                   | int(11)        | Menyimpan angka dari   |  |  |
|                                  |                | setiap nama kecocokan  |  |  |

**Tabel 3.9** Tabel Kecocokan

**Tabel Menu** 

Digunakan untuk menyimpan data menu pada bagian menu sistem dari setiap *user* di bagian kiri halaman dalam sistem

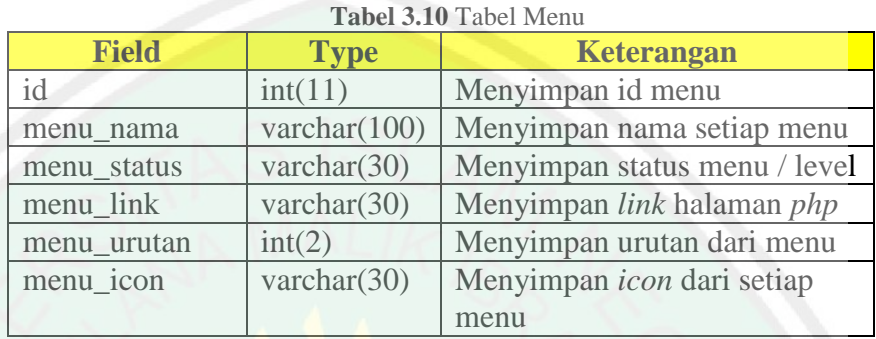

■ Tabel Bobot

Digunakan untuk menyimpan data bobot, data ini digunakan untuk

perhitungan dalam sistem.

| <b>Field</b>  | <b>Type</b> | <b>Keterangan</b>              |  |  |
|---------------|-------------|--------------------------------|--|--|
| bobot id      | int(11)     | Menyimpan id dari bobot        |  |  |
| bobot_jenjang | enum        | Menyimpan bobot setiap jenjang |  |  |
| bobot_ke      | int(11)     | Menyimpan urutan bobot         |  |  |
| bobot_nilai   | int(11)     | Menyimpan nilai dari setiap    |  |  |
|               |             | bobot                          |  |  |

**Tabel 3.11** Tabel Bobot

#### **3.2.5 Flowchart**

*Flowchart* adalah bagan-bagan yang mempunyai arus yang menggambarkan langkah-langkah penyelesaian suatu masalah (Bahra, 2005 : 263). *Flowchart* digunakan sebagai bentuk cara penyajian dari suatu algoritma sehingga lebih muda dipahami.

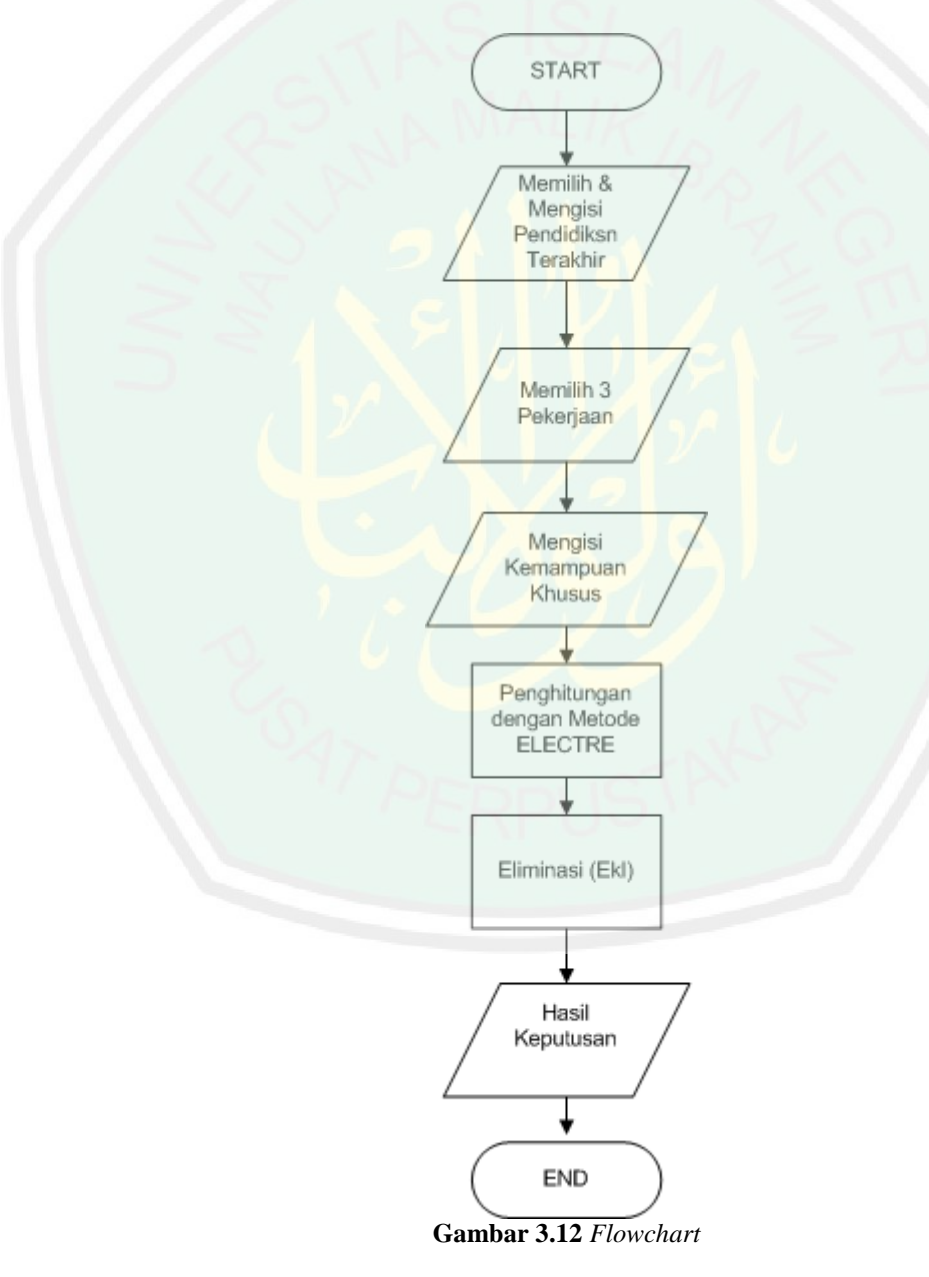

18

Dari *flowchart* yang digambarkan pada gambar 3.12 terdapat beberapa proses. Untuk pertama *user* melakukan atau memulai sistem kemudian sistem mengarahkan pada halaman pemilihan jenjang pendidikan, kemudian sistem akan memberikan beberapa pilihan jenjang dengan pendidikan dasar yaitu diploma, sarjana, magister hingga tertinggi yaitu Doktor. *user* diharuskan untuk memilih salah satu jenjang pendidikan untuk dapat melakukan prose selanjutnya untuk mendapatkan beberapa pilihan pekerjaan.

Dari jenjang pendidikan yang telah dipilih tersebut, kemudian sistem akan menampilkan bidang pekerjaan sesuai dengan jenjang pendidikan terakhir yang telah dipilih dan diharuskan untuk memilih tiga (3) bidang pekerjaan untuk dijadikan perbandingan. Setiap bidang pekerjaan memiliki kriteria khusus yang dijadikan dasar dari kemampuan yang harus dimiliki.

Dari pemilihan 3 bidang pekerjaan yang telah dipilih, sistem mengharuskan *user* mengisikan kemampuan dasar yang dijadikan nilai kriteria yang sesuai dengan bidang pekerjaan dan jenjang pekerjaan masing-masing. Ini merupakan *input* dasar yang dijadikan proses perhitungan metode ELECTRE.

Proses perhitungan pada dilakukan dari tahap satu hingga tujuh, yang mana pada tahap terakhir didapatkan nilai *aggregate* yang bernilai satu (1) dijadikan nilai yang mendominasi dan dijadikan alternatif solusi. Setelah didapatkan nilai alternatif solusi, sistem akan

merekomendasikan pekerjaan yang memiliki nilai satu (1) dan menampilkan dalam bentuk teks dan grafik batang (*bar*).

#### **3.3. Desain Interface**

**3.3.1 Rancangan Halaman Utama**

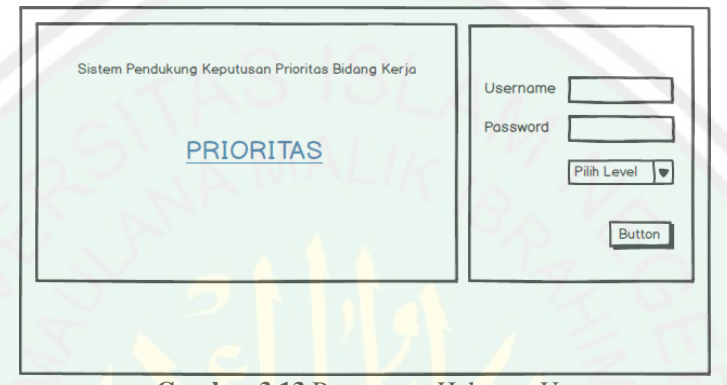

**Gambar 3.13** Rancangan Halaman Utama

Rancangan halaman utama (*home*) gambar 3.13 merupakan rancangan halaman yang menjadi halaman pembuka dari setiap *website*. Halaman ini terbagi menjadi beberapa bagian, bagian sebelah kiri merupakan halaman nama sistem dan berisi *link* untuk mengarahkan *user* menuju halaman prioritas. Pada bagian sebelah kanan terdapat halaman *login* yang hanya dapat digunakan oleh pembuat keputusan, pada bagian akhir yaitu *footer* dari halaman utama.

**3.3.2 Rancangan Halaman** *Admin*

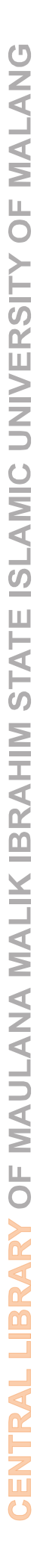

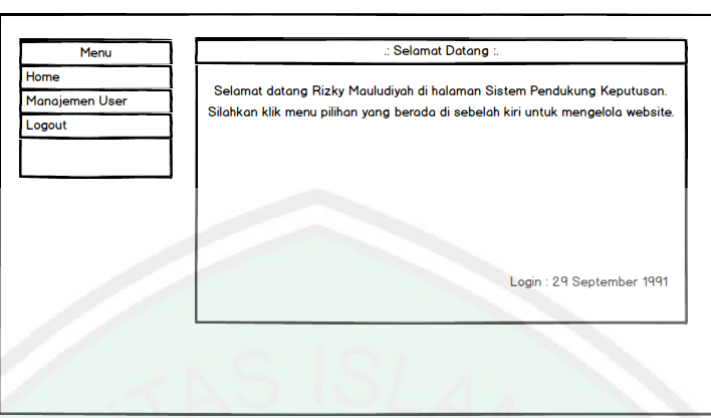

**Gambar 3.14** Rancangan Halaman Admin

Rancangan halaman pembuat keputusan yang ditunjukkan dalam gambar 3.14 di atas merupakan halaman yang hanya dapat diakses oleh *admin* sistem. Halaman ini juga memiliki tiga bagian yaitu : bagian sebelah kiri berisikan menu yang ditampilkan sistem berupa halaman *home admin*, manajemen *user* dan *logout.* Sedangkan bagian sebelah kanan merupakan halaman konten yang ditampilkan sistem jika *admin*  memilih salah satu bagian dari menu sebelah kiri. Dan bagian paling bawah merupakan bagian *footer* sistem.

### **3.3.3 Rancangan Halaman Pembuat Keputusan**

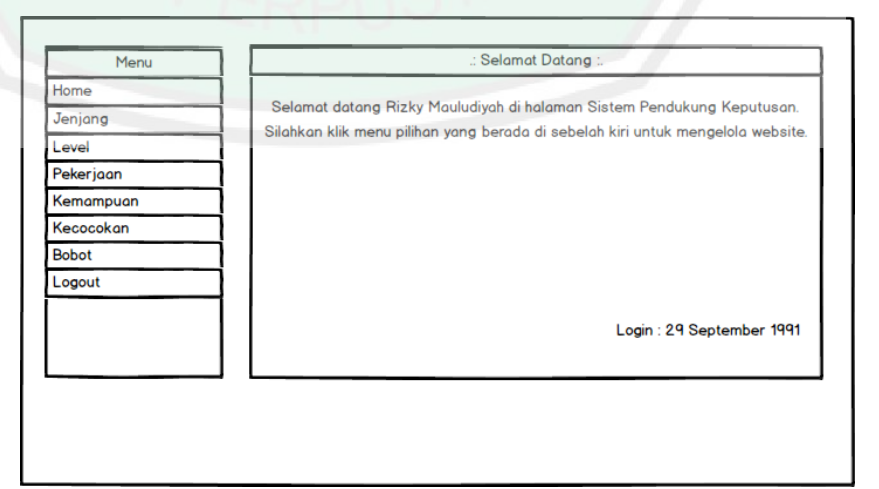

**Gambar 3.15** Rancangan Halaman Pembuat Keputusan

Rancangan halaman pembuat keputusan yang ditunjukkan dalam gambar 3.15 di atas merupakan halaman yang hanya dapat diakses oleh pembuat keputusan sistem. Pembuat keputusan mampu melakukan manajemen jenjang pendidikan, level pekerjaan, pekerjaan, kemampuan dasar, kecocokan alternatif dan bobot preferensi.

#### **3.3.4 Rancangan Halaman** *User*

Rancangan halaman *user* yang ditunjukkan dalam gambar 3.15 hingga gambar 3.21 merupakan halaman *public* atau dapat diakses oleh siapa saja. Halaman user terdapat empat menu yaitu : *home*, daftar pekerjaan, *skill* dasar, dan prioritas. masing-masing halaman lebih detail dijelaskan sebagai berikut :

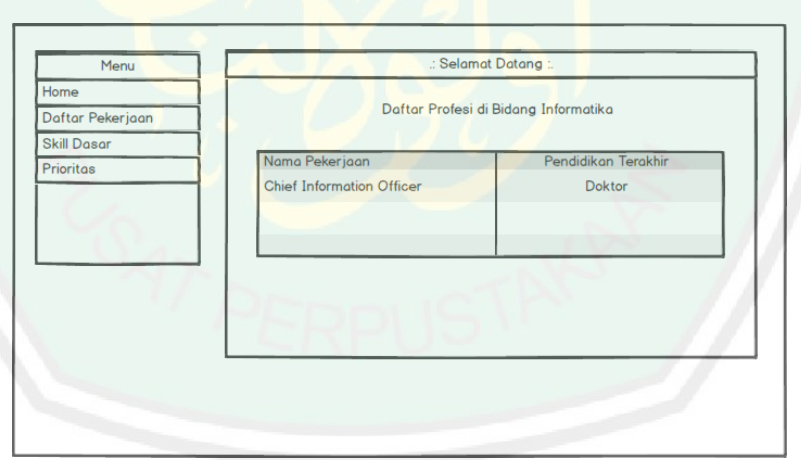

**Gambar 3.16** Rancangan Halaman Daftar Pekerjaan

Rancangan halaman *user* yang ditunjukkan dalam gambar 3.16 di atas merupakan halaman daftar pekerjaan, halaman ini dapat ditampilkan jika *user* telah memilih jenjang pendidikan terakhirnya, kemudian daftar pekerjaan ditampilkan sesuai dengan jenjangnya masing-masing.

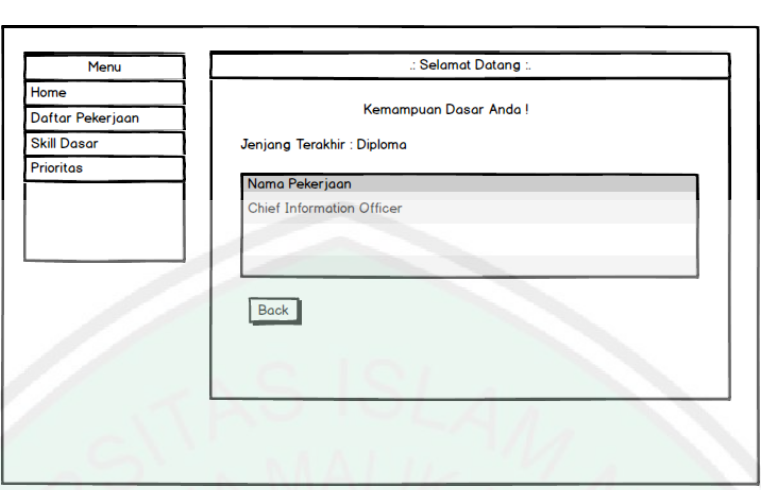

**Gambar 3.17** Rancangan Halaman *Skill* Dasar

Rancangan halaman *user* yang ditunjukkan dalam gambar 3.17 di atas merupakan halaman *skill* atau kemampuan dasar. Halaman ini berisikan daftar kemampuan dasar yang menjadi kriteria dari setiap bidang pekerjaan. Halaman ini dapat ditampilkan jika *user* telah memilih jenjang pendidikan terakhirnya.

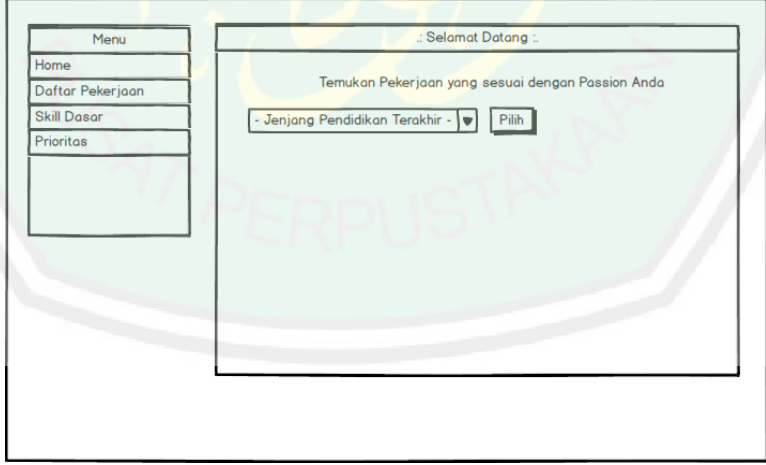

**Gambar 3.18** Rancangan Halaman Prioritas

Rancangan halaman *user* yang ditunjukkan dalam gambar 3.18 di atas merupakan halaman dari halaman prioritas bagian pertama, di mana *user* 

Selamat Datang Manu Temukan Pekerjaan yang sesuai dengan Passion Anda Daftar Pekeriaan Skill Dasar Jenjang Terakhir : Sarjana Prioritas Pilih 3 Bidang Pekerjaan dengan menceklist pada kolom pilih Namo Pekerinan apacity Planning Supervisor  $\Box$ **Communications Administrator**  $\Box$  $\Box$ Data Entry Supervisor Pilih

diharuskan memilih jenjang pendidikan terakhirnya kemudian sistem akan menampilkan halaman selanjutnya sebagai berikut :

**Gambar 3.19** Rancangan Halaman Pemilihan Bidang Pekerjaan

Rancangan halaman *user* yang ditunjukkan dalam gambar 3.19 merupakan halaman lanjutan dari halaman sebelumnya. Halaman ini akan menampilkan daftar pekerjaan yang nantinya akan dipilih oleh *user* sebagai alternatif pekerjaan yang dijadikan perbandingan sesuai dengan nilai kriteria masing-masing.

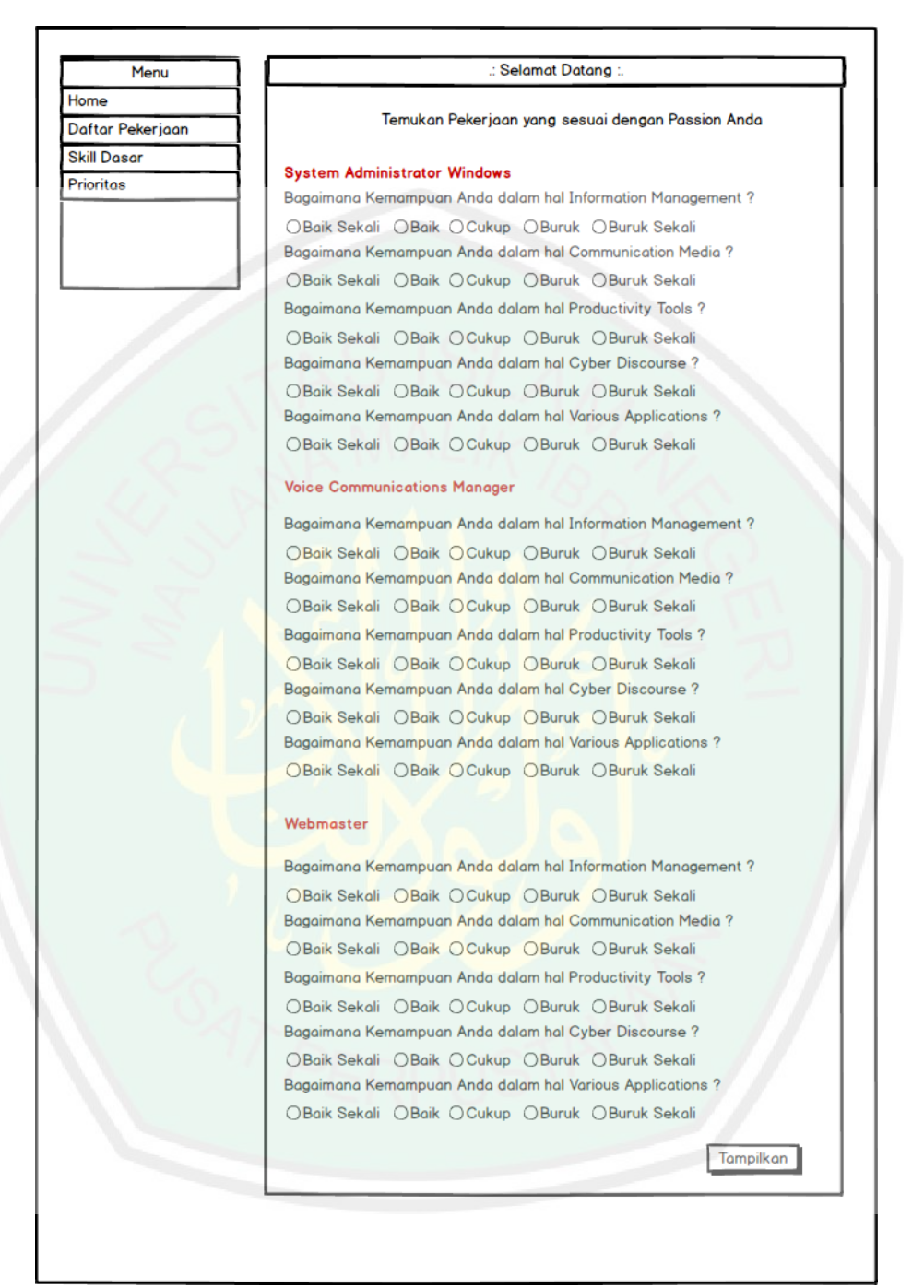

**Gambar 3.20** Rancangan Halaman Pengisian Kemampuan

Rancangan halaman *user* yang ditunjukkan dalam gambar 3.20 juga merupakan halaman lanjutan dari halaman sebelumnya. Halaman ini berisi beberapa pertanyaan dari masing-masing pekerjaan yang masing-masing memiliki nilai kriteria yang berbeda sesuai dengan pilihan *user*.

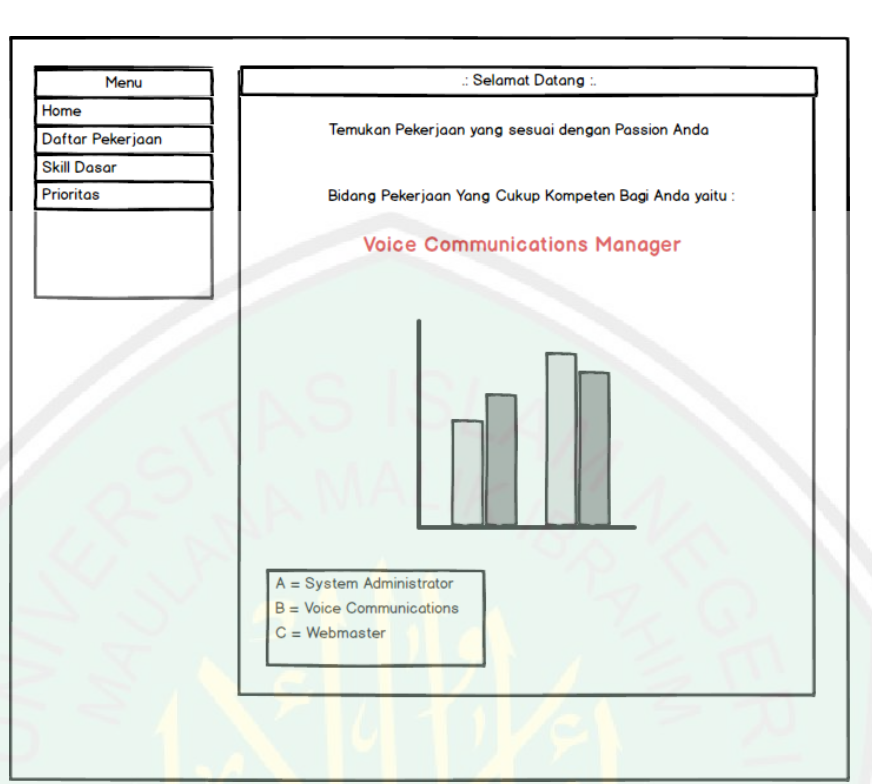

**Gambar 3.21** Rancangan Halaman Prioritas Pendukung Keputusan

Rancangan halaman *user* yang ditunjukkan dalam gambar 3.21 merupakan halaman akhir yang ditampilkan sistem dengan menampilkan bidang pekerjaan yang diprioritaskan dalam bentuk teks dan diagram batang.

# **BAB IV HASIL DAN PEMBAHASAN**

### **4.1 Implementasi Sistem**

Tahap implementasi sistem yaitu melakukan proses pengimplementasian atau penerapan hasil rancangan ke dalam sistem yang dibangun dengan bahasa pemrograman oleh komputer. Teknologi dan sistem yang dibangun ini berbasis *web*. Tahap implementasi sistem tersebut sebagai berikut :

### **4.1.1 Kebutuhan** *Hardware*

- a. Laptop Processor Core 2 Duo 2.10 GHz
- b. Memory 2 GB
- c. Hardisk 160 GB

# **4.1.2 Kebutuhan** *Software*

- a. Microsoft Windows 7 Ultimate
- b. Xampp 1.7.7
- c. Mozila Firefox
- d. Mockups
- e. Power Designer 16.1.0.3637
- f. Notepad++

### **4.2 Implementasi** *Interface*

#### **4.2.1. Halaman Utama (***Home***)**

Halaman utama merupakan halaman yang berisi informasi seputar nama sistem dan *login system. Login system* ini memiliki level hak akses (administrator dan pembuat keputusan), saat melakukan sistem jika *username* dan password sesuai dengan data yang ada pada *database* maka sistem akan melanjutkan ke halaman sesuai dengan hak akses masing-masing, jika tidak sistem akan memberikan peringatan tentang kesalahan *input username* maupun *password*. Tampilan halaman utama sesuai pada gambar 4.1 berikut:

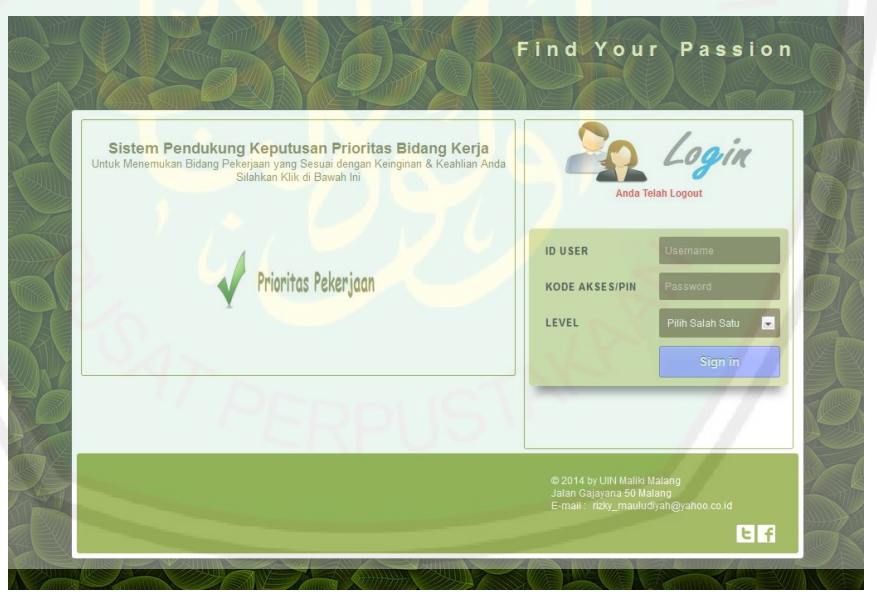

**Gambar 4.1** Halaman Utama

Berikut potongan *source code login* :

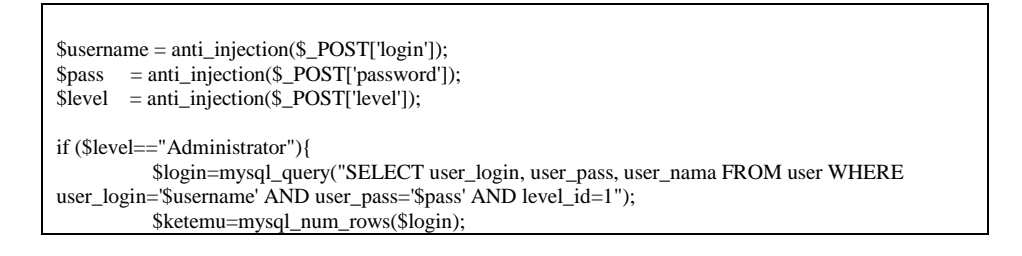

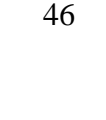

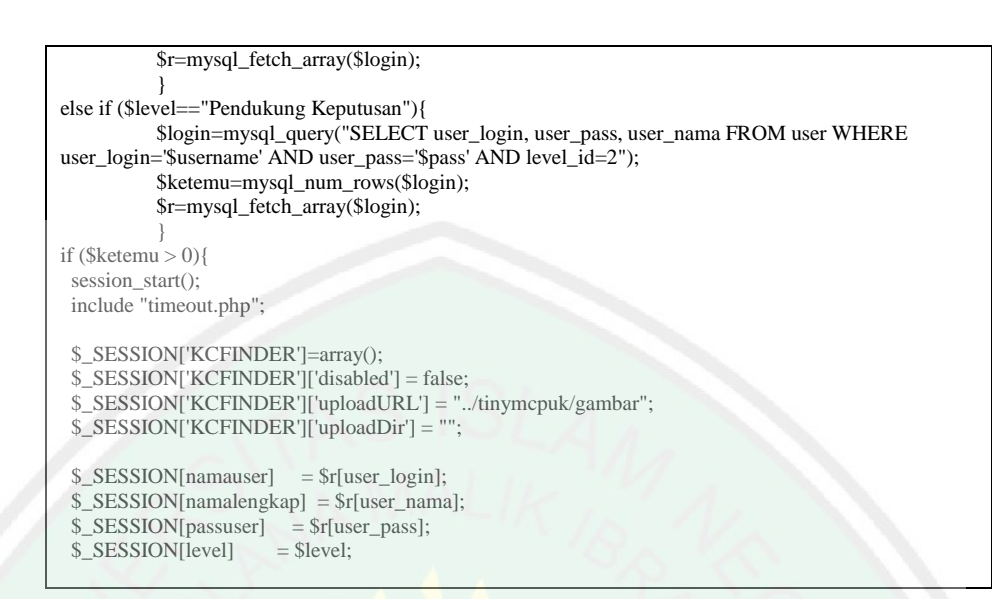

# **4.2.2. Halaman Administrator**

Halaman administrator merupakan halaman yang hanya dapat diakses oleh bagian admin sistem. Admin mempunyai hak akses manajemen data pembuat keputusan mulai *input*, *update*, *delete* data pembuat keputusan. Tampilan halaman administrator sesuai pada gambar 4.2 berikut:

| <b>MENU</b>                   |                |                    |              | SELAMAT DATANG RIZKY MAULUDIYAH                         |                                      |            |
|-------------------------------|----------------|--------------------|--------------|---------------------------------------------------------|--------------------------------------|------------|
| Home<br>合                     |                |                    |              | Daftar User Pendukung Keputusan                         |                                      |            |
| Manajemen User Pendukung<br>2 |                | <b>Tambah User</b> |              |                                                         |                                      |            |
| Logout<br>$\circ$             |                |                    |              |                                                         |                                      |            |
|                               | <b>No</b>      | <b>User Login</b>  | Nama Lengkap | Email                                                   | Level                                | Aksi       |
|                               | $\overline{1}$ | pendukung          | riris        | rizky mtsp@yahoo.co.id                                  | Pendukung Keputusan                  | $^{\circ}$ |
|                               | $\overline{2}$ | tes2               | test         | tes@yahoo.co.id                                         | Pendukung Keputusan                  | $^{\circ}$ |
|                               | 3              | admin2             | admine       | edmin@yahoo.co.id                                       | Pendukung Keputusan                  | $^{\circ}$ |
|                               |                |                    |              | << First   < Prev   1   Next >   Last >>                |                                      |            |
|                               |                |                    |              | @ 2014 by UIN Maliki Malang<br>Jalan Gajayana 50 Malang | E-mail: rizky_mauludiyah@yahoo.co.id |            |
|                               |                |                    |              |                                                         |                                      | । ।<br>।   |

**Gambar 4.2** Halaman Admin

Berikut potongan *source code* manajemen *user* :

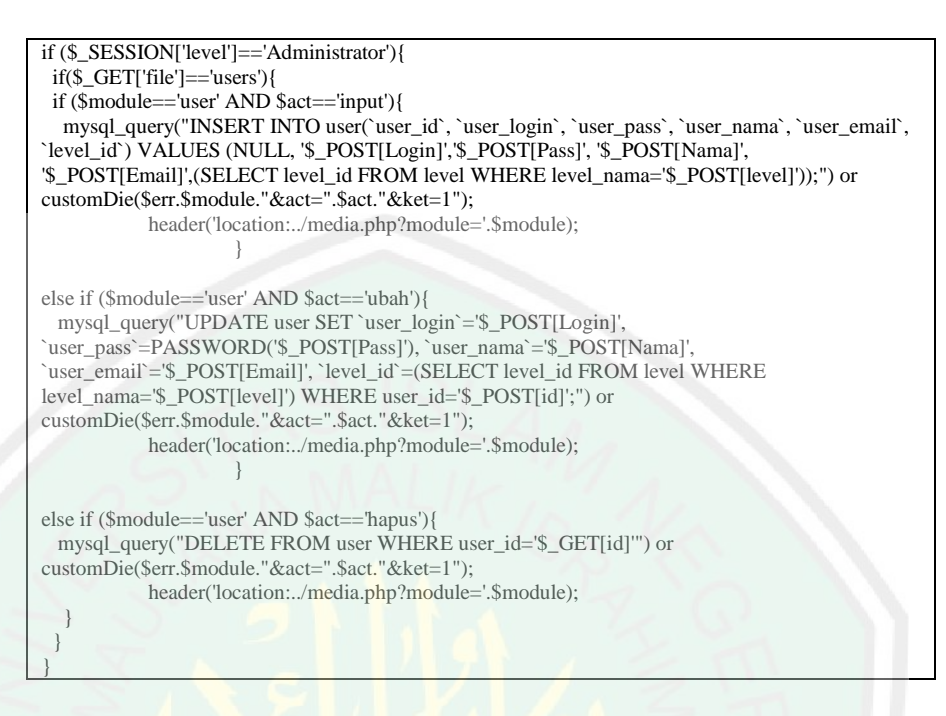

#### **4.2.3. Halaman Pembuat Keputusan**

Halaman pembuat keputusan merupakan halaman yang hanya dapat diakses oleh bagian pembuat keputusan. Pembuat Keputusan (PK) mempunyai hak akses manajemen data jenjang dan level pendidikan, data pekerjaan, kemampuan, kecocokan alternatif dan bobot.

#### **4.2.3.1. Halaman Manajemen Jenjang**

Halaman manajemen jenjang mempunyai fungsi memanajemen data jenjang pendidikan terakhir mulai *input*, *update*, *delete* data jenjang. Tampilan halaman manajemen jenjang sesuai gambar 4.3 berikut:

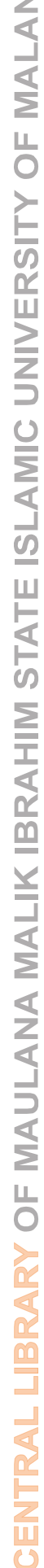

 $\bigcirc$ 

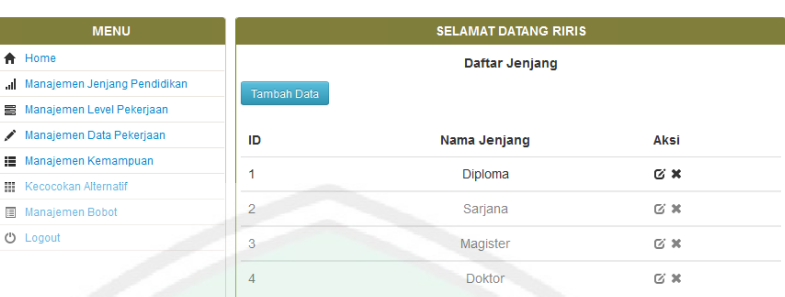

**Gambar 4.3** Halaman manajemen jenjang

Berikut potongan *source code* manajemen jenjang:

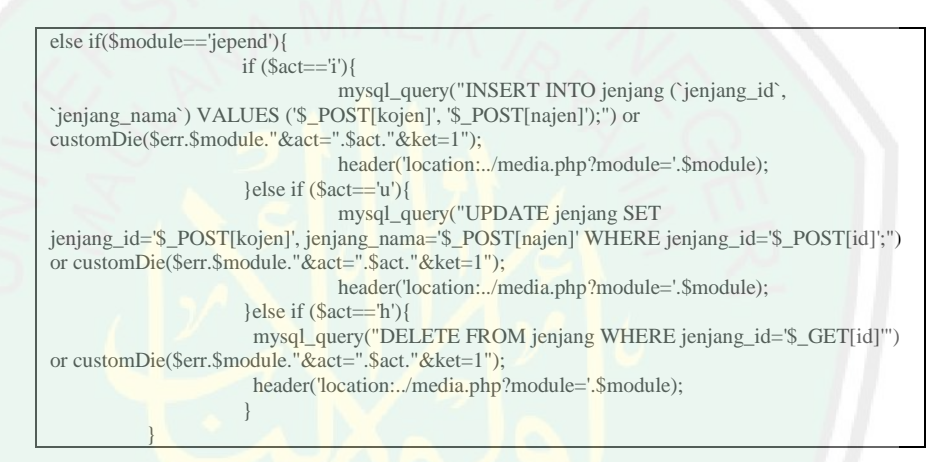

#### **4.2.3.2. Halaman Manajemen Level**

Halaman manajemen level mempunyai fungsi memanajemen data level setiap pekerjaan yang direkomendasikan mulai *input*, *update*, *delete* data level. Tampilan halaman manajemen level sesuai gambar 4.4 berikut:

| <b>MENU</b>                   |                    | <b>SELAMAT DATANG RIRIS</b> |           |
|-------------------------------|--------------------|-----------------------------|-----------|
| 合 Home                        |                    | Daftar Level Pekerjaan      |           |
| Manajemen Jenjang Pendidikan  | <b>Tambah Data</b> |                             |           |
| Manajemen Level Pekerjaan     |                    |                             |           |
| Manajemen Data Pekerjaan<br>∕ | ID                 | Nama Level                  | Aksi      |
| Manajemen Kemampuan           | 4                  | Executive                   | <b>EX</b> |
| <b>H</b> Kecocokan Alternatif |                    |                             |           |
| Manajemen Bobot               | $\overline{2}$     | <b>Director</b>             | G X       |
| <b>U</b> Logout               | 3                  | Manager                     | <b>EX</b> |
|                               | 4                  | <b>Supervisiors</b>         | G X       |
|                               | 5                  | <b>Staffs</b>               | <b>EX</b> |

**Gambar 4.4** Halaman manajemen level

Berikut potongan *source code* manajemen level :

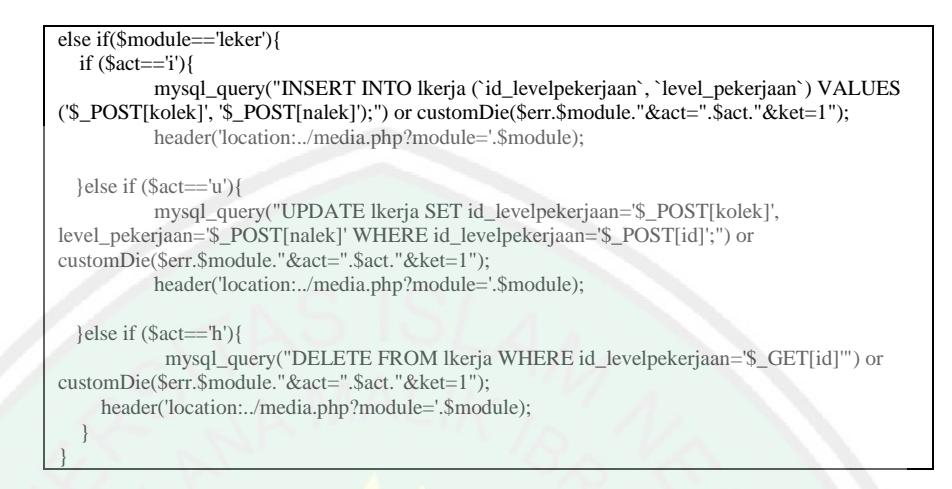

# **4.2.3.3. Manajemen Data Pekerjaan**

Halaman manajemen data pekerjaan mempunyai fungsi memanajemen data pekerjaan mulai *input*, *update*, *delete* data pekerjaan. Tampilan halaman memanajemen data pekerjaan sesuai gambar 4.5 berikut:

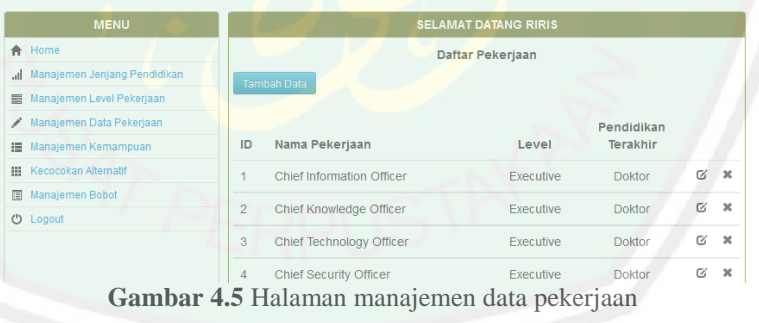

Berikut potongan *source code* manajemen data pekerjaan:

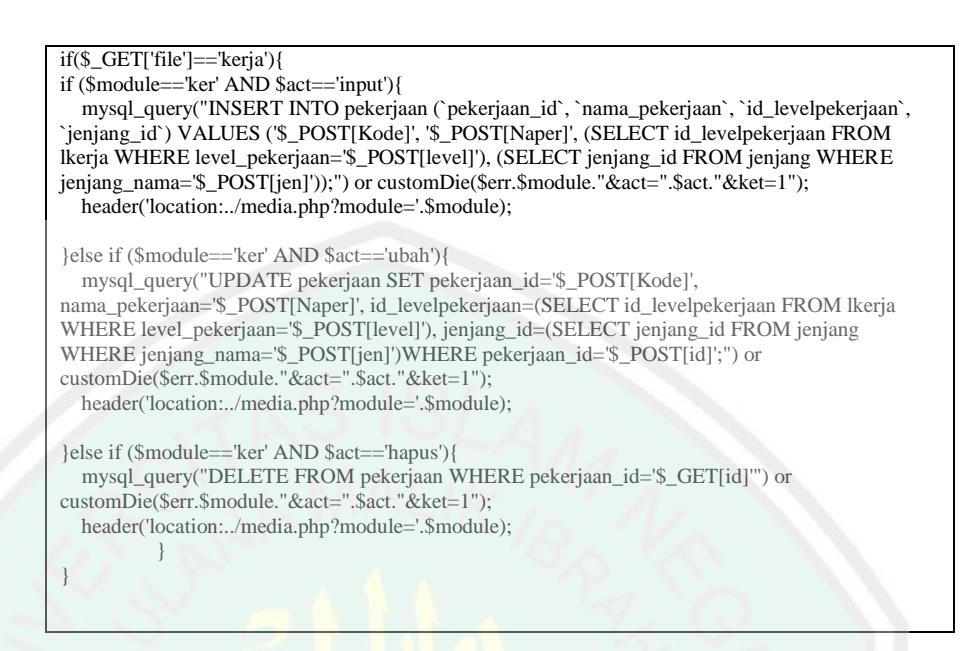

### **4.2.3.4. Manajemen Data Kemampuan**

Halaman manajemen data kemampuan mempunyai fungsi memanajemen data kemampuan mulai *input*, *update*, *delete* data kemampuan. Tampilan halaman memanajemen data kemampuan sesuai gambar 4.6 berikut:

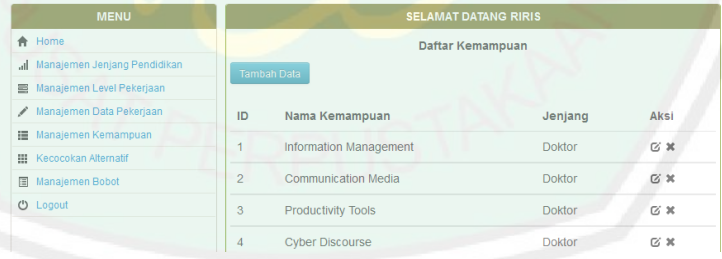

**Gambar 4.6** Halaman manajemen data kemampuan

#### Berikut potongan *source code* manajemen data kemampuan:

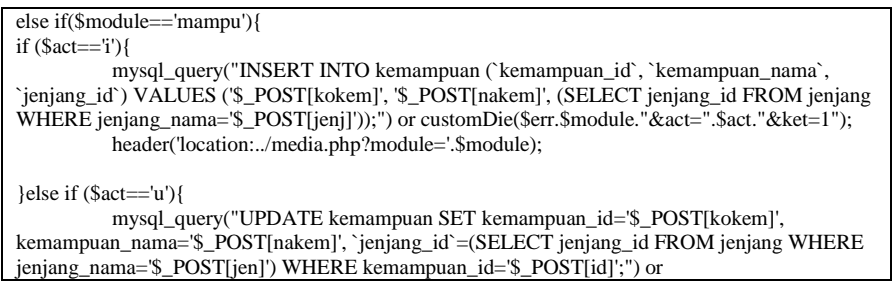

```
customDie($err.$module."&act=".$act."&ket=1");
          header('location:../media.php?module='.$module);
}else if ($act=='h'){
    mysql_query("DELETE FROM kemampuan WHERE kemampuan_id='$_GET[id]'") or 
customDie($err.$module."&act=".$act."&ket=1");
header('location:../media.php?module='.$module); }
```
#### **4.2.3.5. Manajemen Data Kecocokan Alternatif**

Halaman manajemen data kecocokan alternatif mempunyai fungsi memanajemen data alternatif kecocokan mulai *input*, *update*, *delete* data kecocokan alternatif. Tampilan halaman memanajemen data pekerjaan sesuai gambar 4.7 berikut:

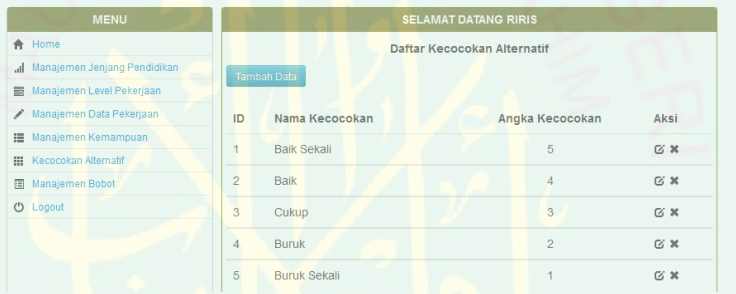

**Gambar 4.7** Halaman manajemen kecocokan alternatif

Berikut potongan *source code* manajemen data kecocokan alternatif :

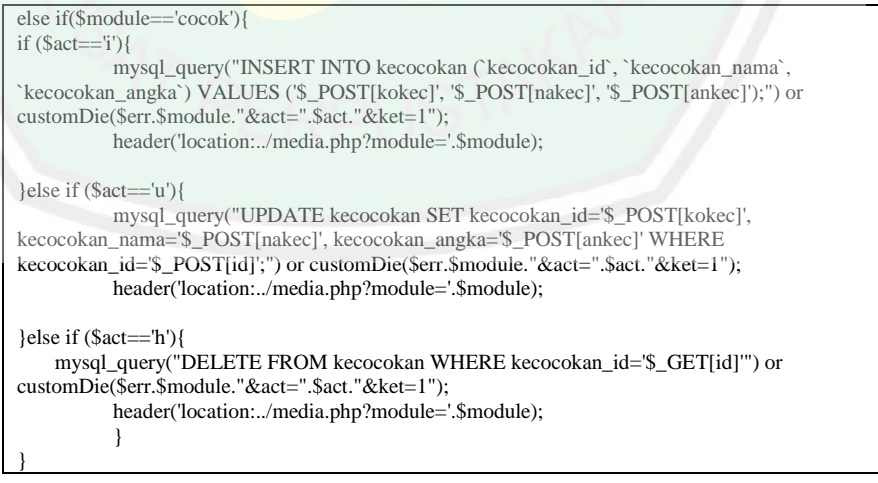

### **4.2.3.6. Manajemen Data bobot**

Halaman manajemen data bobot mempunyai fungsi memanajemen data bobot mulai *input*, *update*, *delete* data bobot.

#### Tampilan halaman memanajemen data kemampuan sesuai gambar 4.8

### berikut:

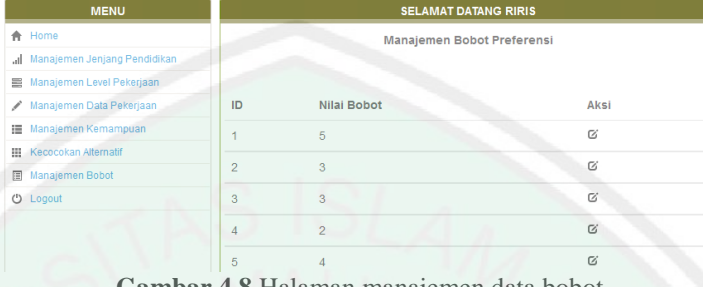

**Gambar 4.8** Halaman manajemen data bobot

Berikut potongan *source code* manajemen data bobot:

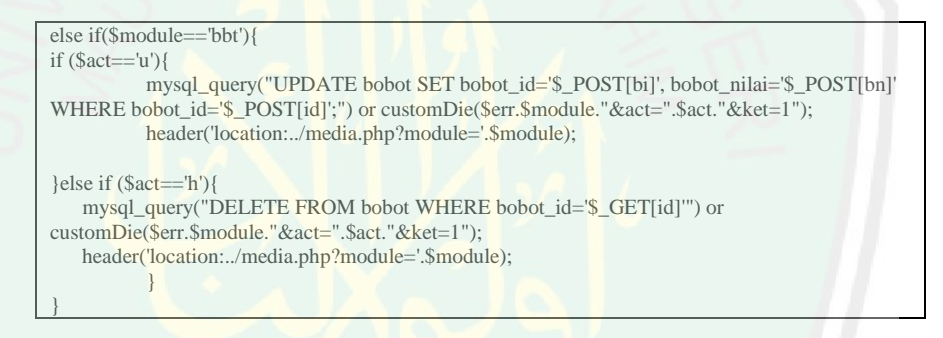

### **4.2.4. Halaman User**

### **4.2.4.1. Halaman Daftar Pekerjaan**

Halaman daftar pekerjaan mempunyai fungsi menampilkan data pekerjaan yang ada dalam *database* dan dikelompokkan serta ditampilkan sesuai dengan jenjang pendidikan terakhirnya. Tampilan halaman daftar pekerjaan sesuai gambar 4.9 berikut:

| <b>MENU</b>               | <b>SELAMAT DATANG</b>                |                     |  |
|---------------------------|--------------------------------------|---------------------|--|
| <b>合</b> Home             | Daftar Profesi di Bidang Informatika |                     |  |
| <b>E</b> Daftar Pekerjaan |                                      |                     |  |
| <b>III</b> Skill Dasar    | Nama Pekerjaan                       | Pendidikan Terakhir |  |
| <b>E</b> Prioritas        | <b>Chief Information Officer</b>     | <b>Doktor</b>       |  |
|                           |                                      |                     |  |
|                           | Chief Knowledge Officer              | <b>Doktor</b>       |  |
|                           | Chief Technology Officer             | <b>Doktor</b>       |  |
|                           | <b>Chief Security Officer</b>        | <b>Doktor</b>       |  |
|                           | <b>Vice President Administration</b> | <b>Doktor</b>       |  |

**Gambar 4.9** Halaman Daftar Pekerjaan

CENTRAL LIBRARY OF MAULANA MALIK IBRAHIM STATE ISLAMIC UNIVERSITY OF MALANG

Berikut potongan *source code* daftar pekerjaan :

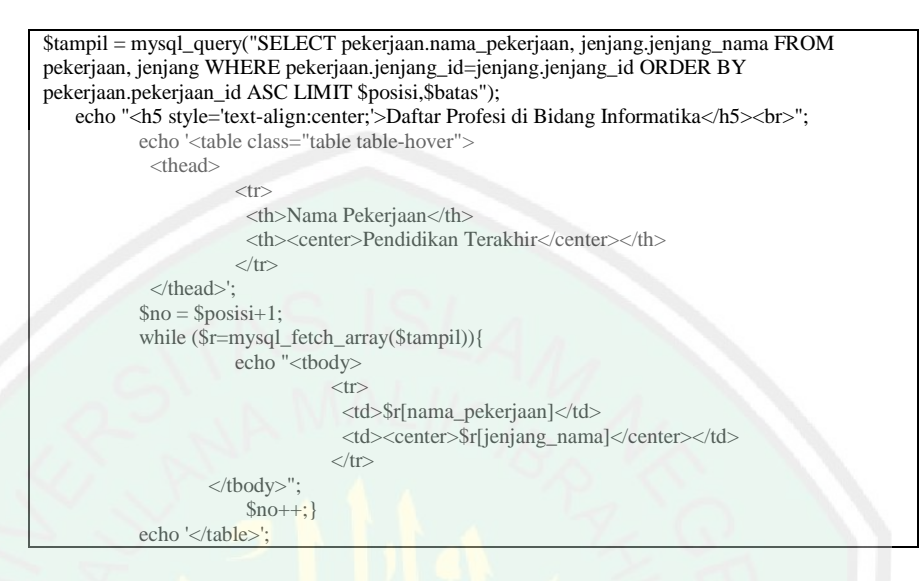

### **4.2.4.2. Halaman Kemampuan Dasar**

Halaman kemampuan dasar mempunyai fungsi menampilkan data kemampuan dasar yang ada dalam *database* dan dikelompokkan serta ditampilkan sesuai dengan jenjang pendidikan terakhirnya. Tampilan halaman daftar pekerjaan sesuai gambar 4.10.1 dan 4.10.2 berikut:

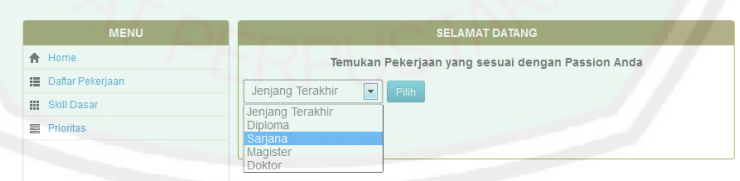

**Gambar 4.10.1** Halaman Pemilihan Jenjang Pendidikan

| <b>MENU</b>               | <b>SELAMAT DATANG</b>         |  |
|---------------------------|-------------------------------|--|
| <b>合</b> Home             | <b>Skill Dasar</b>            |  |
| <b>E</b> Daftar Pekerjaan | Jenjang Terakhir: Sarjana     |  |
| <b>H</b> Skill Dasar      |                               |  |
| <b>E</b> Prioritas        | Daftar Kemampuan              |  |
|                           | <b>Information Management</b> |  |
|                           | <b>Communication Media</b>    |  |
|                           | <b>Productivity Tools</b>     |  |
|                           | <b>Cyber Discourse</b>        |  |
|                           | <b>Various Applications</b>   |  |
|                           | Back                          |  |

**Gambar 4.10.2** Halaman kemampuan dasar

Berikut potongan *source code* kemampuan(*skill*) dasar :

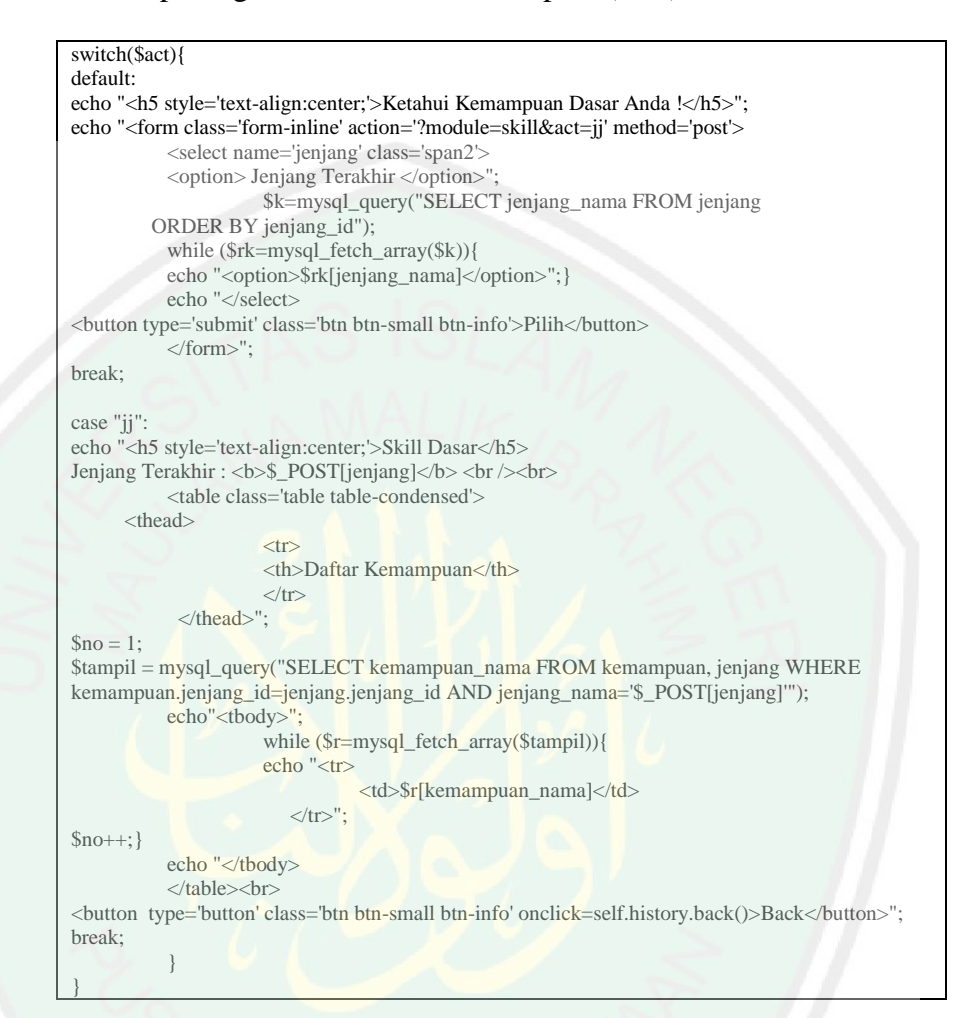

# **4.2.4.3. Halaman Prioritas**

Halaman prioritas mempunyai fungsi memberikan dukungan dalam pengambilan suatu pekerjaan yang nantinya akan dipilih oleh *user* sesuai dengan jenjang, bidang pekerjaan dan pengisian data kemampuan dasar yang dimilikinya. Tampilan halaman prioritas sesuai gambar 4.11.1 , 4.11.2 dan 4.11.3 berikut:

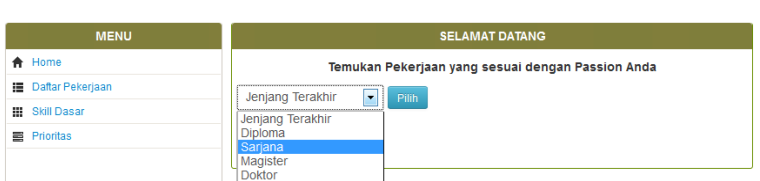

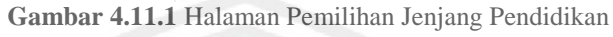

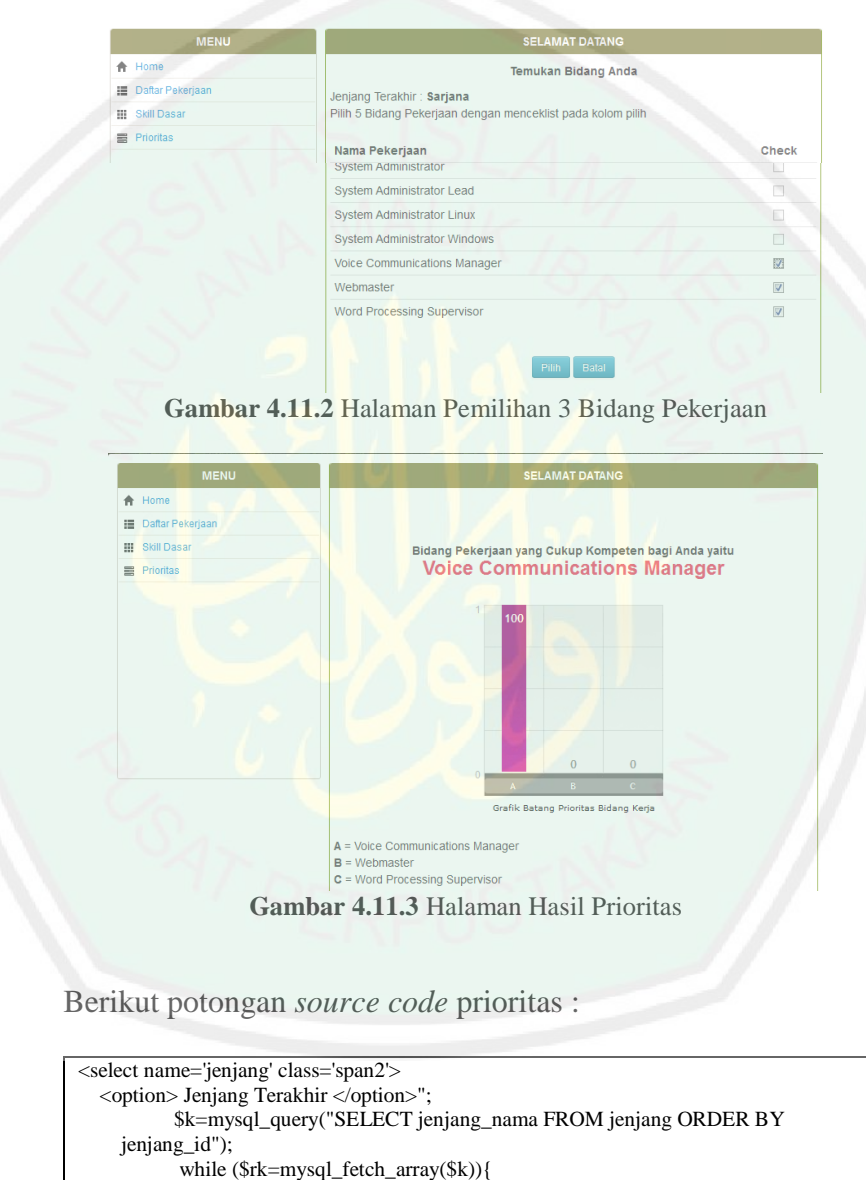

 while (\$rk=mysql\_fetch\_array(\$k)){ echo "<option>\$rk[jenjang\_nama]</option>"; }echo "</select> break; case "ps": echo"<form class='form-inline' action='?module=passi&act=ck' method='post'> \$tampil = mysql\_query("SELECT nama\_pekerjaan FROM pekerjaan, jenjang WHERE pekerjaan.jenjang\_id=jenjang.jenjang\_id AND jenjang\_nama='\$\_POST[jenjang]'"); for(\$q=0;\$q<5;\$q++){ \$cr1[\$q]=\$tt1[\$q]/sqrt(pow(\$tt1[\$q],2)+pow(\$tt2[\$q],2)+pow(\$tt3[\$q],2));\$cr2[\$q]=\$tt2[\$q]/sqrt(p

ow(\$tt1[\$q],2)+pow(\$tt2[\$q],2)+pow(\$tt3[\$q],2));

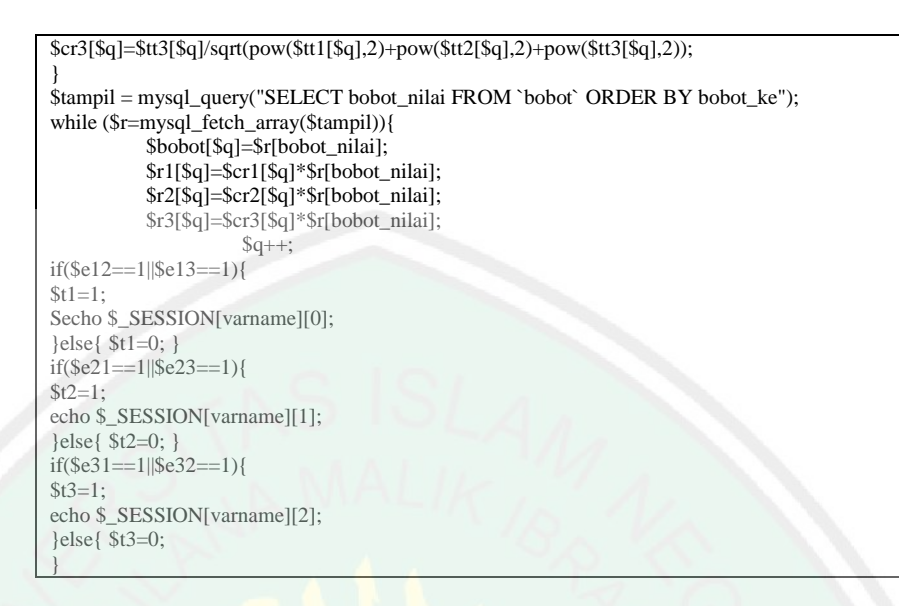

### **4.3 Uji Coba**

Uji coba sistem ini dilakukan dengan melakukan pembandingan hasil perhitungan sistem dan matlab dengan metode ELECTRE. Data yang digunakan untuk uji coba berasal dari data bidang pekerjaan yang direkomendasikan oleh APTIKOM. Berikut hasil coba yang telah dilakukan.

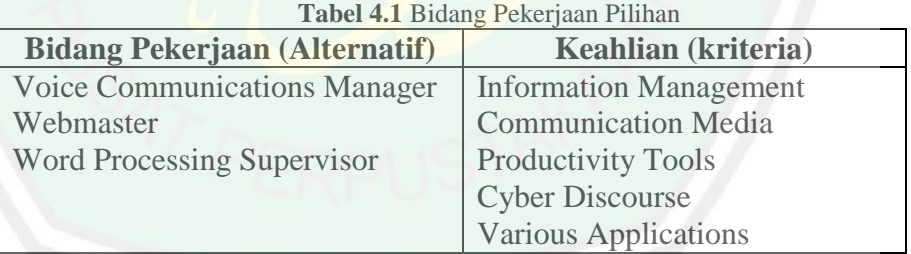

**Tabel 4.2** *Rating* Kecocokan Alternatif

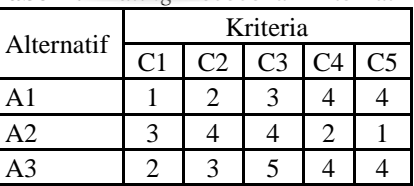

Data tabel 4.2 menunjukkan *rating* kecocokan alternatif dari setiap kriteria tersebut diisikan oleh *user* sesuai dengan kemampuannya dari setiap bidang pekerjaan yang dipilihnya. Karena setiap nilai yang
57

diberikan pada setiap alternatif di setiap kriteria merupakan nilai kecocokan di mana nilai terbesar adalah terbaik.

#### **4.3.1 Menormalisasi matriks keputusan**

Langkah selanjutnya yaitu melakukan proses normalisasi. Dalam ELECTRE, dimulai dengan membentuk perbandingan berpasang setiap alternatif di setiap kriteria  $(x_{ii})$ . Nilai ini harus dinormalisasi ke dalam suatu skala yang dapat diperbandingkan (rij):

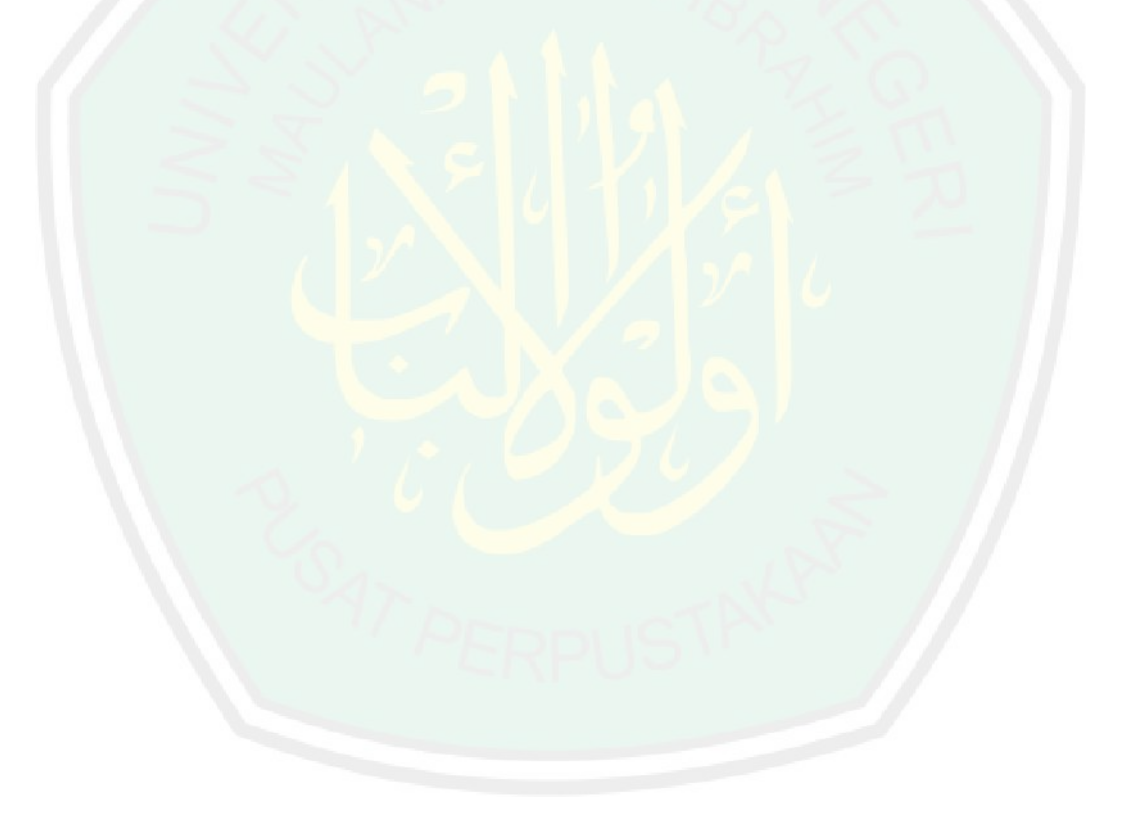

## MALANG  $\frac{1}{2}$

**MAULANA MALIK** 

 $\pm$  1.

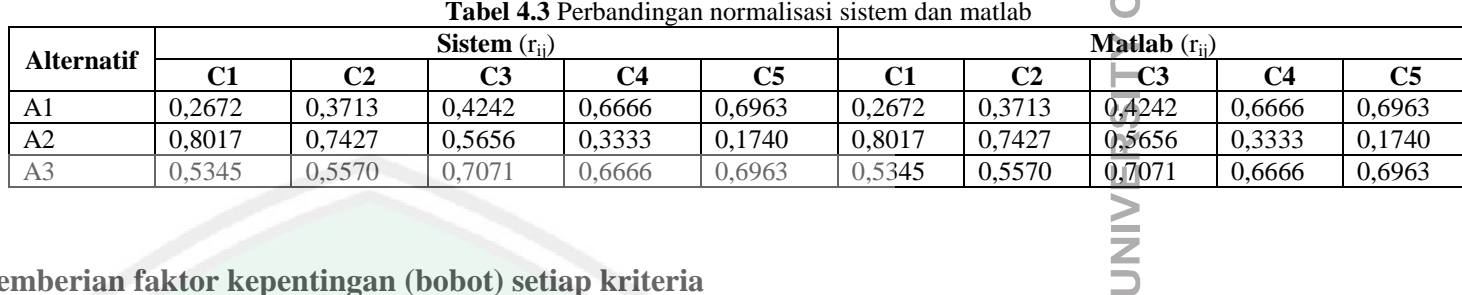

#### **4.3.2 Pemberian faktor kepentingan (bobot) setiap kriteria**

Langkah selanjutnya mengalikan matriks perbandingan hasil normalisasi dengan faktor kepentingan atau bobot(Wi)

 $V = R.W$ 

| <b>Tabel 4.4 Perbandingan perkahan hasil hormansasi dan bobot</b> |                   |                |        |        |        |                          |        |        |        |        |  |
|-------------------------------------------------------------------|-------------------|----------------|--------|--------|--------|--------------------------|--------|--------|--------|--------|--|
| <b>Alternatif</b>                                                 | Sistem $(v_{ii})$ |                |        |        |        | <b>Matlab</b> $(v_{ii})$ |        |        |        |        |  |
|                                                                   |                   | C <sub>2</sub> | C3     | C4     | C5     |                          | C2     | C3     |        |        |  |
| Al                                                                | .3363             | 141            | .2727  | .3333  | 2.7852 | .3363                    | . 1141 | 1.2727 | 1.3333 | 2.7852 |  |
| A <sub>2</sub>                                                    | 4.0089            | 2.2283         | .6970  | 0.6666 | 0.6963 | 4.0089                   | 2.2283 | .6970  | 0.6666 | 0.6963 |  |
| A <sub>3</sub>                                                    | 2.6726            | .6712          | 2.1213 | .333   | 2.7852 | 2.6726                   | .6712  | 2.1213 | 1.333  | 2.7852 |  |

**Tabel 4.4** Perbandingan perkalian hasil normalisasi dan bobot

#### **4.3.3 Menghitung himpunan** *concordance* **dan** *discordance*

Tahap selanjutnya menghitung himpunan *concordance* dan *discordance* sebagai berikut :

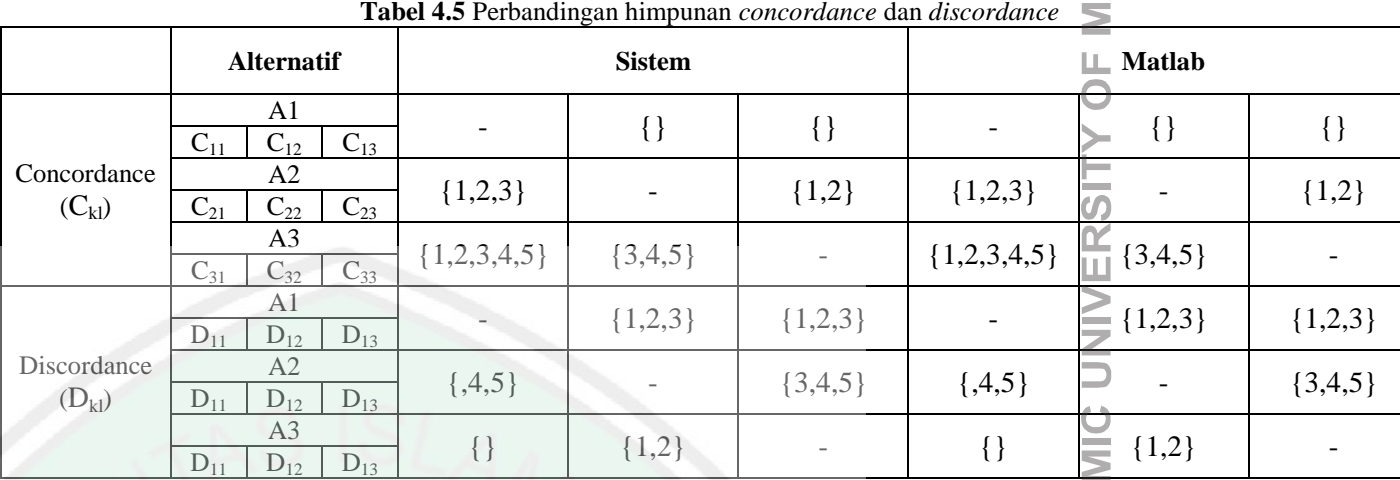

#### **4.3.4 Menghitung matriks** *concordance* **dan** *discordance*

Selanjutnya menghitung matriks *concordance* dan *discordance.* Matriks *concordance* (C) dan *discordance* (D) berisi

elemen-elemen yang dihitung dari *concordance index*, dan berhubungan dengan bobot.

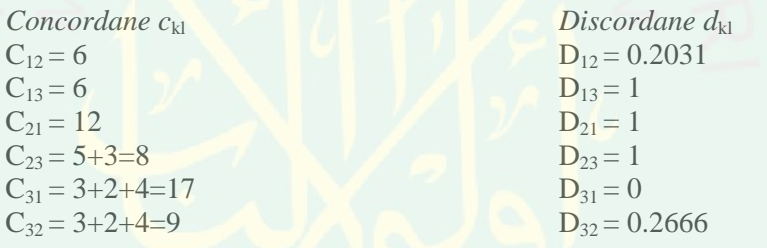

MAULANA MALIK IBRAHIM ST

 $\sim 10^{-1}$ 

|  | <b>Tabel 7.0</b> I croanding an matrix's concorating dan also rating |                          |   |   |                          |        |  |                |   |  |             |  |
|--|----------------------------------------------------------------------|--------------------------|---|---|--------------------------|--------|--|----------------|---|--|-------------|--|
|  | Alternatif                                                           | Sistem                   |   |   |                          |        |  | Matlab         |   |  |             |  |
|  |                                                                      | Concordance              |   |   | Discordance              |        |  | Concordance    |   |  | Discordance |  |
|  |                                                                      | $\overline{\phantom{0}}$ |   |   | $\overline{\phantom{a}}$ | 0.2031 |  |                |   |  | 0.2031      |  |
|  | А2                                                                   | $\sqrt{2}$               | - |   |                          |        |  | $\sim$         | - |  |             |  |
|  | A3                                                                   | −                        |   | - |                          | .2666  |  | $\overline{ }$ |   |  | 2666        |  |

**Tabel 4.6** Perbandingan matriks *concordance* dan *discordance*

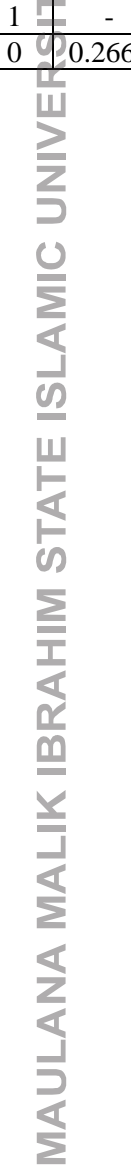

 $\sim 100$ 

#### **4.3.5 Menghitung matriks dominan** *concordance* **dan** *discordance*

Untuk menghitung matriks domina, matriks dominan *concordance*  dapat dibangun dengan bantuan nilai *threshold,* c yaitu dengan membandingkan setiap nilai elemen matriks *concordance* dengan nilai threshold sedangkan matriks dominan *discordance* dapat dibangun sengan bantuan nilai *threshold* d*.*

**Tabel 4.7** Perbandingan matriks dominan

| Sistem         | Matlah   |                |  |  |
|----------------|----------|----------------|--|--|
|                |          |                |  |  |
| 57829759765799 | Q<br>ノョー | 57829759765799 |  |  |

#### **4.3.6 Menghitung** *aggregate*

Langkah selanjutnya adalah menentukan *aggregate dominance matrix*  sebagai matriks E, yang setiap elemennya merupakan perkalian antara elemen matriks F dengan elemen matriks G, sebagai berikut:

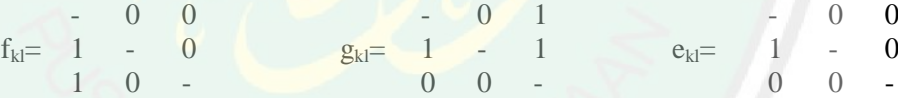

**Tabel 4.8** Perbandingan *aggregate*

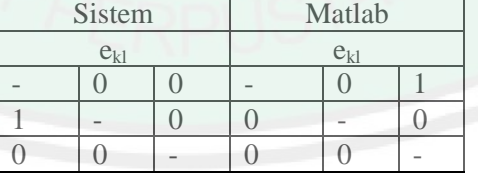

#### **4.4 Analisa Hasil**

Dari hasil uji coba yang telah dilakukan, didapat satu nilai aggregate yang bernilai satu (1) yaitu pada alternatif pertama A1, di mana nilai aggregate yang bernilai satu dan mendominasi dijadikan satu alternatif terbaik, sedangkan nilai aggregate yang bernila nol (0) dapat dikatakan

| $2.0002$ iversity $\sigma$ and $\sigma$ and $\sigma$ are $\sigma$ and $\sigma$ and $\sigma$ and $\sigma$ |  |        |  |        |  |  |  |  |
|----------------------------------------------------------------------------------------------------|--|--------|--|--------|--|--|--|--|
| Aternatif                                                                                                |  | Manual |  | Sistem |  |  |  |  |
|                                                                                                    |  |        |  |        |  |  |  |  |
| <b>Voice Communications Manager</b>                                                                      |  |        |  |        |  |  |  |  |
| Webmaster                                                                                                |  |        |  |        |  |  |  |  |
| <b>Word Processing Supervisor</b>                                                                        |  |        |  |        |  |  |  |  |

**Tabel 4.9** Hasil Ujia coba Perbandingan *aggregate*

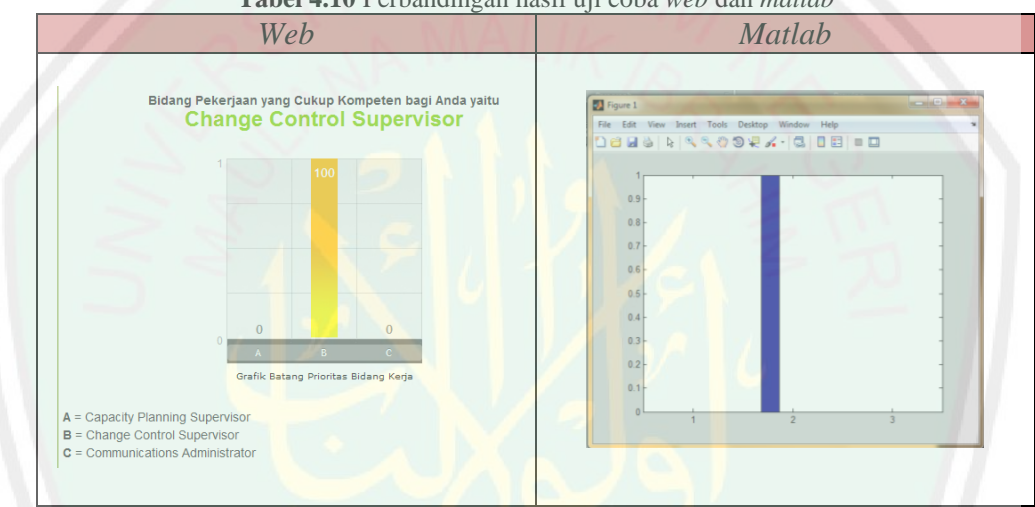

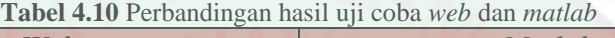

Dari hasil uji coba tersebut, dapat diketahui bahwa hasil dari perhitungan manual dengan perhitungan sistem yang sama-sama menggunakan metode ELECTRE memiliki hasil yang sama. Dari uji coba yang telah dilakukan juga terdapat satu faktor yang cukup berpengaruh dalam menentukan hasil akhir yaitu nilai alternatif kecocokan. Dari hasil uji coba yang dilakukan, nilai alternatif kecocokan jika berisi nilai yang acak maka dapat menghasilkan satu nilai *aggregate* yang bernilai satu, sehingga sistem dapat memberikan minimal satu alternatif pekerjaan yang dianjurkan. Akan tetapi jika nilai dari alternatif kecocokan yang di inputkan oleh *user* cukup dominan pada beberapa angka semisal 1,1,1,1,1 atau 55555 atau angka di antara 1-5, sistem tidak dapat

memberikan satu solusi alternatif yang dianjurkan, karena dari hasil perhitungan *aggregate* semua alternatif dari 3 alternatif bernila kosong (0), sedangkan solusi dapat diberikan jika minimal ada satu angka bernilai 1.

Hasil yang diperoleh dan diajukan sebagai bidang pekerjaan yang dijadikan prioritas dapat diterima sistem atau dapat melakukan pencarian keputusan ulang. Karena sistem di sini digunakan sebagai media pembantu dalam memutuskan satu atau lebih bidang pekerjaan yang dapat dijadikan prioritas. Dalam Firman Allah Q.S An - Naml ayat 33 dikatakan :

قَالُواْ حْنُ أَوْلُواْ قَوَّةٍ وَأَوْلُواْ بَأْسٍ شَلْبِيلٍ وَالْأُمْرُ إِلَيْكِ فَانْظُرِي مَاذَا تأمرينَ (٦ Artinya :

" *Mereka menjawab: "Kita adalah orang-orang yang memiliki kekuatan dan (juga) memiliki keberanian yang sangat (dalam peperangan), dan keputusan berada di tanganmu: Maka pertimbangkanlah apa yang akan kamu perintahkan* ".

Dari firman Allah SWT sudah ditegaskan, meskipun Dia memberikan kuasa kepada hambanya untuk menentukan keputusan sesuai dengan hati nuraninya, Dia tetap memerintahkan mempertimbangkan apa-apa yang akan menjadi keputusan hambanya. Abu Syuqqah menafsirkan pada ayat tersebut dan menekankan pada bagian akhir yang berbunyi " *keputusan berada di tanganmu, Maka pertimbangkanlah apa yang akan kamu perintahkan ",*  dalam bersikap harus pintar dan bijaksana dalam membuat suatu keputusan / menyimpulkan sesuatu. Dia akan mempelajari terlebih dahulu segala sesuatunya meliputi apa yang diinginkannya dan apa yang akan dilakukannya.

#### **BAB V**

#### **KESIMPULAN DAN SARAN**

#### **5.1 Kesimpulan**

Setelah dilakukan perancangan, implementasi dan analisa, dapat diketahui bahwa nilai alternatif kecocokan menjadi salah satu variabel yang cukup penting dalam proses perhitungan dengan metode ELECTRE dan bobot (w). Dari hasil uji coba dengan membandingkan perhitungan manual dan sistem yang sama-sama menggunakan metode ELECTRE, di dapatkan hasil yang sama mirip. Serta hasil perbandingan uji coba yang dilakukan pada sistem berbasis *web* dan menggunakan *matlab*, didapat keakuratan dan kecocokan serta hasil yang sama, sehingga dapat dikatakan metode dapat berjalan pada sistem berbasis *web* dan *matlab*. Akan tetapi kelebihan dari metode yang diterapkan dalam sistem ini yaitu yang menjadi dasar dari diberikannya satu nilai yang menjadi rekomendasi yaitu angka 1 atau 0 sehingga hasil yang diperoleh pasti. Sehingga jika diperoleh satu nila bernila 1 maka itu sudah pasti menjadi alternatif solusi terbaik. Kelemahan dari metode ini yaitu, dengan adanya nilai pasti tersebut, nilai akhir tidak bisa dibandingkan dengan variabel atau dasar yang lain.

#### **5.2 Saran**

Setelah dibangunnya sistem ini, ke depannya untuk penelitian selanjutnya dapat diimplementasikan dengan metode MADM lainnya. Dan hasil akhir yang dijadikan alternatif solusi terbaik tidak hanya bidang

65

pekerjaannya akan tetapi dapat dilengkapi dengan rujukan perusahaan dan sebagainya, serta bidang pekerjaan yang dijadikan alternatif solusi dapat mengambil data secara *online* sehingga *update* data pekerjaan dapat disesuaikan dengan data terbaru.

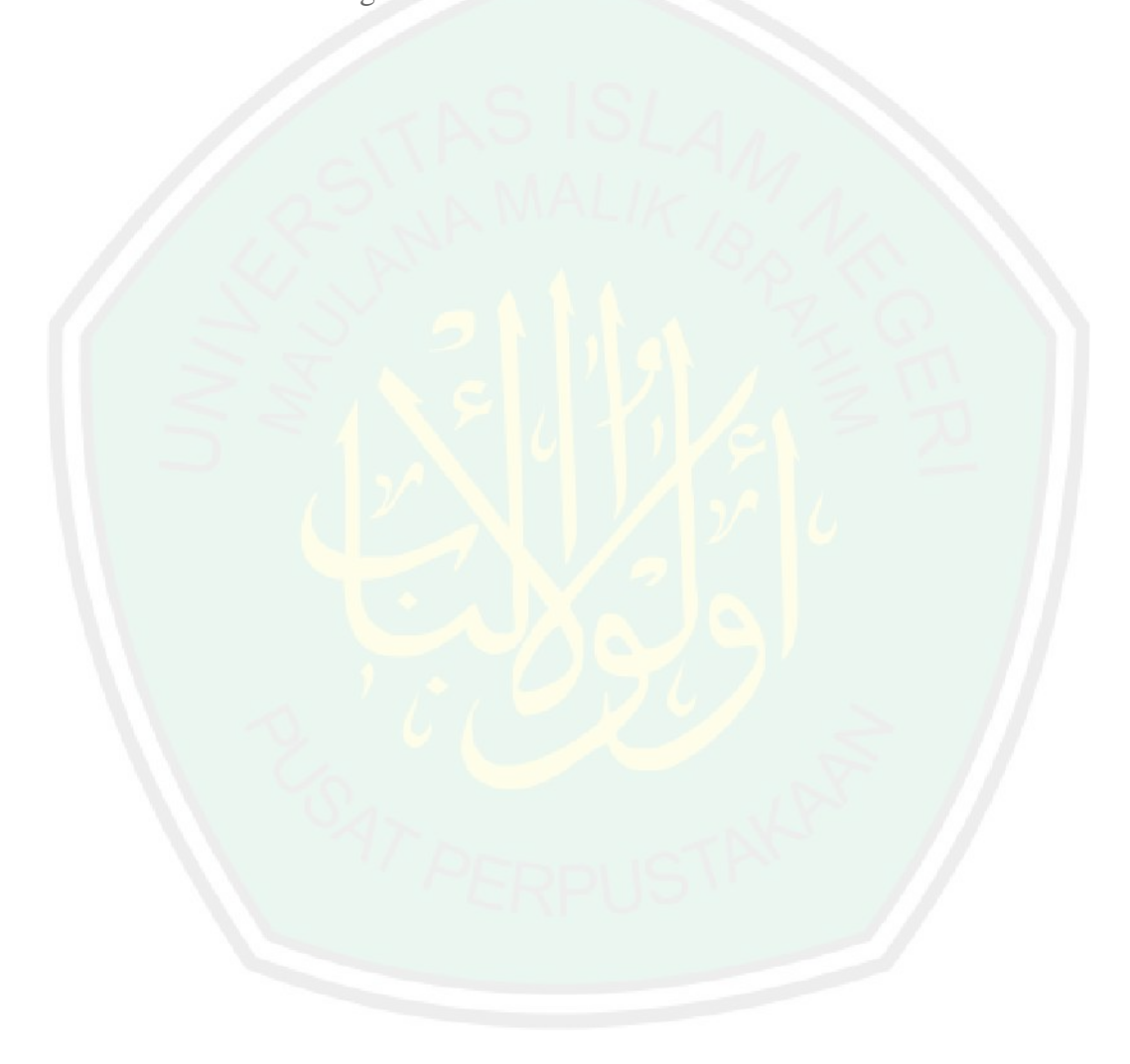

#### **DAFTAR PUSTAKA**

- economy.okezone.com/read/menentukan-prioritas-kebutuhan-dan-keinginan (diakses 01 Januari 2014).
- Suryadi, K. dan Ramdhani, A. 2002. *Sistem Pendukung Keputusan*. Bandung : PT. Remaja Rosdakarya.

[academia.edu/4226624/Pengertian\\_profesi](http://id.wikipedia.org/wiki/Profesi) (diakses 04 Februari 2014).

- Dermawan, R. 2004. *Pengambilan Keputusan, Landasan Filosofis, Konsep, dan Aplikasi.* Bandung : Alvabeta, CV.
- Kusumadewi, S. 2006. *Fuzzy Multi Atribute Decision Making (Fuzzy MADM).*  Yogyakarta : Graha Ilmu.
- Akshareari, S. 2013. *Sistem Pendukung Keputusan Pemilihan Produksi Sepatu Dengan Metode ELimination Et Choix Traduisant la REalité (ELECTRE). Tugas Akhir / Skripsi* Tidak Diterbitkan. Bandung : Jurusan Manajemen Informasi.
- kajianpustaka.com/sistem-pendukung-keputusan-spk (diakses pada 18 Januari 2014)
- Djamaludin, Al Bahra. 2005. *Analisis dan Desain Sistem Informasi.* Yogyakarta : Graha Ilmu.
- Paramitha, Selviana. 2008. *Mengenal & Memilih Pekerjaan*. Jakarta : Transmedia Pustaka.
- ANDI. dan Wahana. 2006. *Seri Panduan Lengkap Menguasai Pemrograman Web dengan PHP 5*. Yogyakarta : ANDI. Semarang : Wahana Komputer.
- Supriadi. 2006. *Etika & Tanggung Jawab Profesi Hukum di Indonesia*. Jakarta : Sinar Grafika.

repository.amikom.ac.id (diakses pada tanggal 01 Februari 2014).

books.google.co.id/tafsir-kebebasan-wanita-volume2 (diakses pada 12 Juli 2014) books.google.co.id/tafsir-jilid-lengkap/ (diakses pada 12 Juli 2014)

### **LAMPIRAN**

# OF MALANG

 $\mathbb{R}^n$ 

#### Lampiran 1

**Tabel** Data Pekerjaan (APTIKOM INFORMATION TECHNOLOGY PROFESSIONAL WORK POSITION TAXONOMY)

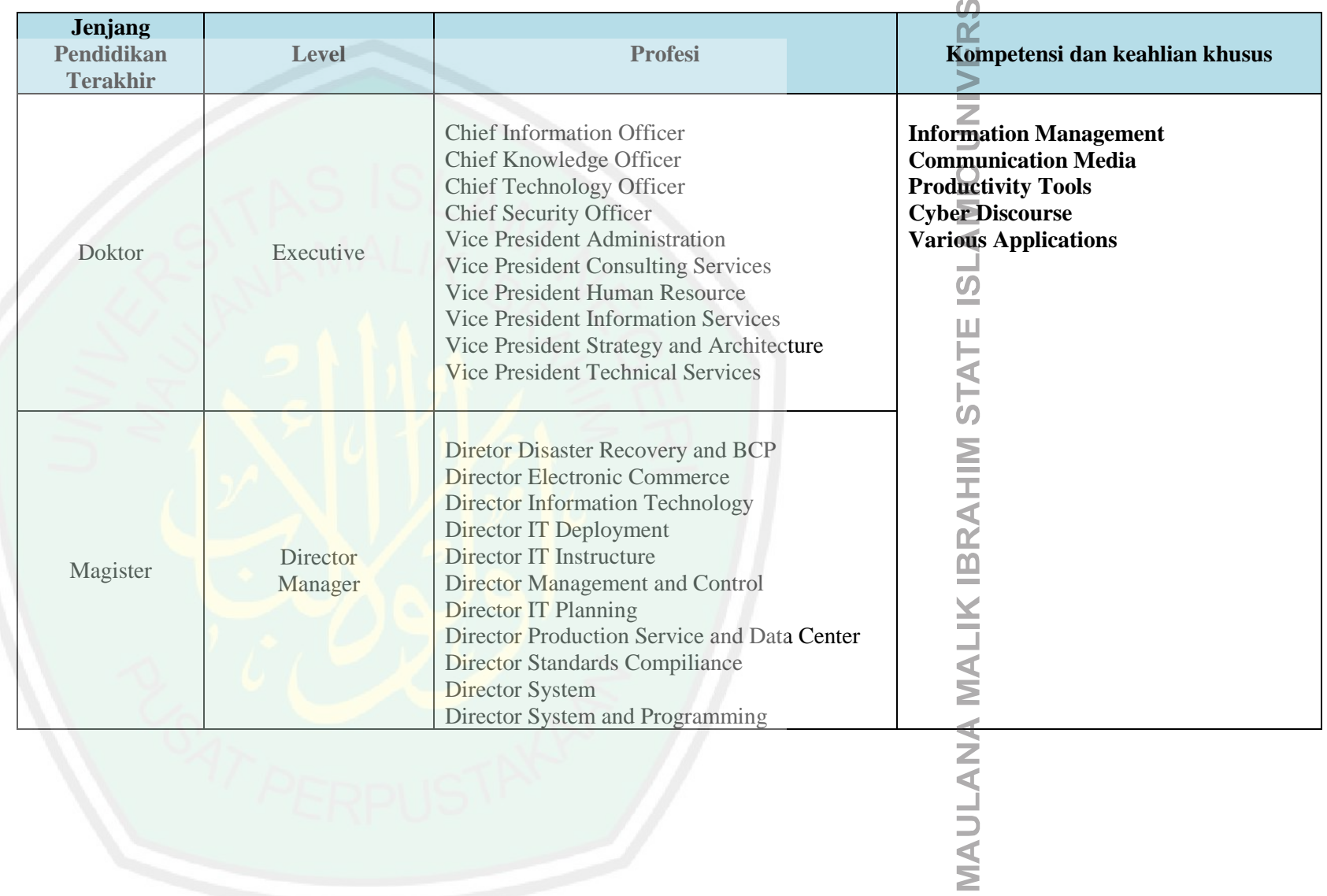

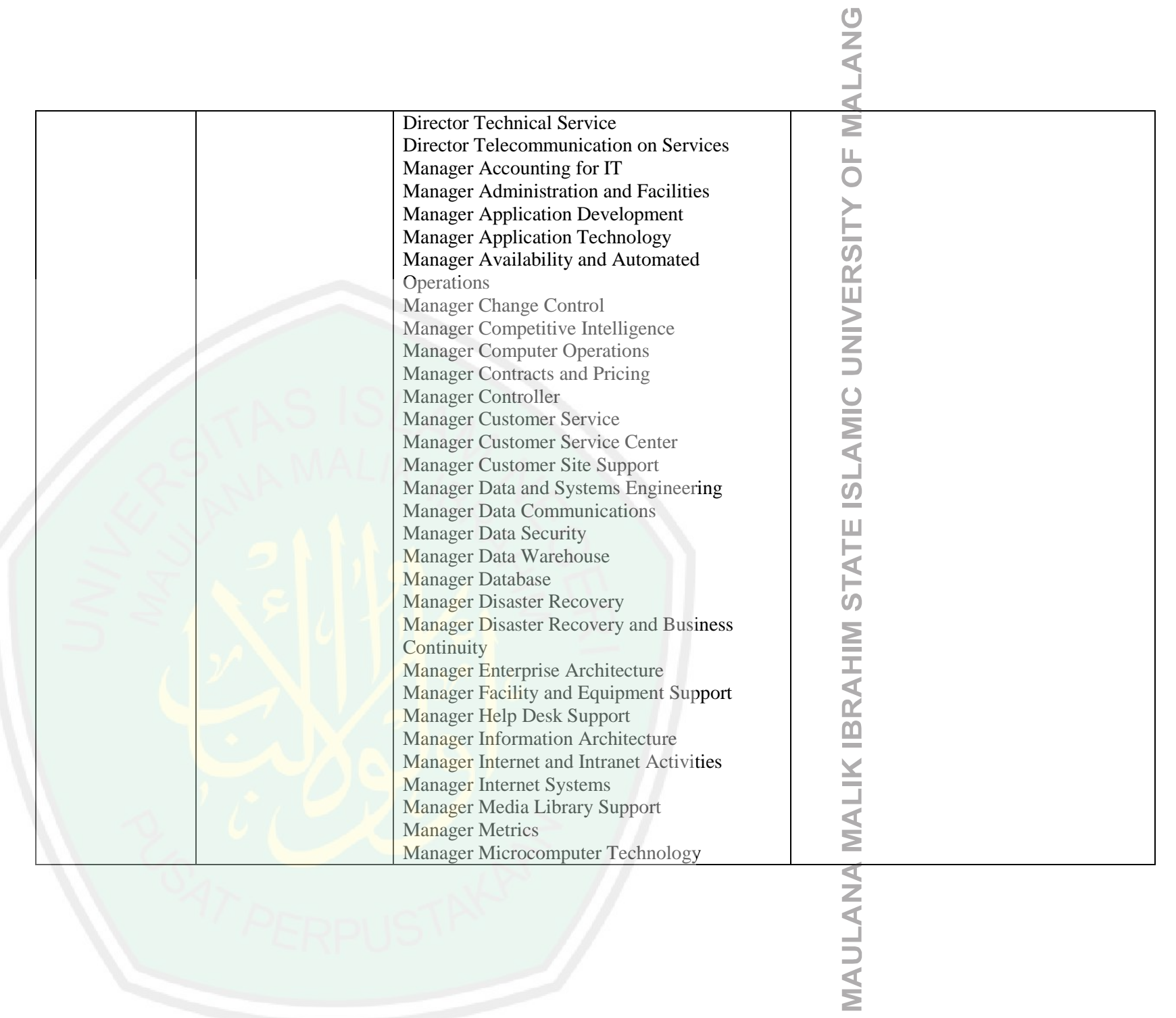

 $\sim 10^{-1}$ 

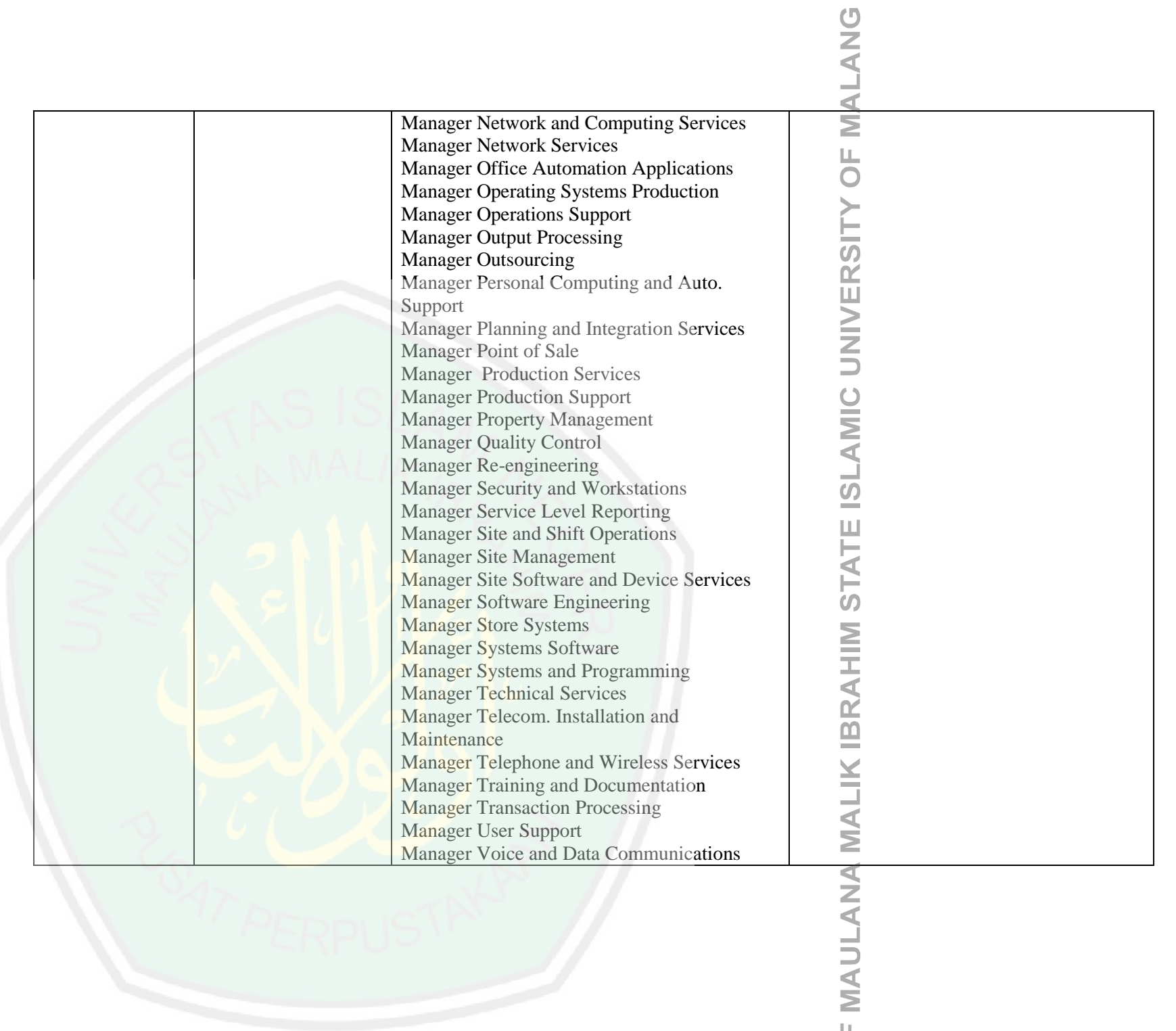

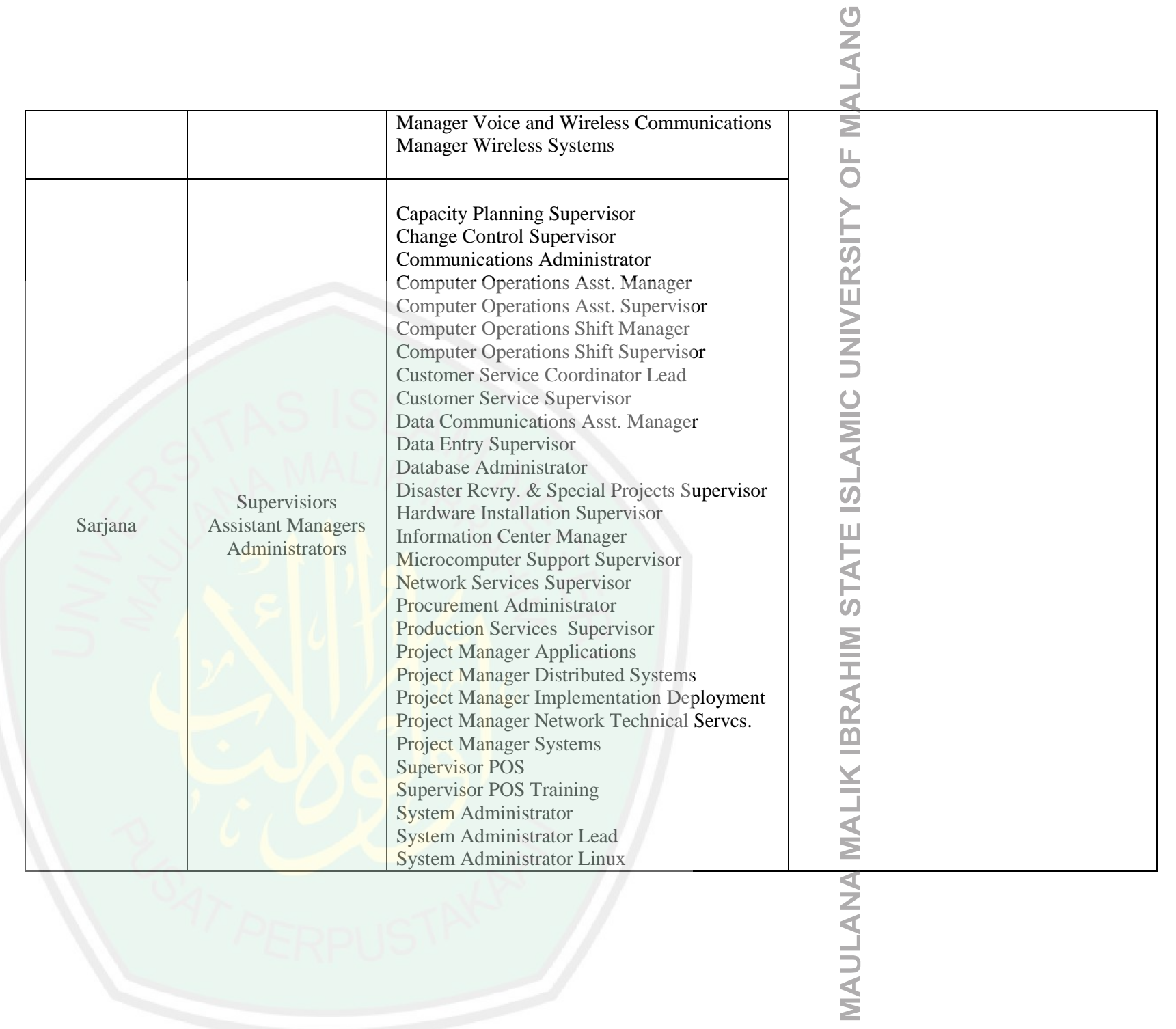

 $\sim$ 

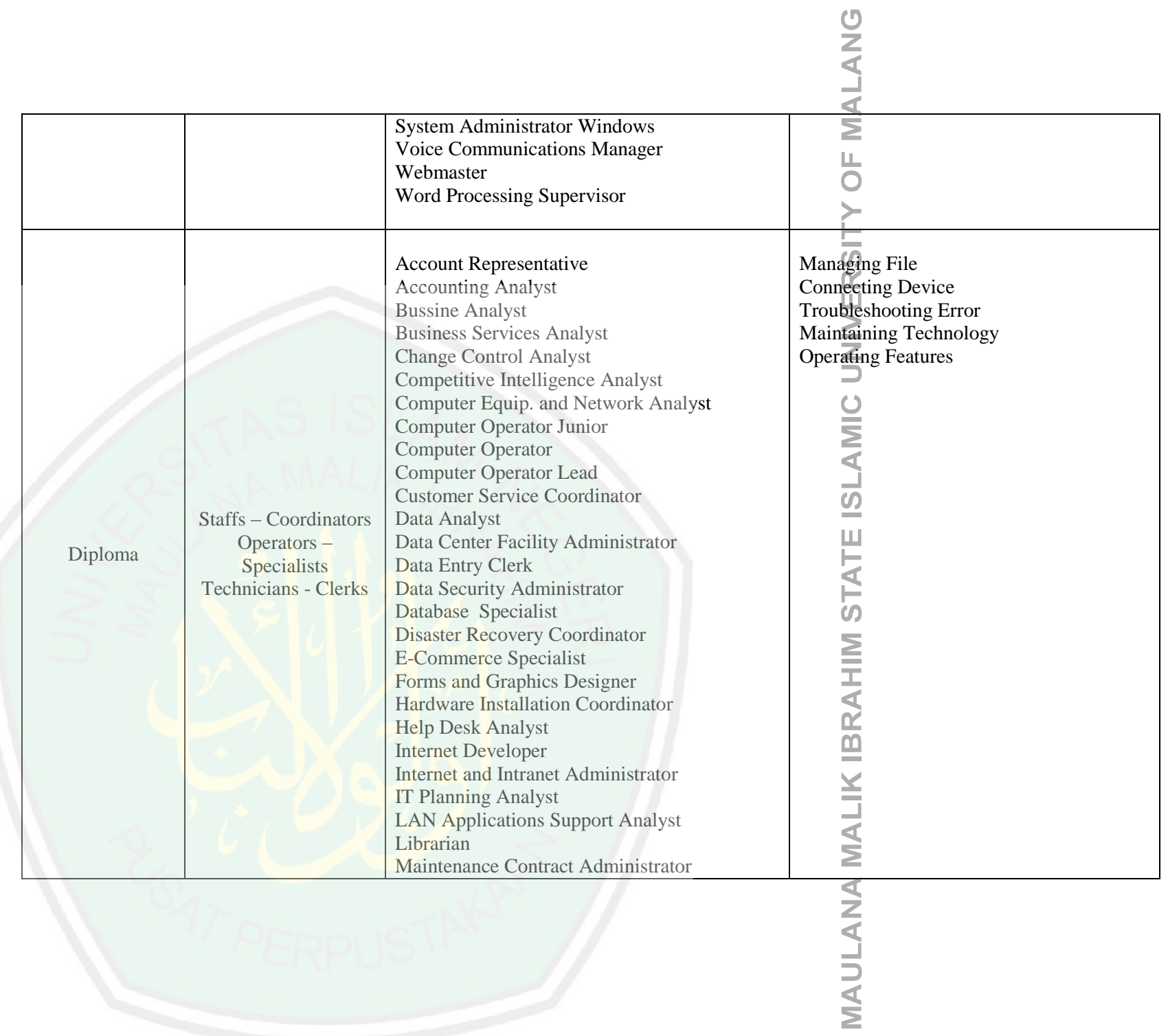

 $\mathbb{R}^n$ 

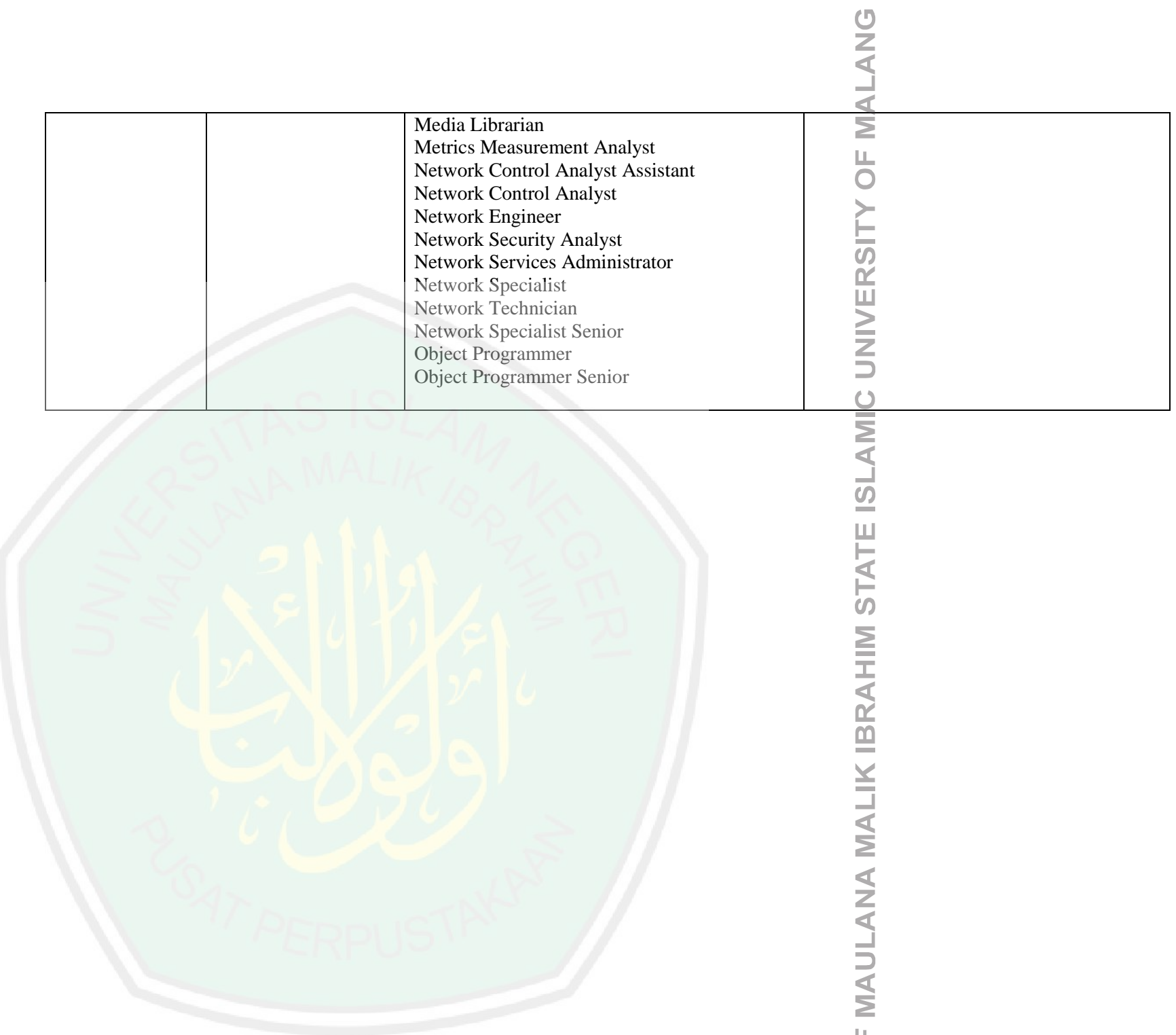